# 边缘安全(**EdgeSec**)

# **API** 参考

文档版本 02 发布日期 2023-11-24

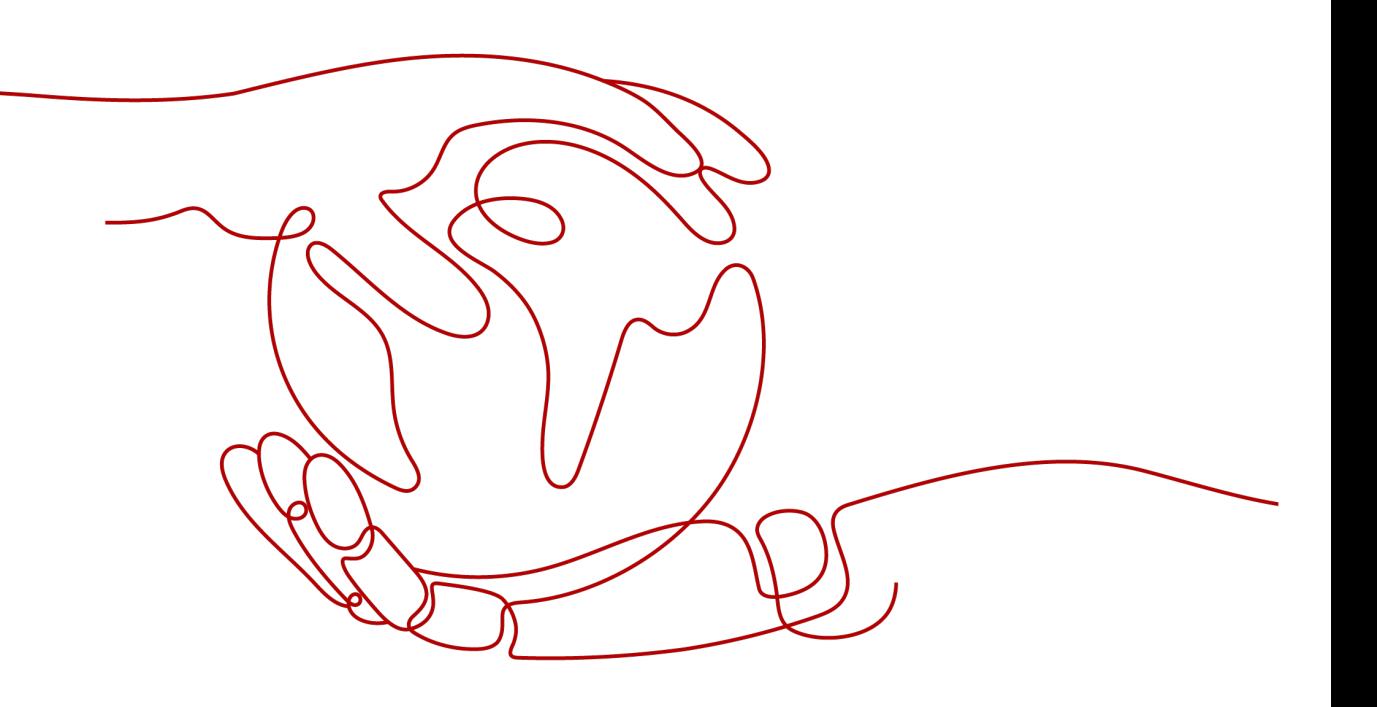

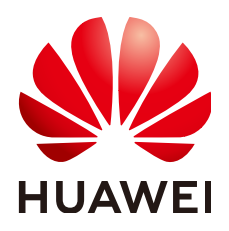

#### 版权所有 **©** 华为云计算技术有限公司 **2024**。 保留一切权利。

非经本公司书面许可,任何单位和个人不得擅自摘抄、复制本文档内容的部分或全部,并不得以任何形式传 播。

#### 商标声明

**SI** 和其他华为商标均为华为技术有限公司的商标。 本文档提及的其他所有商标或注册商标,由各自的所有人拥有。

#### 注意

您购买的产品、服务或特性等应受华为云计算技术有限公司商业合同和条款的约束,本文档中描述的全部或部 分产品、服务或特性可能不在您的购买或使用范围之内。除非合同另有约定,华为云计算技术有限公司对本文 档内容不做任何明示或暗示的声明或保证。

由于产品版本升级或其他原因,本文档内容会不定期进行更新。除非另有约定,本文档仅作为使用指导,本文 档中的所有陈述、信息和建议不构成任何明示或暗示的担保。

## 华为云计算技术有限公司

地址: 贵州省贵安新区黔中大道交兴功路华为云数据中心 邮编:550029

网址: <https://www.huaweicloud.com/>

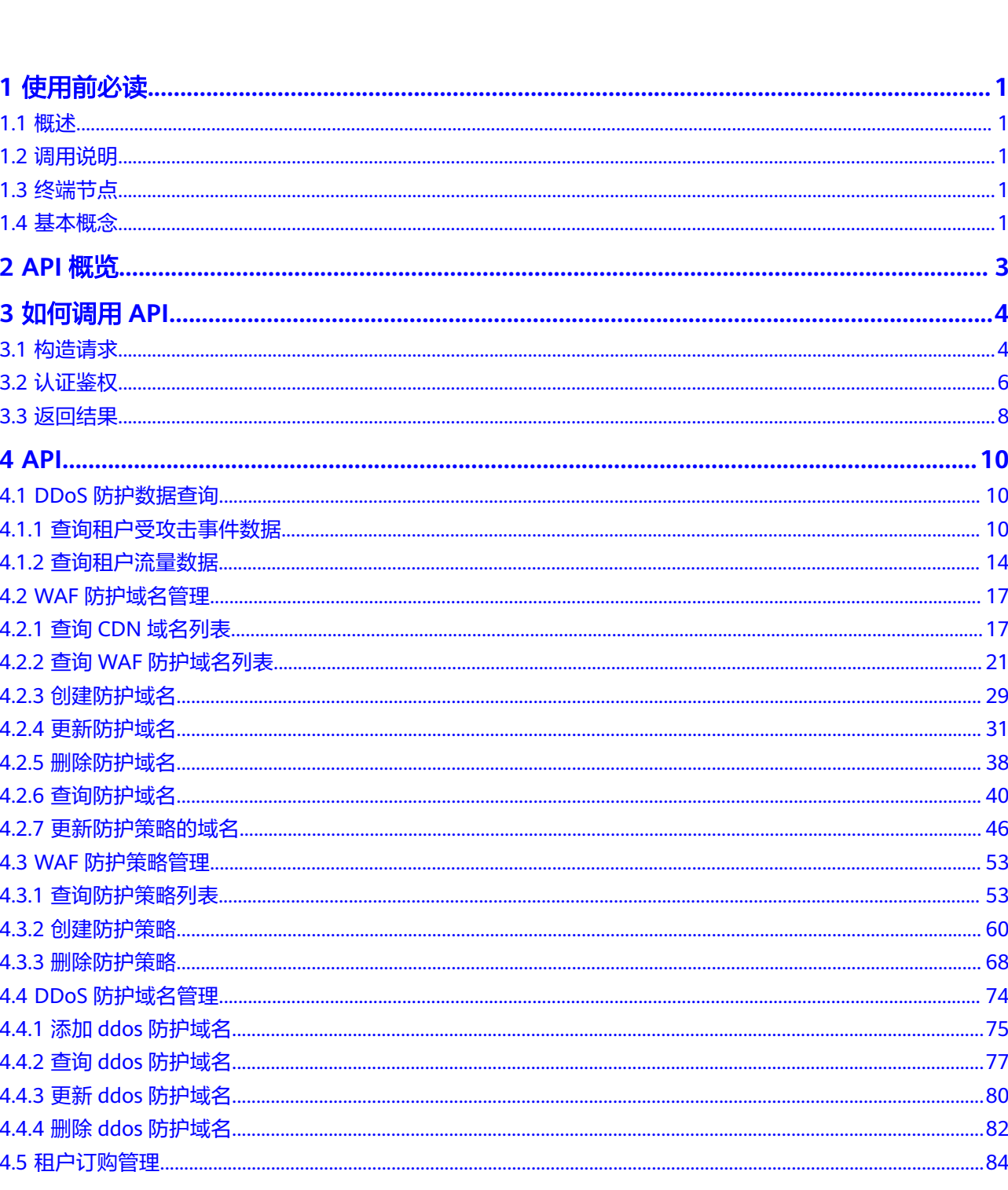

目录

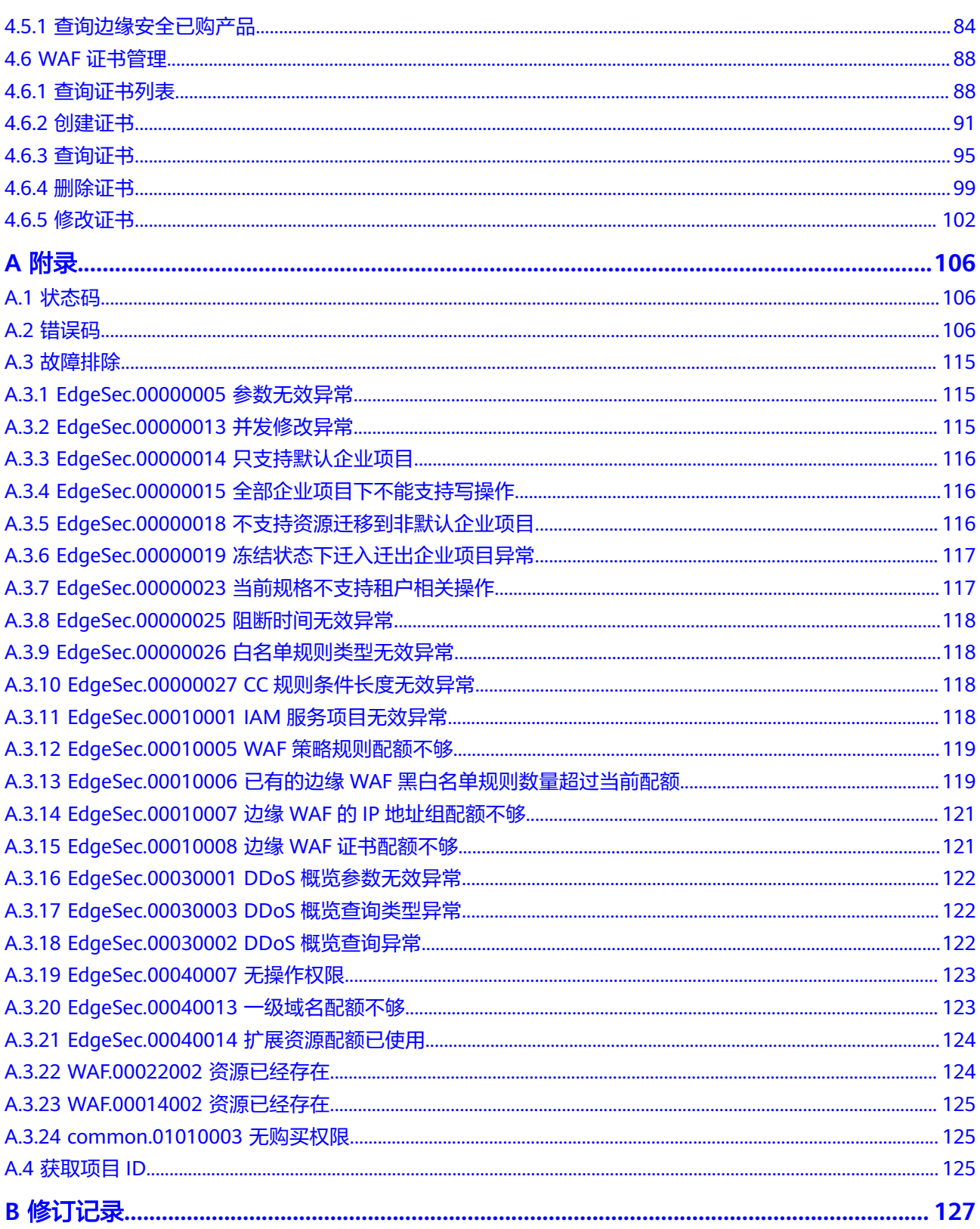

# **1** 使用前必读

# <span id="page-4-0"></span>**1.1** 概述

边缘安全 (Edge Security, EdgeSec)是建立在边缘节点上的安全防护服务。

边缘安全加速 (Edge Security Acceleration, ESA)是边缘安全服务的子产品, 提供 "缓存加速+应用安全"的一体化服务,支持网络加速以及Web攻击防护、DDoS防 护、CC防护等多项安全功能,全面提升加速网络的安全防护能力,保障用户优质的访 问体验和业务安全。

您可以使用本文档提供的API对EdgeSec进行相关操作,如查询、更新等操作。

在调用边缘安全API之前,请确保已经充分了解边缘安全服务,有关边缘安全服务的详 细介绍,请参见**产品介绍**。

# **1.2** 调用说明

EdgeSec提供了REST (Representational State Transfer)风格API, 支持您通过HTTPS 请求调用,调用方法请参见[如何调用](#page-7-0)**API**。

## **1.3** 终端节点

终端节点(Endpoint)即调用API的**请求地址**,不同服务不同区域的终端节点不同,您 可以[从地区和终端节点中](https://developer.huaweicloud.com/intl/zh-cn/endpoint?CFW)查询所有服务的终端节点。

# **1.4** 基本概念

● 帐号

用户注册时的帐号,帐号对其所拥有的资源及云服务具有完全的访问权限,可以 重置用户密码、分配用户权限等。由于帐号是付费主体,为了确保帐号安全,建 议您不要直接使用帐号进行日常管理工作,而是通过创建用户来进行日常管理工 作。

● 用户

由帐号在IAM中创建的用户,是云服务的使用人员,具有身份凭证(密码和访问 密钥)。

● 区域(Region)

从地理位置和网络时延维度划分,同一个Region内共享弹性计算、块存储、对象 存储、VPC网络、弹性公网IP、镜像等公共服务。Region分为通用Region和专属 Region, 通用Region指面向公共租户提供通用云服务的Region; 专属Region指只 承载同一类业务或只面向特定租户提供业务服务的专用Region。

可用区 (AZ, Availability Zone)

一个AZ是一个或多个物理数据中心的集合,有独立的风火水电,AZ内逻辑上再将 计算、网络、存储等资源划分成多个集群。一个Region中的多个AZ间通过高速光 纤相连,以满足用户跨AZ构建高可用性系统的需求。

● 项目

区域默认对应一个项目,这个项目由系统预置,用来隔离物理区域间的资源(计 算资源、存储资源和网络资源),以默认项目为单位进行授权,用户可以访问您 帐号中该区域的所有资源。如果您希望进行更加精细的权限控制,可以在区域默 认的项目中创建子项目,并在子项目中创建资源,然后以子项目为单位进行授 权,使得用户仅能访问特定子项目中资源,使得资源的权限控制更加精确。

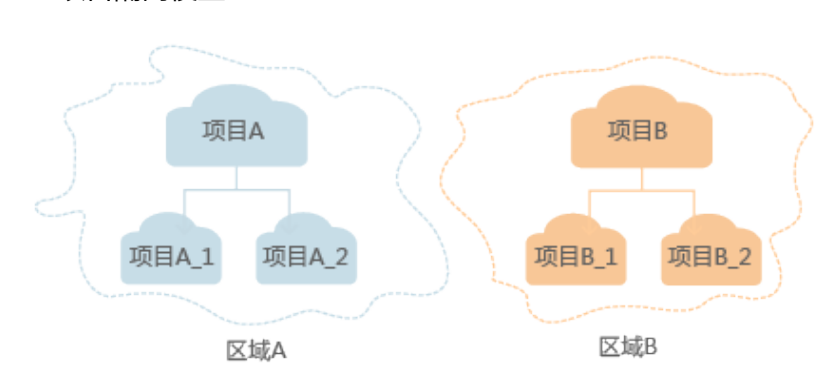

#### 图 **1-1** 项目隔离模型

# **2 API** 概览

<span id="page-6-0"></span>通过使用EdgeSec提供的接口,您可以完整的使用EdgeSec的所有功能。

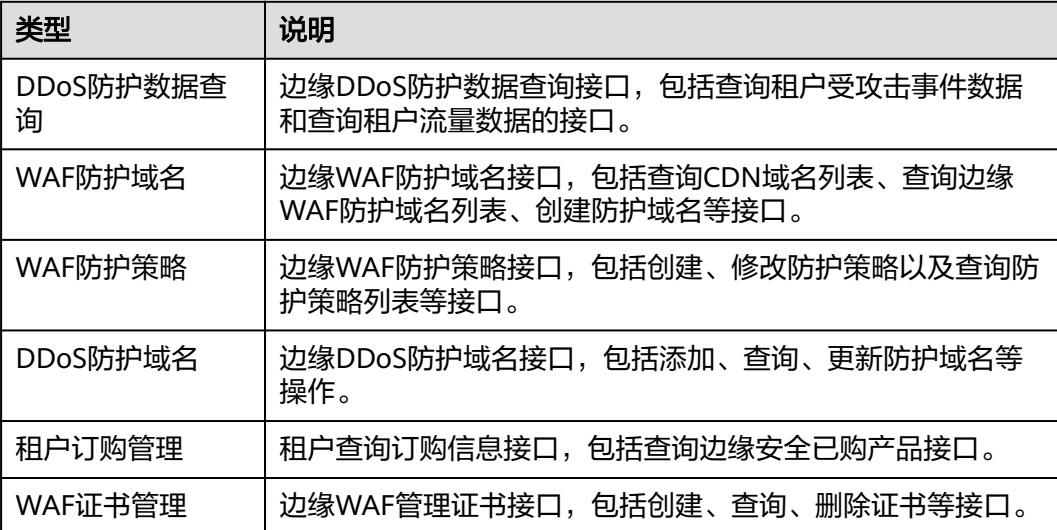

# **3** 如何调用 **API**

# <span id="page-7-0"></span>**3.1** 构造请求

本节介绍如何构造REST API的请求,并以调用IAM服务的[获取用户](https://support.huaweicloud.com/intl/zh-cn/api-iam/iam_30_0001.html)**Token**说明如何调 用API,该API获取用户的Token,Token可以用于调用其他API时鉴权。

## 请求 **URI**

请求URI由如下部分组成。

**{URI-scheme} :// {Endpoint} / {resource-path} ? {query-string}**

尽管请求URI包含在请求消息头中,但大多数语言或框架都要求您从请求消息中单独传 递它,所以在此单独强调。

● **URI-scheme**:

表示用于传输请求的协议,当前所有API均采用**HTTPS**协议。

● **Endpoint**:

指定承载REST服务端点的服务器域名或IP,不同服务不同区域的Endpoint不同, 您可以从**[地区和终端节点](https://developer.huaweicloud.com/intl/zh-cn/endpoint)**获取。

例如IAM服务在"中国-香港"区域的Endpoint为"iam.apsoutheast-1.myhuaweicloud.com"。

● **resource-path**:

资源路径, 也即API访问路径。从具体API的URI模块获取, 例如"获取用户 Token" API的resource-path为 "/v3/auth/tokens"。

● **query-string**:

查询参数,是可选部分,并不是每个API都有查询参数。查询参数前面需要带一个  $"?$ ",形式为"参数名=参数取值",例如"limit=10",表示查询不超过10条 数据。

例如您需要获取IAM在"中国-香港"区域的Token,则需使用"中国-香港"区域的 Endpoint(iam.ap-southeast-1.myhuaweicloud.com),并[在获取用户](https://support.huaweicloud.com/intl/zh-cn/api-iam/iam_30_0001.html)**Token**的URI 部分找到resource-path(/v3/auth/tokens),拼接起来如下所示。

https://iam.ap-southeast-1.myhuaweicloud.com/v3/auth/tokens

#### 图 **3-1** URI 示意图

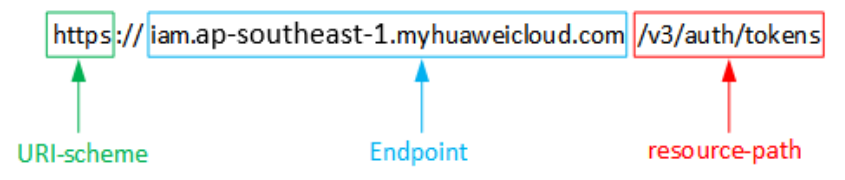

#### 说明

为查看方便,在每个具体API的URI部分,只给出resource-path部分,并将请求方法写在一起。 这是因为URI-scheme都是HTTPS,同一个服务的Endpoint在同一个区域也相同,所以简洁起见 将这两部分省略。

## 请求方法

HTTP请求方法(也称为操作或动词),它告诉服务你正在请求什么类型的操作。

- **GET**:请求服务器返回指定资源。
- **PUT**:请求服务器更新指定资源。
- **POST**:请求服务器新增资源或执行特殊操作。
- **DELETE**:请求服务器删除指定资源,如删除对象等。
- **HEAD**:请求服务器资源头部。
- **PATCH**:请求服务器更新资源的部分内容。当资源不存在的时候,PATCH可能会 去创建一个新的资源。

[在获取用户](https://support.huaweicloud.com/intl/zh-cn/api-iam/iam_30_0001.html)**Token**的URI部分,您可以看到其请求方法为"POST",则其请求为:

POST https://iam.ap-southeast-1.myhuaweicloud.com/v3/auth/tokens

## 请求消息头

附加请求头字段,如指定的URI和HTTP方法所要求的字段。例如定义消息体类型的请 求头"Content-Type",请求鉴权信息等。

如下公共消息头需要添加到请求中。

- **Content-Type**:消息体的类型(格式),必选,默认取值为"application/ json",有其他取值时会在具体接口中专门说明。
- **X-Auth-Token**:用户Token,可选,当使用Token方式认证时,必须填充该字 段。用户Token也就是调用[获取用户](https://support.huaweicloud.com/intl/zh-cn/api-iam/iam_30_0001.html)**Token**接口的响应值,该接口是唯一不需要认 证的接口。

#### 说明

API同时支持使用AK/SK认证,AK/SK认证是使用SDK对请求进行签名,签名过程会自动往 请求中添加Authorization(签名认证信息)和X-Sdk-Date(请求发送的时间)请求头。 AK/SK认证的详细说明请参见**[AK/SK](#page-10-0)**认证。

对于<mark>[获取用户](https://support.huaweicloud.com/intl/zh-cn/api-iam/iam_30_0001.html)Token</mark>接口,由于不需要认证,所以只添加"Content-Type"即可,添 加消息头后的请求如下所示。

POST https://iam.ap-southeast-1.myhuaweicloud.com/v3/auth/tokens Content-Type: application/json

## <span id="page-9-0"></span>请求消息体

请求消息体通常以结构化格式发出,与请求消息头中Content-type对应,传递除请求 消息头之外的内容。若请求消息体中参数支持中文,则中文字符必须为UTF-8编码。

每个接口的请求消息体内容不同,也并不是每个接口都需要有请求消息体(或者说消 息体为空),GET、DELETE操作类型的接口就不需要消息体,消息体具体内容需要根 据具体接口而定。

对于[获取用户](https://support.huaweicloud.com/intl/zh-cn/api-iam/iam_30_0001.html)**Token**接口,您可以从接口的请求部分看到所需的请求参数及参数说 明。将消息体加入后的请求如下所示,加粗的斜体字段需要根据实际值填写,其中 **username**为用户名,**domainname**为用户所属的账号名称,**\*\*\*\*\*\*\*\***为用户登录密 码,*xxxxxxxxxxxxxxxxx*为project的名称,您可以从<mark>地区和终端节点</mark>获取,对应地区 和终端节点页面的"区域"字段的值。

说明

scope参数定义了Token的作用域,下面示例中获取的Token仅能访问project下的资源。您还可 以设置Token作用域为某个账号下所有资源或账号的某个project下的资源,详细定义请参见<mark>[获取](https://support.huaweicloud.com/intl/zh-cn/api-iam/iam_30_0001.html)</mark> 用户**[Token](https://support.huaweicloud.com/intl/zh-cn/api-iam/iam_30_0001.html)**。

POST https://iam.ap-southeast-1.myhuaweicloud.com/v3/auth/tokens Content-Type: application/json

```
{
    "auth": {
       "identity": {
         "methods": [
            "password"
         ],
          "password": {
             "user": {
               "name": "username",
               "password": "********",
               "domain": {
                   "name": "domainname"
\qquad \qquad \} }
         }
 },
 "scope": {
          "project": {
            "name": "xxxxxxxxxxxxxxxxxx"
         }
      }
   }
}
```
到这里为止这个请求需要的内容就具备齐全了,您可以使用**[curl](https://curl.haxx.se/)**、**[Postman](https://www.getpostman.com/)**或直接编 写代码等方式发送请求调用API。对于获取用户Token接口,返回的响应消息头中"xsubject-token"就是需要获取的用户Token。有了Token之后,您就可以使用Token认 证调用其他API。

# **3.2** 认证鉴权

调用接口有如下两种认证方式,您可以选择其中一种进行认证鉴权。

- Token认证:通过Token认证调用请求。
- AK/SK认证: 通过AK (Access Key ID) /SK (Secret Access Key) 加密调用请求。 推荐使用AK/SK认证,其安全性比Token认证要高。

## <span id="page-10-0"></span>**Token** 认证

#### 说明

Token的有效期为24小时,需要使用一个Token鉴权时,可以先缓存起来,避免频繁调用。

Token在计算机系统中代表令牌(临时)的意思,拥有Token就代表拥有某种权限。 Token认证就是在调用API的时候将Token加到请求消息头,从而通过身份认证,获得 操作API的权限。

Token可通过调[用获取用户](https://support.huaweicloud.com/intl/zh-cn/api-iam/iam_30_0001.html)**Token**接口获取,调用本服务API需要project级别的 Token,即调用<mark>[获取用户](https://support.huaweicloud.com/intl/zh-cn/api-iam/iam_30_0001.html)Token</mark>接口时,请求body中auth.scope的取值需要选择 project,如下所示。

```
{
    "auth": {
       "identity": {
         "methods": [
             "password"
         ],
          "password": {
             "user": {
                "name": "username",
                "password": "********",
                "domain": {
                   "name": "domainname"
               }
            }
         }
      },
       "scope": {
          "project": {
             "name": "xxxxxxxx"
         }
      }
   }
}
```
获取Token后,再调用其他接口时,您需要在请求消息头中添加"X-Auth-Token", 其值即为Token。例如Token值为"ABCDEFJ....",则调用接口时将"X-Auth-Token: ABCDEFJ...."加到请求消息头即可,如下所示。

POST https://iam.ap-southeast-1.myhuaweicloud.com/v3/auth/projects Content-Type: application/json **X-Auth-Token: ABCDEFJ....**

## **AK/SK** 认证

#### 说明

AK/SK签名认证方式仅支持消息体大小12MB以内,12MB以上的请求请使用Token认证。

AK/SK认证就是使用AK/SK对请求进行签名,在请求时将签名信息添加到消息头,从而 通过身份认证。

- AK(Access Key ID): 访问密钥ID。与私有访问密钥关联的唯一标识符;访问密钥 ID和私有访问密钥一起使用,对请求进行加密签名。
- SK(Secret Access Key): 与访问密钥ID结合使用的密钥, 对请求进行加密签名, 可标识发送方,并防止请求被修改。

使用AK/SK认证时,您可以基于签名算法使用AK/SK对请求进行签名,也可以使用专门 的签名SDK对请求进行签名。详细的签名方法和SDK使用方法请参见**API**[签名指南。](https://support.huaweicloud.com/intl/zh-cn/devg-apisign/api-sign-provide.html)

## 须知

签名SDK只提供签名功能,与服务提供的SDK不同,使用时请注意。

# <span id="page-11-0"></span>**3.3** 返回结果

## 状态码

请求发送以后,您会收到响应,包含状态码、响应消息头和消息体。

状态码是一组从1xx到5xx的数字代码,状态码表示了请求响应的状态,完整的状态码 列表请参[见状态码。](#page-109-0)

对于[获取用户](https://support.huaweicloud.com/intl/zh-cn/api-iam/iam_30_0001.html)**Token**接口,如果调用后返回状态码为"201",则表示请求成功。

#### 响应消息头

对应请求消息头,响应同样也有消息头,如"Content-type"。

对于<mark>[获取用户](https://support.huaweicloud.com/intl/zh-cn/api-iam/iam_30_0001.html)Token</mark>接口,返回如图3-2所示的消息头,其中"x-subject-token"就是 需要获取的用户Token。有了Token之后,您就可以使用Token认证调用其他API。

#### 图 **3-2** 获取用户 Token 响应消息头

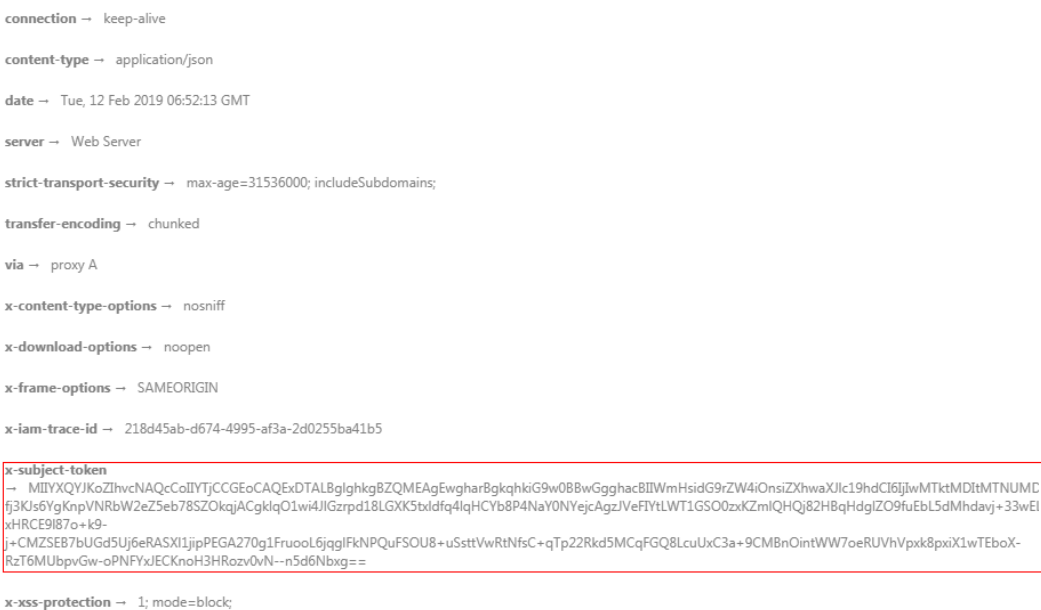

## 响应消息体(可选)

响应消息体通常以结构化格式返回,与响应消息头中Content-type对应,传递除响应 消息头之外的内容。

对于[获取用户](https://support.huaweicloud.com/intl/zh-cn/api-iam/iam_30_0001.html)**Token**接口,返回如下消息体。为篇幅起见,这里只展示部分内容。

```
 "token": {
```
{

"expires\_at": "2019-02-13T06:52:13.855000Z",

......

```
 "methods": [
       "password"
\qquad \qquad ],
 "catalog": [
       {
         "endpoints": [
 {
 "region_id": "xxxxxxxx",
```
当接口调用出错时,会返回错误码及错误信息说明,错误响应的Body体格式如下所 示。

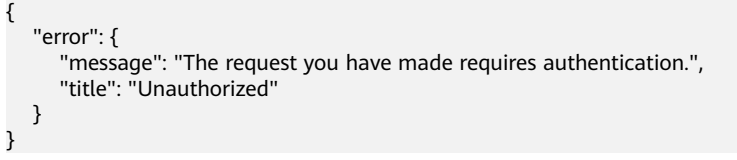

其中, error\_code表示错误码, error\_msg表示错误描述信息。

# **4 API**

# <span id="page-13-0"></span>**4.1 DDoS** 防护数据查询

# **4.1.1** 查询租户受攻击事件数据

## 功能介绍

查询租户受攻击事件数据

## **URI**

GET /v1/statistics/event

### 表 **4-1** Query 参数

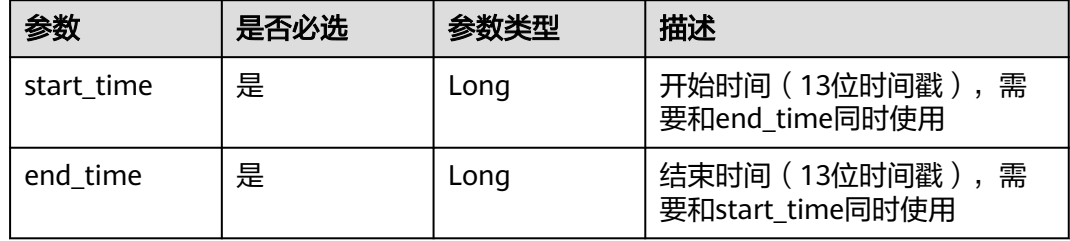

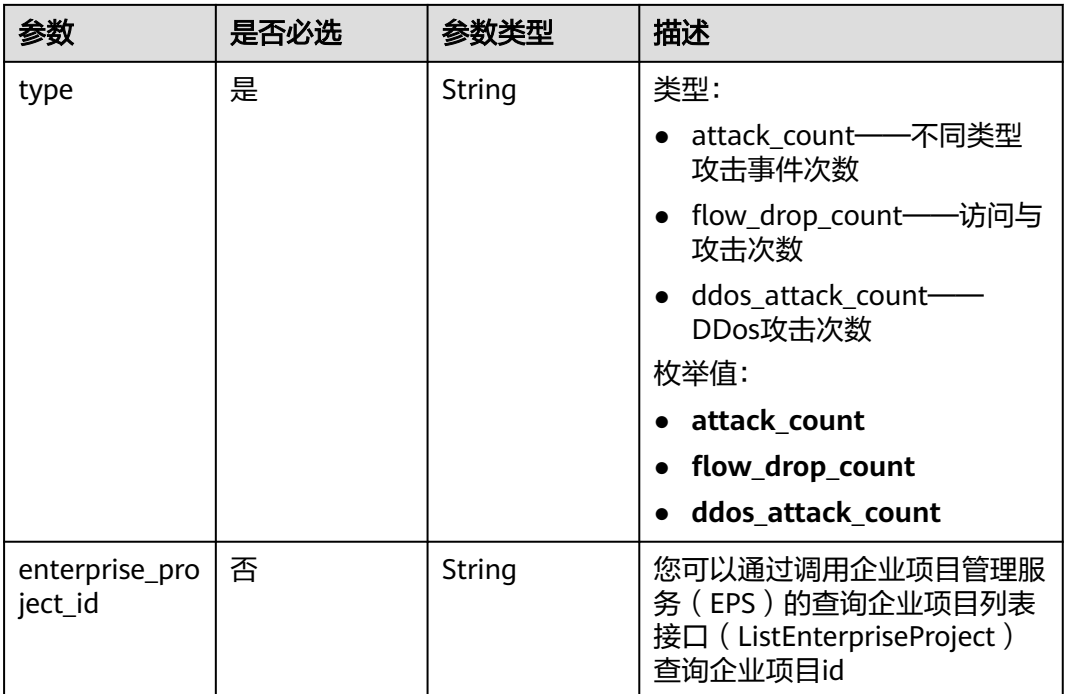

## 请求参数

表 **4-2** 请求 Header 参数

| 参数           | 是否必选 | 参数类型   | 描述                                                                 |
|--------------|------|--------|--------------------------------------------------------------------|
| X-Auth-Token | 是    | String | 用户Token,通过调用IAM服务<br>获取用户Token接口获取(响应<br>消息头中X-Subject-Token的<br>值 |

## 响应参数

状态码: **200**

表 **4-3** 响应 Body 参数

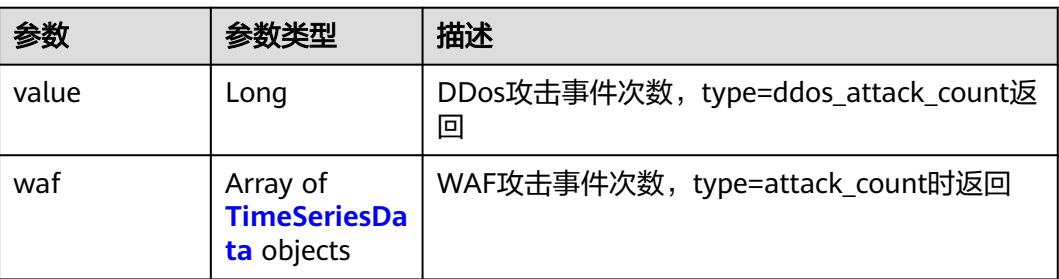

<span id="page-15-0"></span>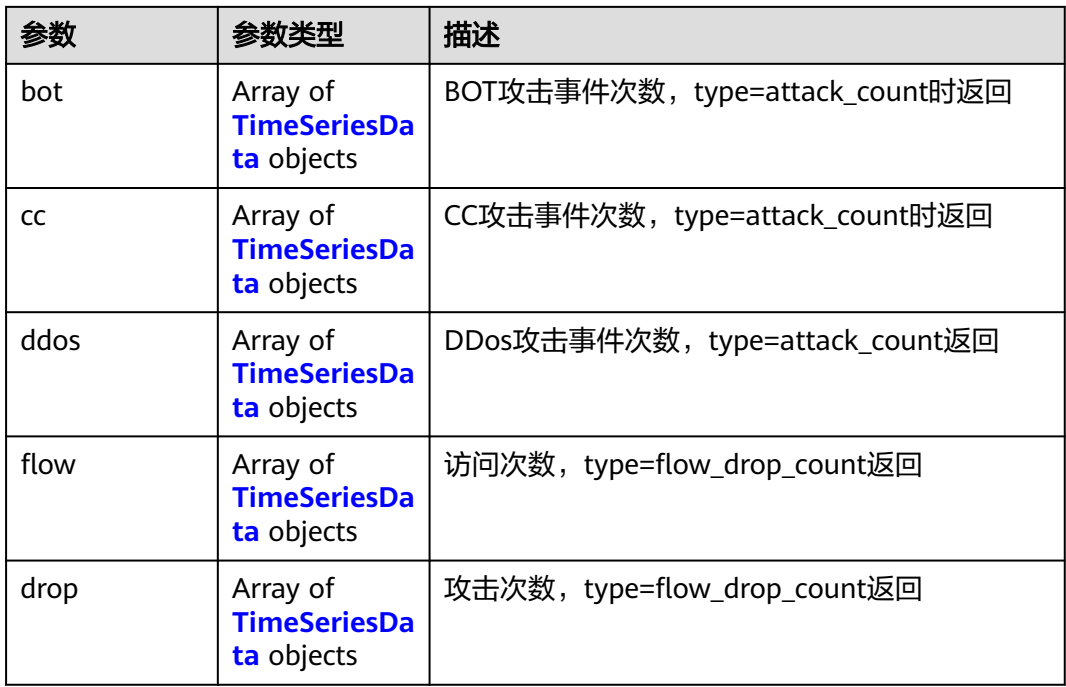

#### 表 **4-4** TimeSeriesData

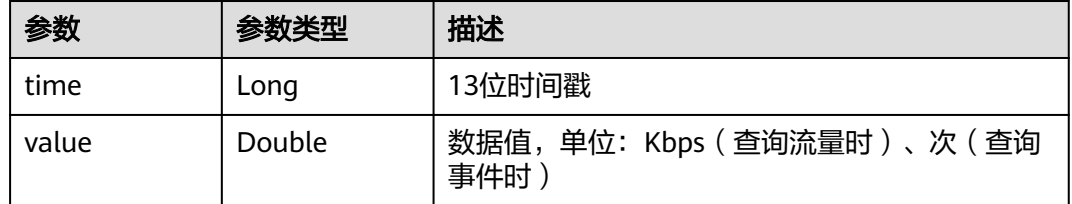

#### 状态码: **400**

表 **4-5** 响应 Body 参数

| 参数         | 参数类型   | 描述   |
|------------|--------|------|
| error code | String | 错误码  |
| error_msg  | String | 错误信息 |

#### 状态码: **401**

#### 表 **4-6** 响应 Body 参数

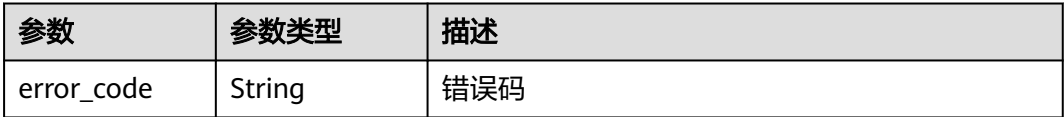

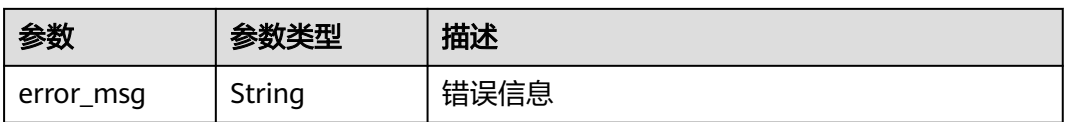

#### 状态码: **500**

#### 表 **4-7** 响应 Body 参数

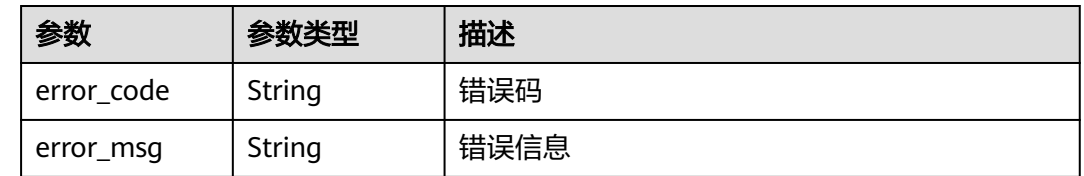

## 请求示例

#### 查询DDos攻击事件信息

GET https://{Endpoint}/v1/statistics/event? type=ddos\_attack\_count&end\_time=1691916827257&start\_time=1691312027000

## 响应示例

## 状态码: **200**

请求成功

{

 "value" : 100 }

## 状态码

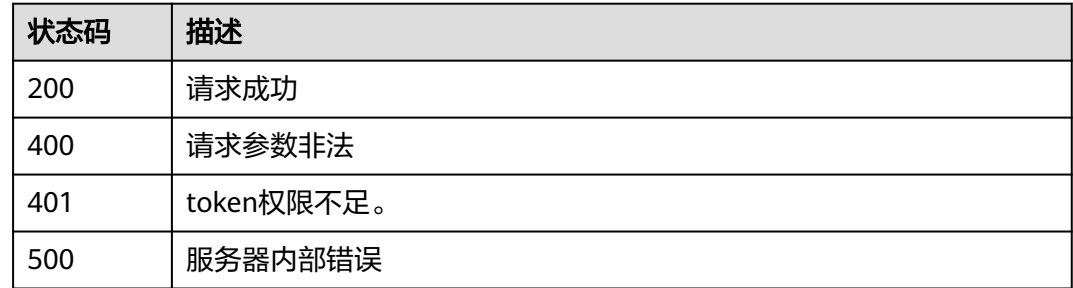

## 错误码

请参[见错误码。](#page-109-0)

## <span id="page-17-0"></span>**4.1.2** 查询租户流量数据

## 功能介绍

查询租户流量数据

## **URI**

GET /v1/statistics/traffic

## 表 **4-8** Query 参数

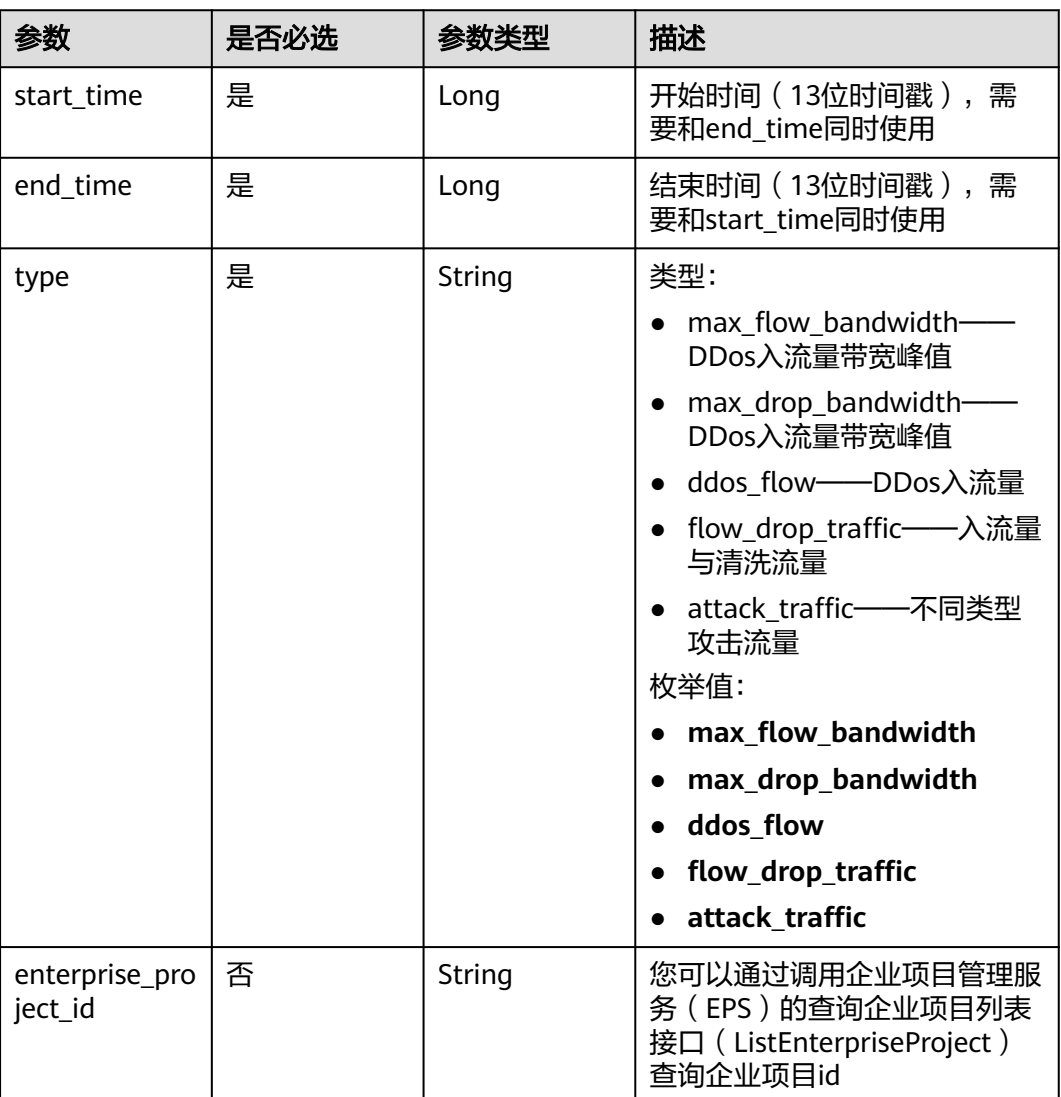

## 请求参数

#### 表 **4-9** 请求 Header 参数

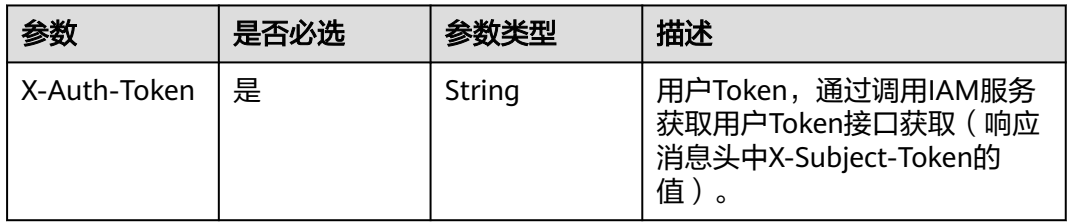

## 响应参数

### 状态码: **200**

## 表 **4-10** 响应 Body 参数

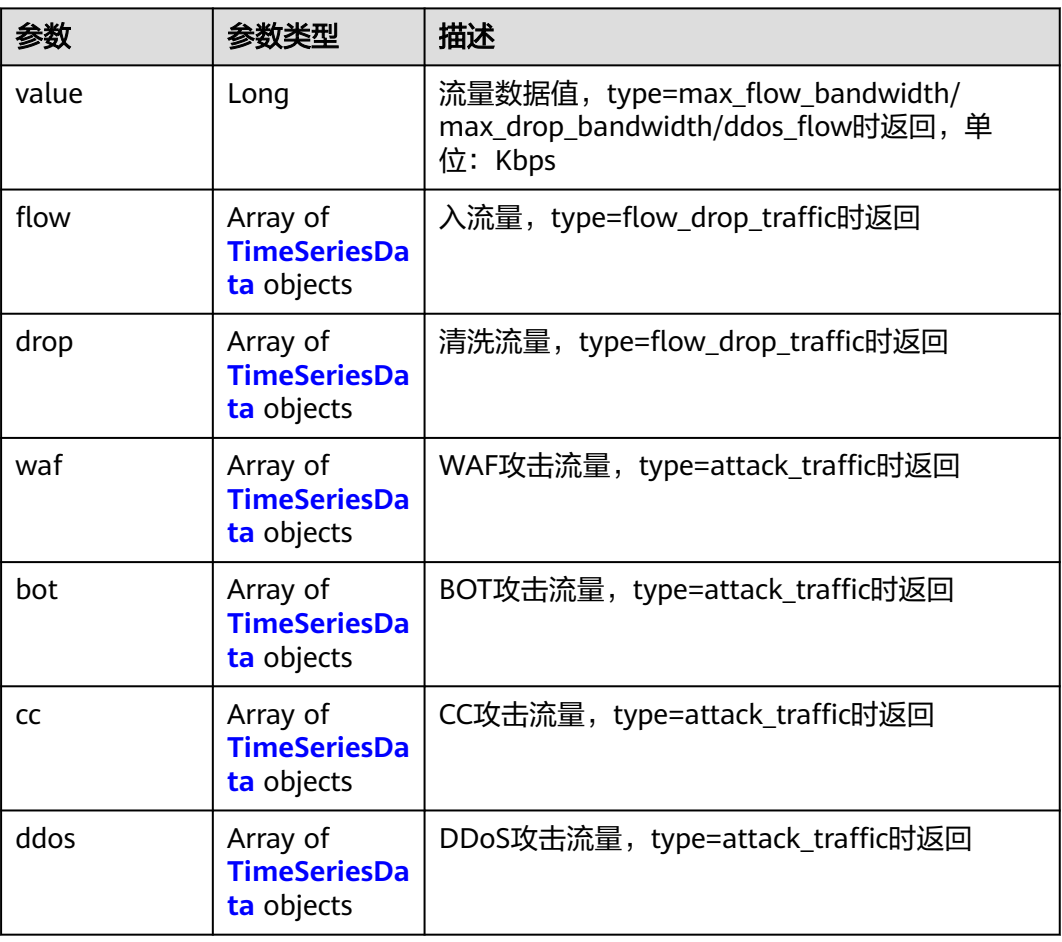

#### <span id="page-19-0"></span>表 **4-11** TimeSeriesData

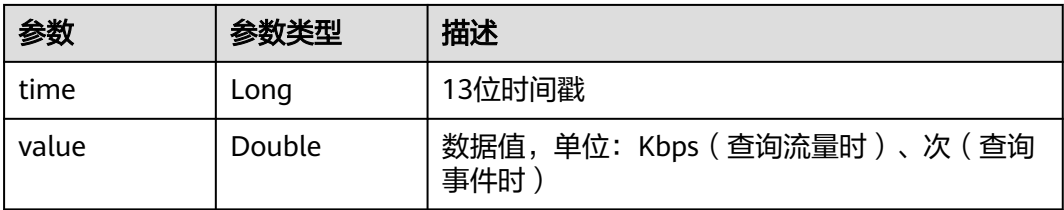

#### 状态码: **400**

表 **4-12** 响应 Body 参数

| 参数         | 参数类型   | 描述   |
|------------|--------|------|
| error_code | String | 错误码  |
| error_msg  | String | 错误信息 |

#### 状态码: **401**

表 **4-13** 响应 Body 参数

| 参数         | 参数类型   | 描述   |
|------------|--------|------|
| error code | String | 错误码  |
| error_msg  | String | 错误信息 |

#### 状态码: **500**

表 **4-14** 响应 Body 参数

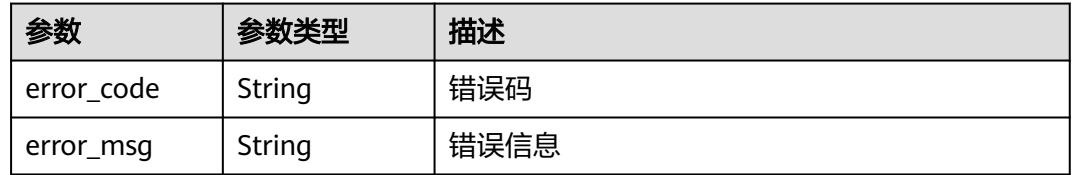

## 请求示例

#### 查询DDos入流量带宽峰值

GET https://{Endpoint}/v1/statistics/traffic? type=max\_flow\_bandwidth&end\_time=1691916827257&start\_time=1691312027000

## 响应示例

状态码: **200**

#### 请求成功

{ "value" : 100 }

## <span id="page-20-0"></span>状态码

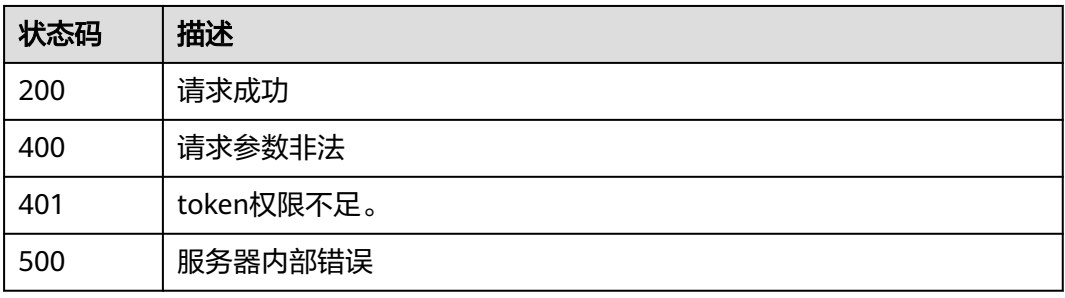

## 错误码

请参[见错误码。](#page-109-0)

# **4.2 WAF** 防护域名管理

## **4.2.1** 查询 **CDN** 域名列表

## 功能介绍

查询CDN域名列表

**URI**

GET /v1/edgesec/cdn/domains

### 表 **4-15** Query 参数

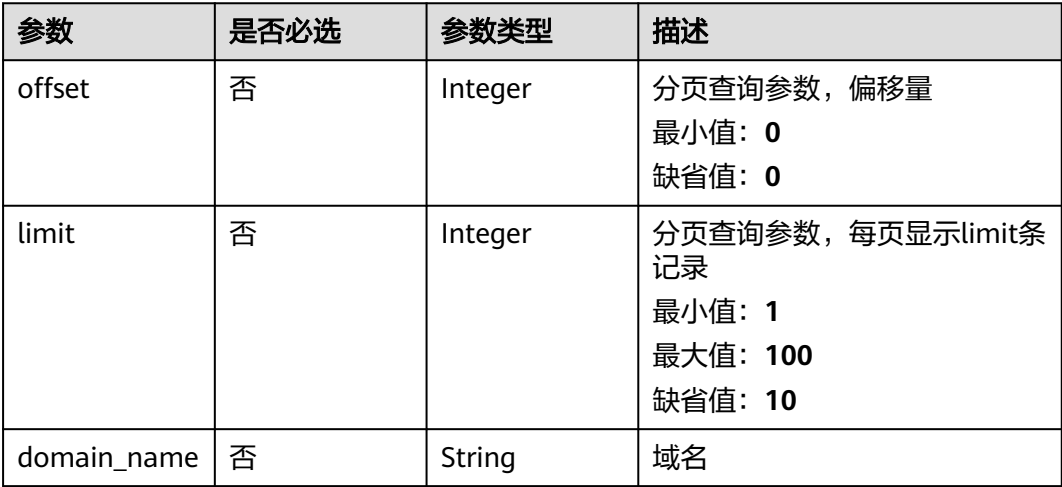

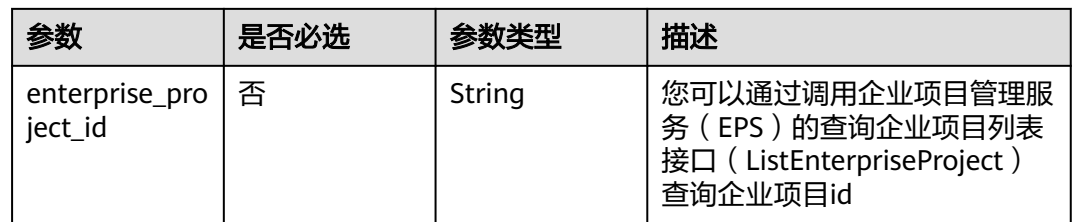

## 请求参数

表 **4-16** 请求 Header 参数

| 参数           | 是否必选 | 参数类型   | 描述                                                                     |
|--------------|------|--------|------------------------------------------------------------------------|
| X-Auth-Token | 是    | String | 用户Token,通过调用IAM服务<br>获取用户Token接口获取 ( 响应<br>消息头中X-Subject-Token的<br>「值」 |

## 响应参数

## 状态码: **200**

## 表 **4-17** 响应 Body 参数

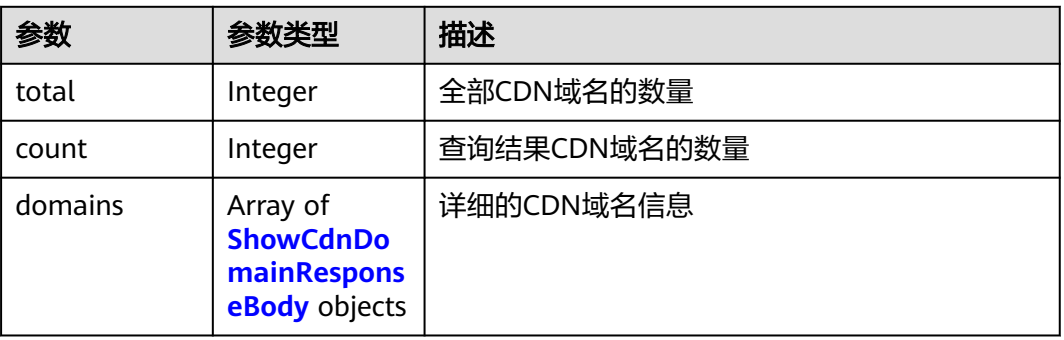

#### 表 **4-18** ShowCdnDomainResponseBody

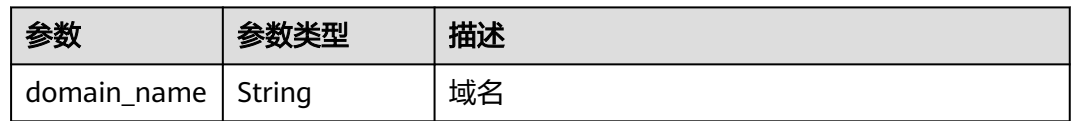

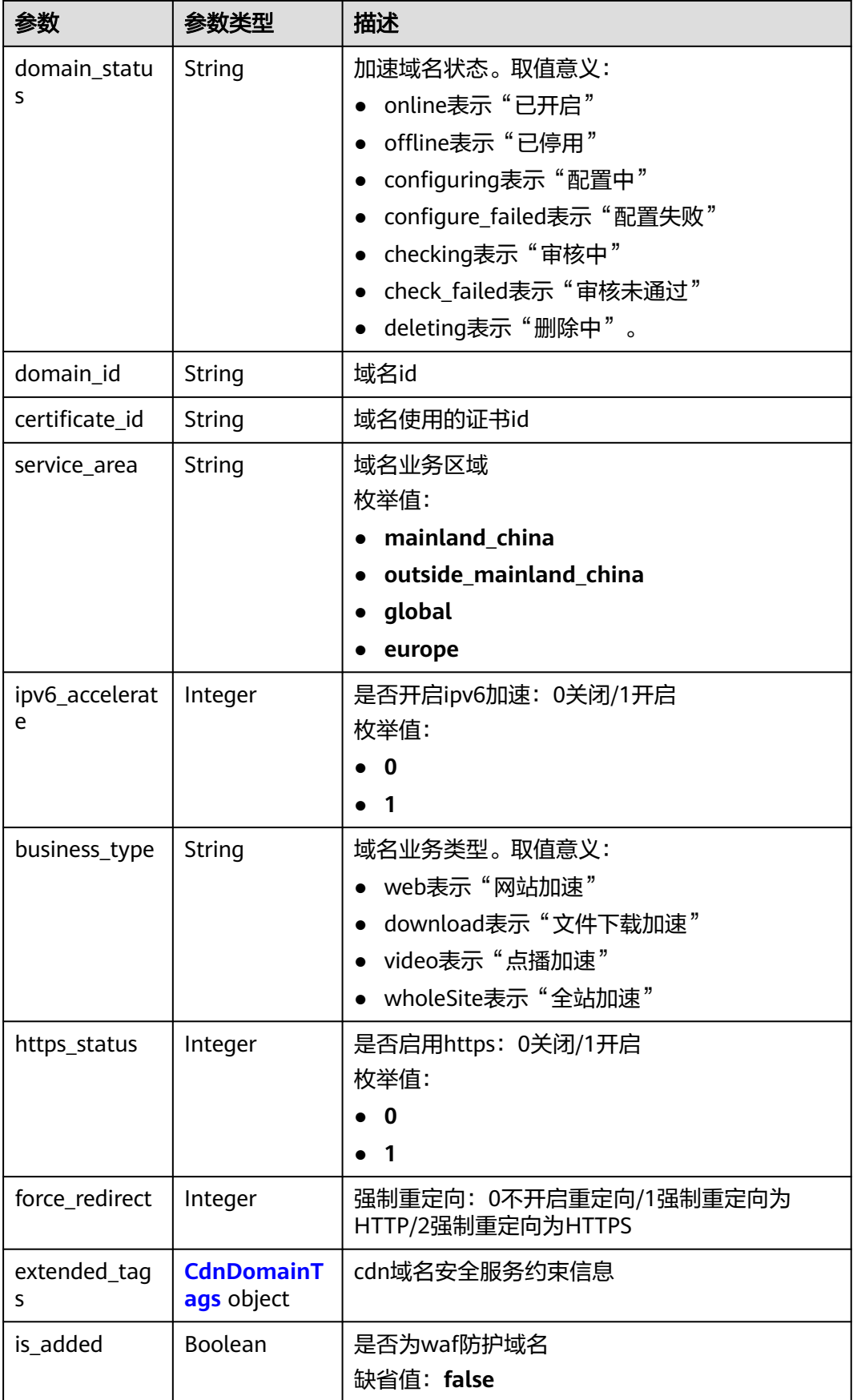

#### <span id="page-23-0"></span>表 **4-19** CdnDomainTags

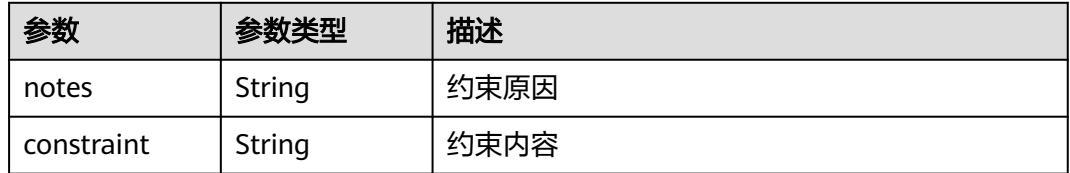

#### 状态码: **400**

#### 表 **4-20** 响应 Body 参数

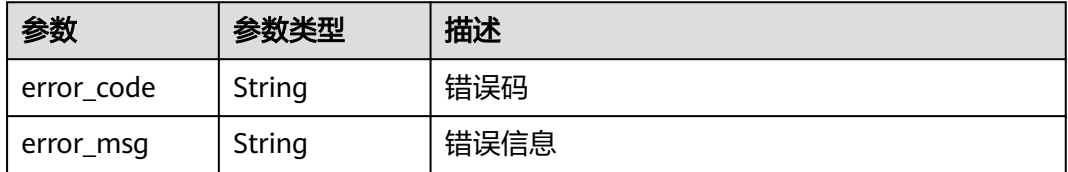

#### 状态码: **401**

#### 表 **4-21** 响应 Body 参数

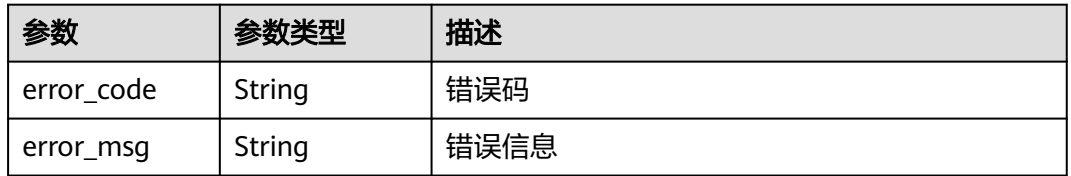

#### 状态码: **500**

#### 表 **4-22** 响应 Body 参数

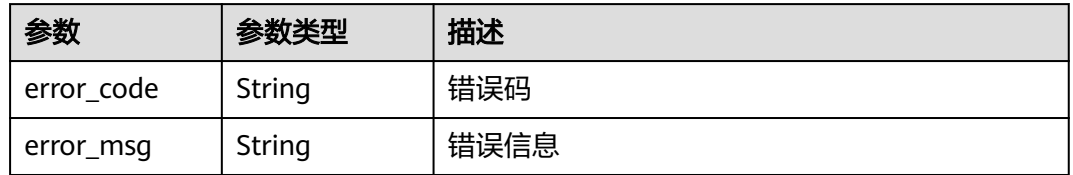

## 请求示例

#### 查询CDN域名列表

GET https://{Endpoint}/v1/edgesec/cdn/domains?offset=0&limit=10

## <span id="page-24-0"></span>响应示例

## 状态码: **200**

```
请求成功
```
{

```
 "total" : 12,
 "count" : 10,
  "domains" : [ {
 "domain_name" : "domain_name",
 "domain_status" : "online",
 "domain_id" : "3e9df5da33744bae90bf73291c6e5c6c",
  "certificate_id" : "8da2b3da33744bae90bf73291c6e5c6c",
   "service_area" : "outside_mainland_china",
   "ipv6_accelerate" : 0,
   "business_type" : "web",
   "https_status" : 1,
   "force_redirect" : 0,
   "extended_tags" : [ {
    "notes" : "example",
     "constraint" : "example"
 } ],
 "is_added" : true
 } ]
}
```
## 状态码

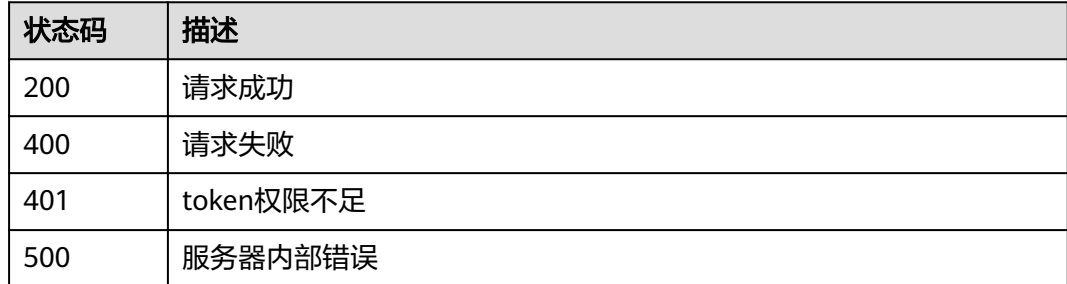

## 错误码

请参见<mark>错误码</mark>。

# **4.2.2** 查询 **WAF** 防护域名列表

## 功能介绍

查询WAF防护域名列表

## **URI**

GET /v1/edgewaf/domains

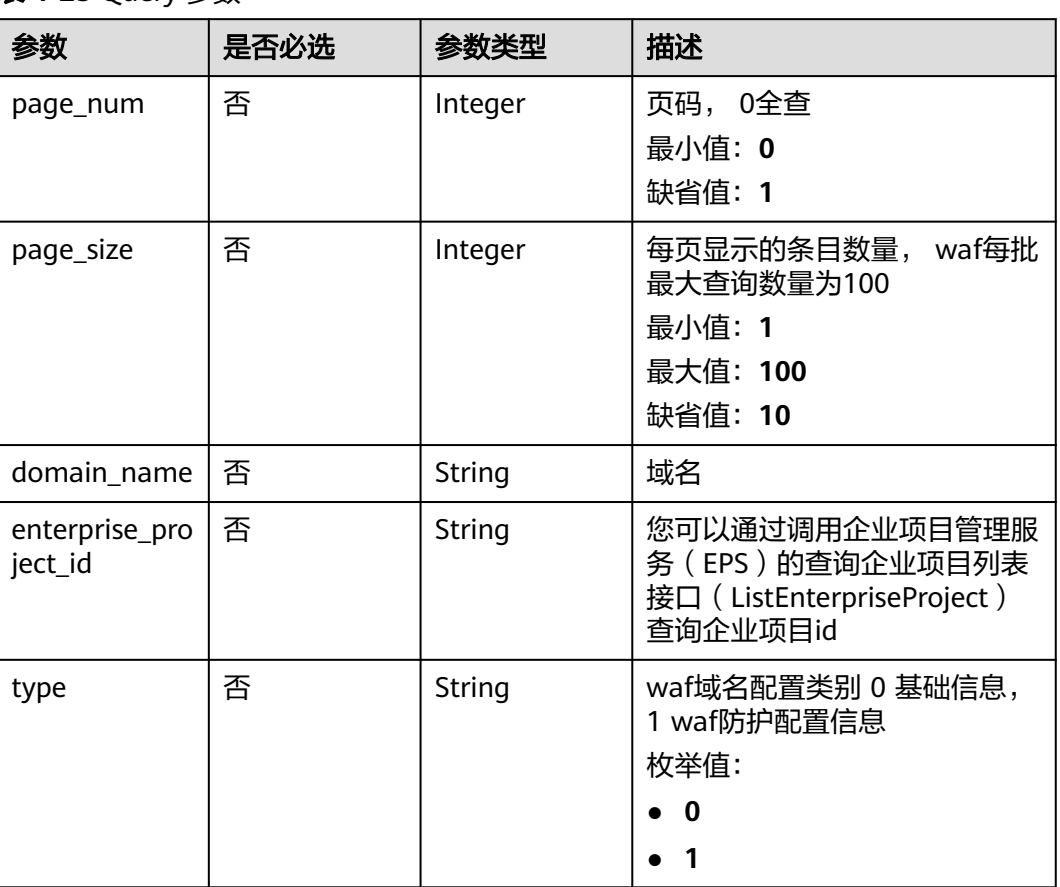

#### 表 **4-23** Query 参数

## 请求参数

## 表 **4-24** 请求 Header 参数

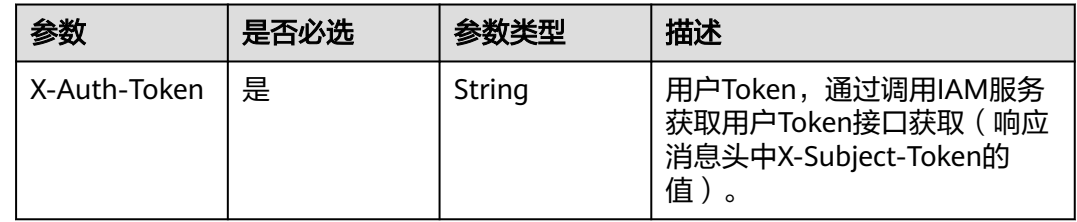

## 响应参数

状态码: **200**

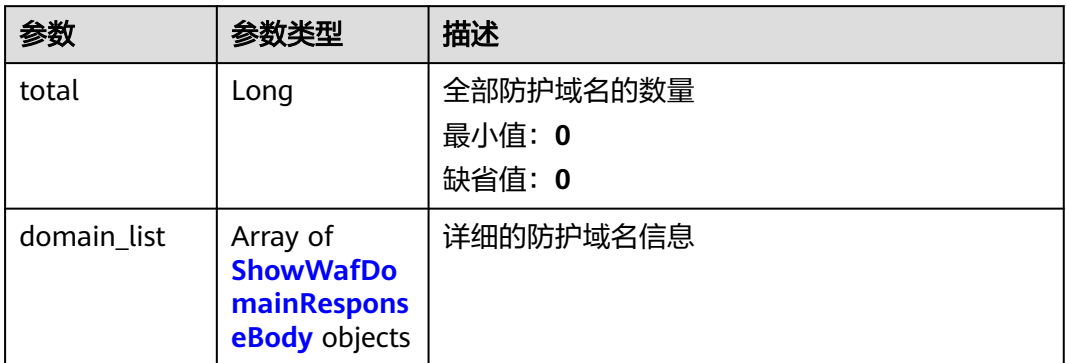

### 表 **4-26** ShowWafDomainResponseBody

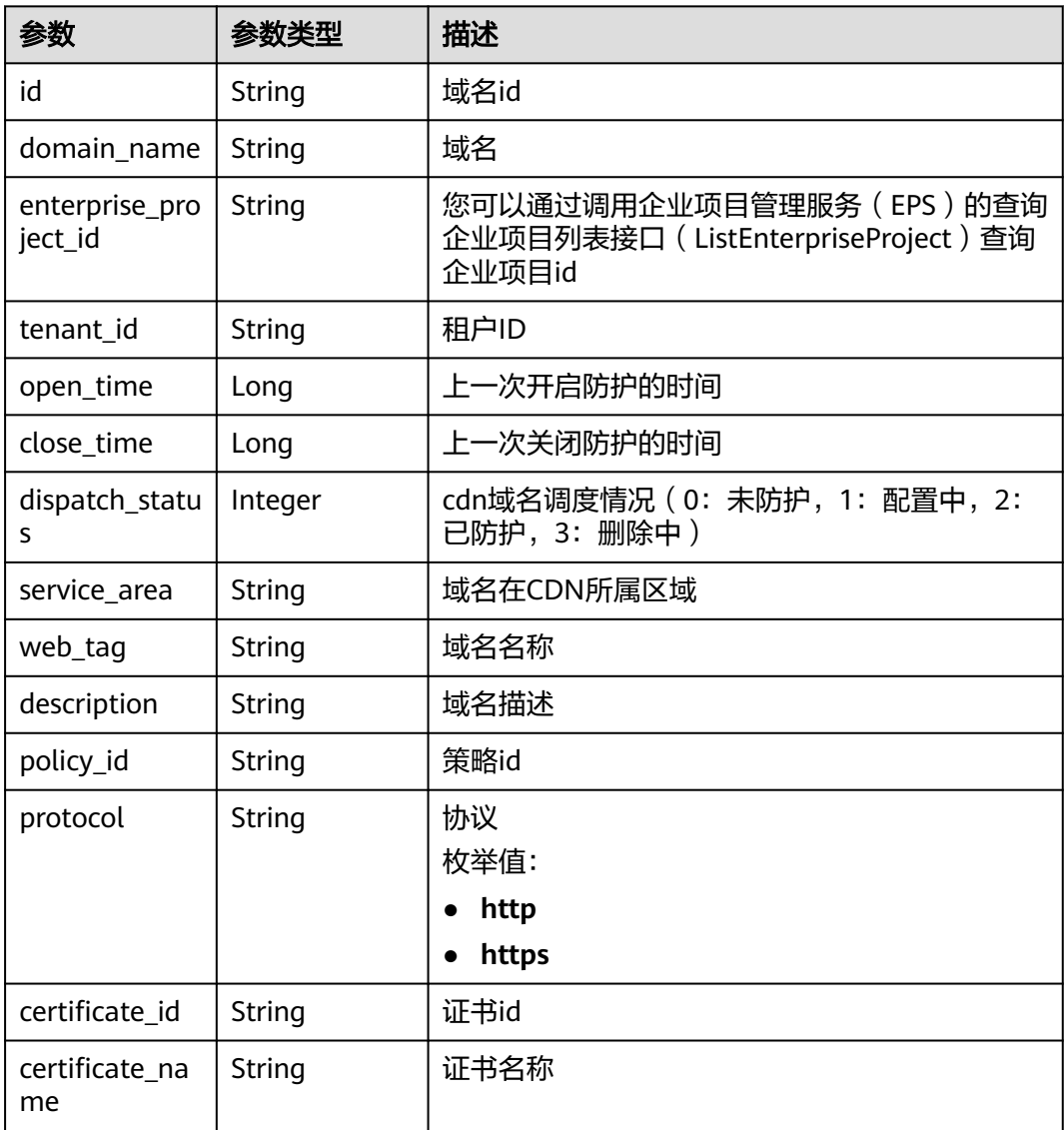

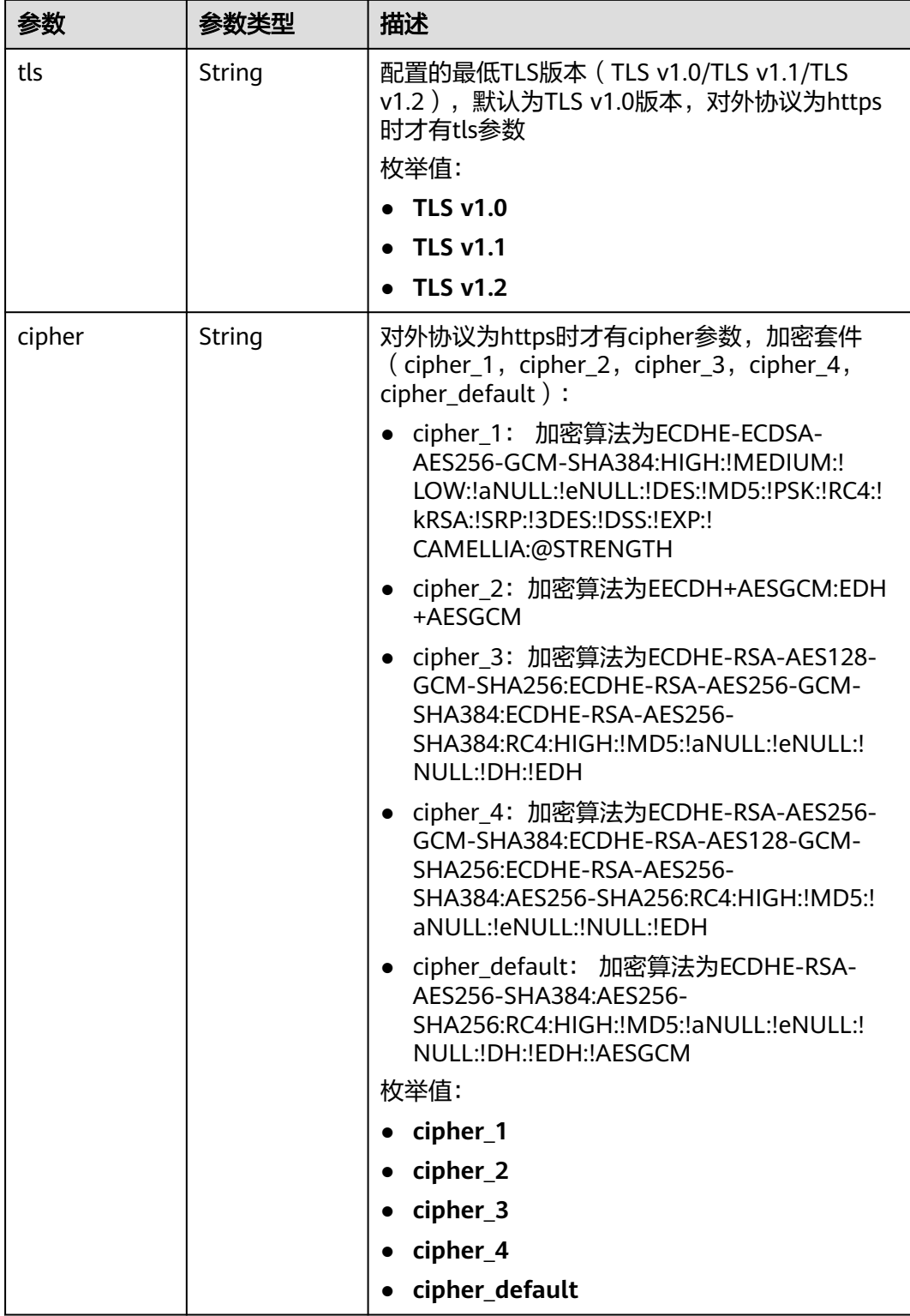

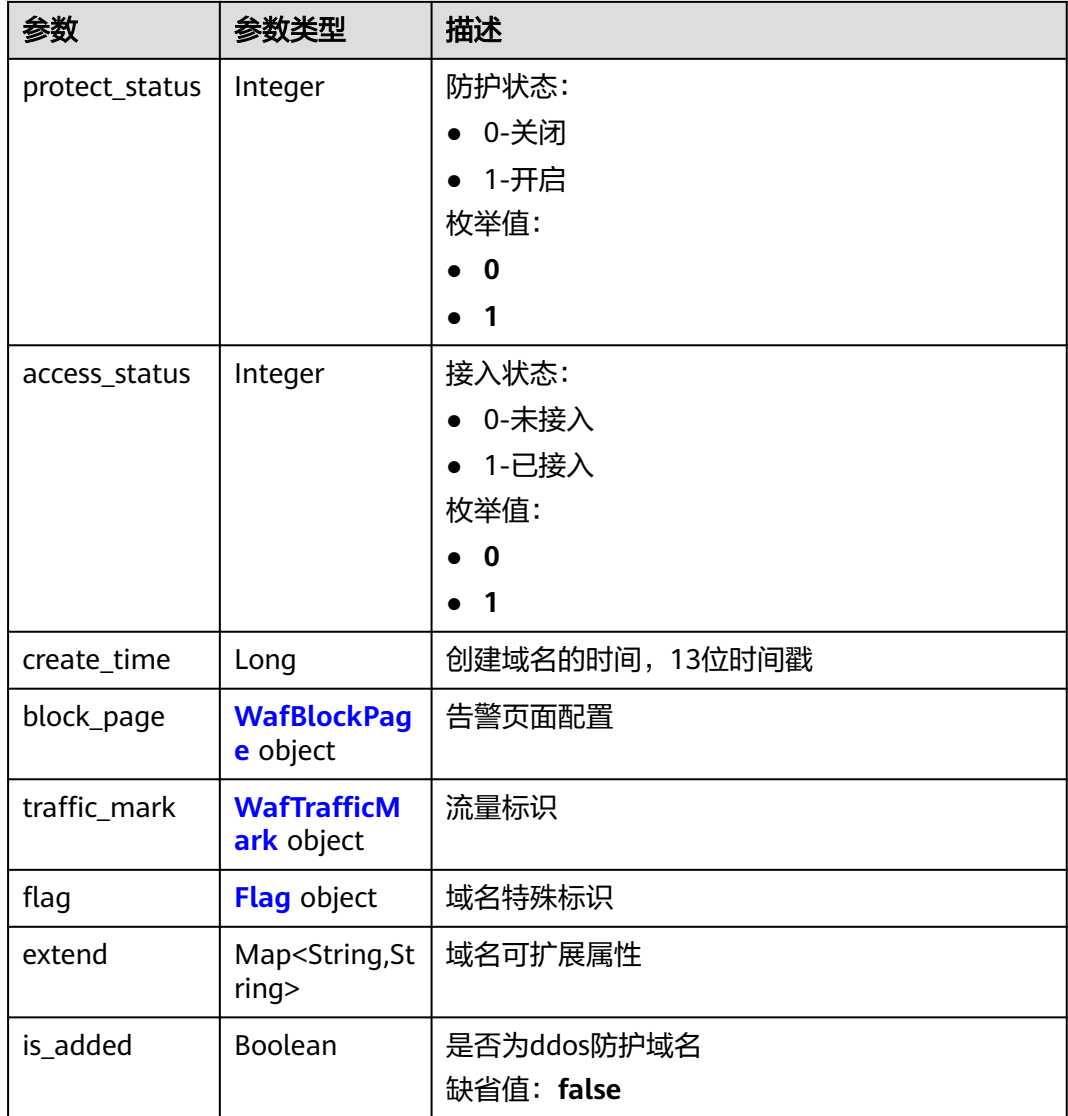

## 表 **4-27** WafBlockPage

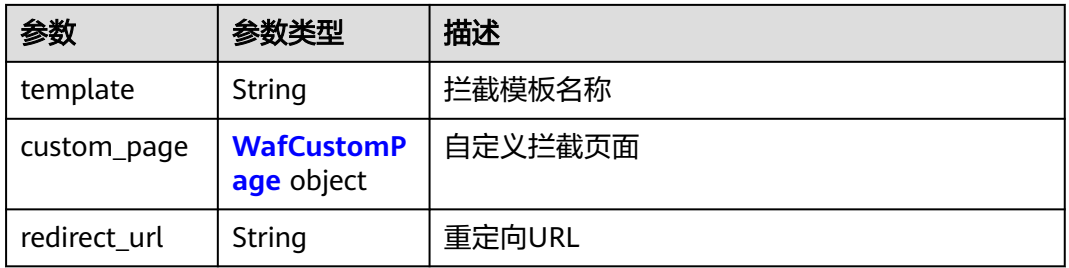

## 表 **4-28** WafCustomPage

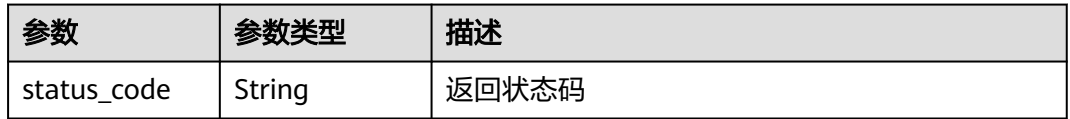

<span id="page-29-0"></span>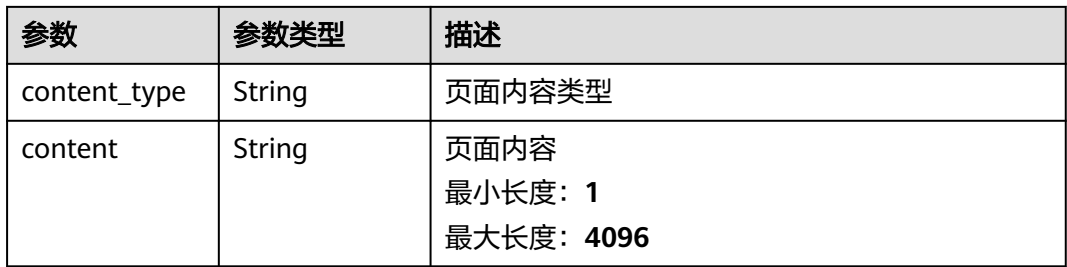

### 表 **4-29** WafTrafficMark

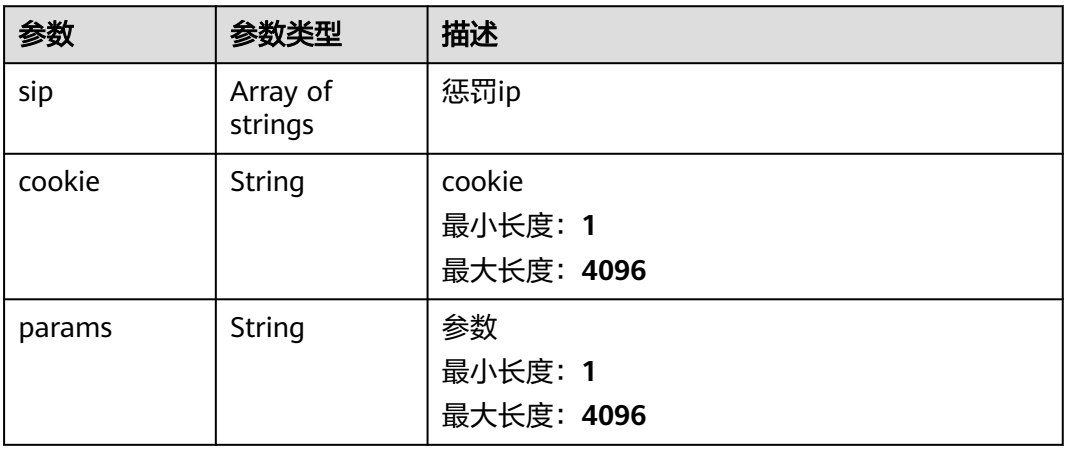

#### 表 **4-30** Flag

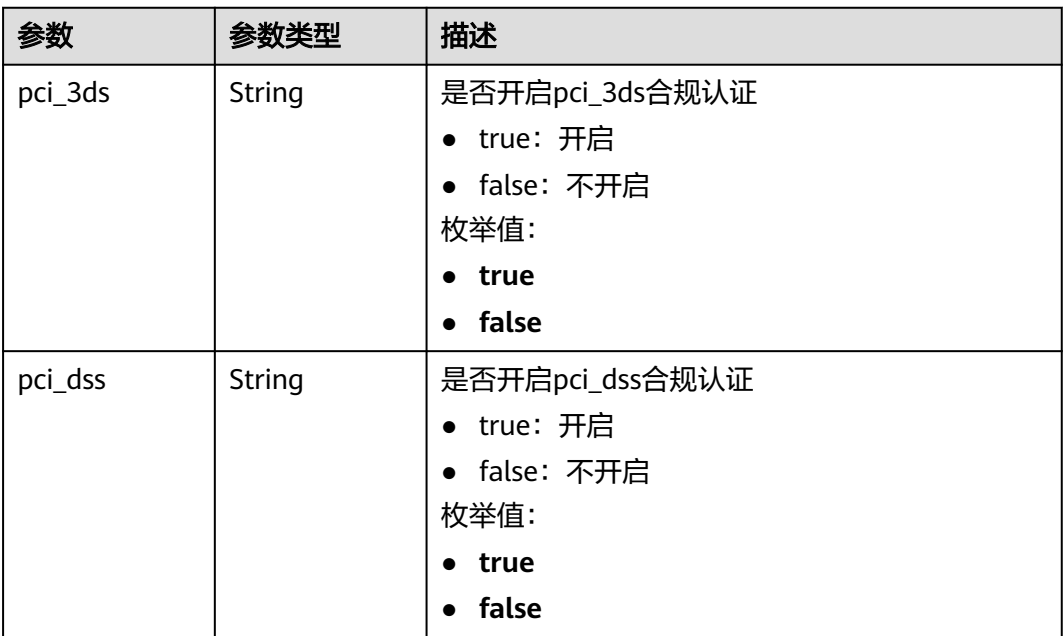

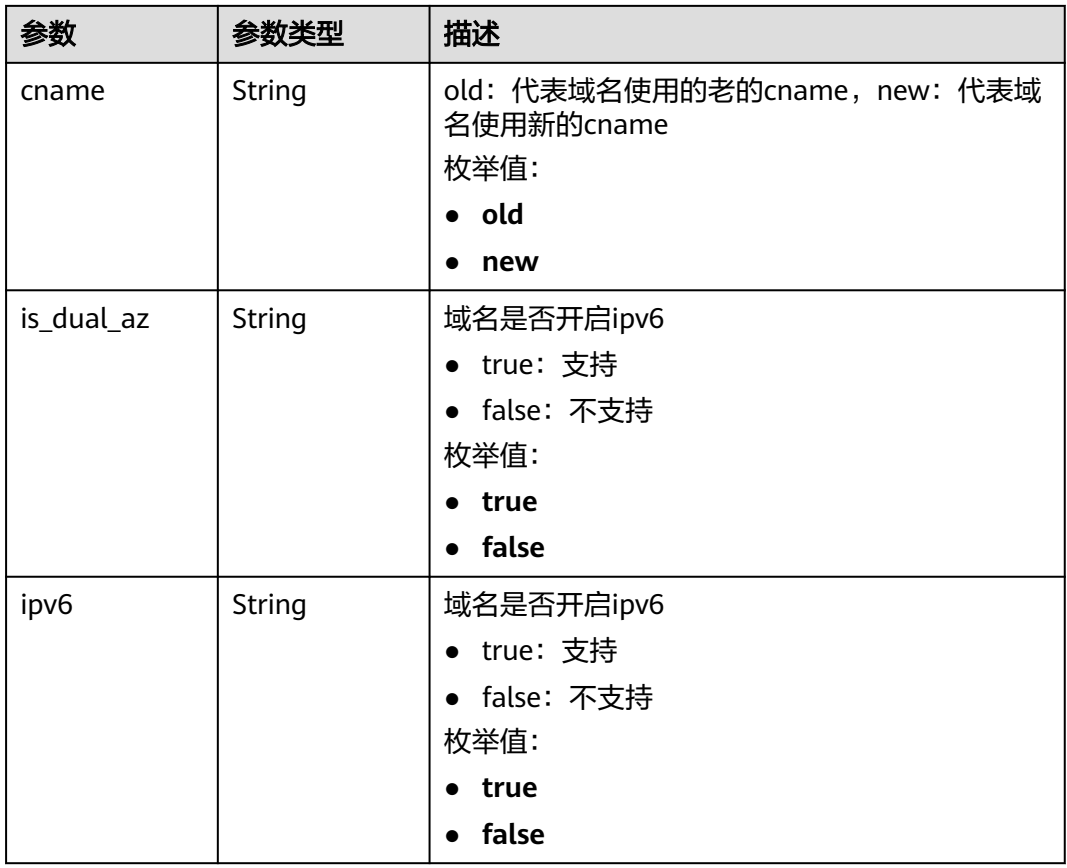

#### 状态码: **400**

## 表 **4-31** 响应 Body 参数

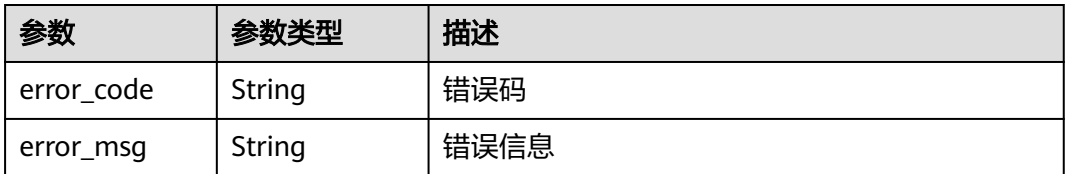

#### 状态码: **401**

## 表 **4-32** 响应 Body 参数

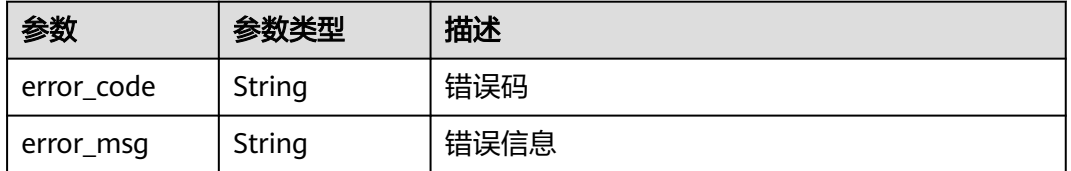

#### 状态码: **500**

#### 表 **4-33** 响应 Body 参数

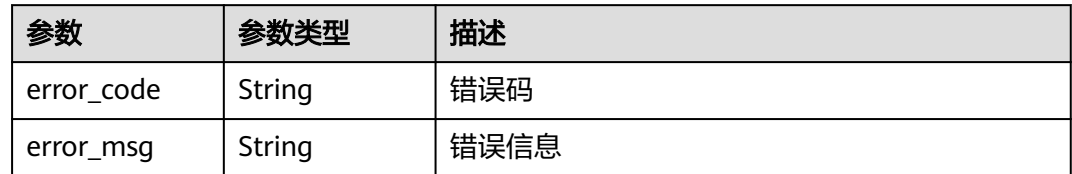

## 请求示例

#### 查询WAF防护域名列表

GET https://{Endpoint}/v1/edgewaf/domains?page\_num=1&page\_size=10

### 响应示例

#### 状态码: **200**

请求成功

```
{
  "total" : 12,
 "domain list" : [ {
   "id" : "095b60b21ac248579426f97379b3fbec",
   "domain_name" : "domain_name",
   "enterprise_project_id" : 0,
 "tenant_id" : "090f4899f400d33c0f17c00d4c8435e0",
 "open_time" : 1691478912415,
   "dispatch_status" : 3,
   "service_area" : "outside_mainland_china",
   "web_tag" : "domain_name",
   "description" : "example",
 "policy_id" : "1771a426afcc4e16b8636cb72c2d53e4",
 "protocol" : "https",
   "certificate_id" : "3e9df5da33744bae90bf73291c6e5c6c",
   "certificate_name" : "example",
   "tls" : "TLS v1.0",
   "cipher" : "cipher_1",
   "protect_status" : 1,
   "access_status" : 0,
   "is_added" : false
 } ]
}
```
## 状态码

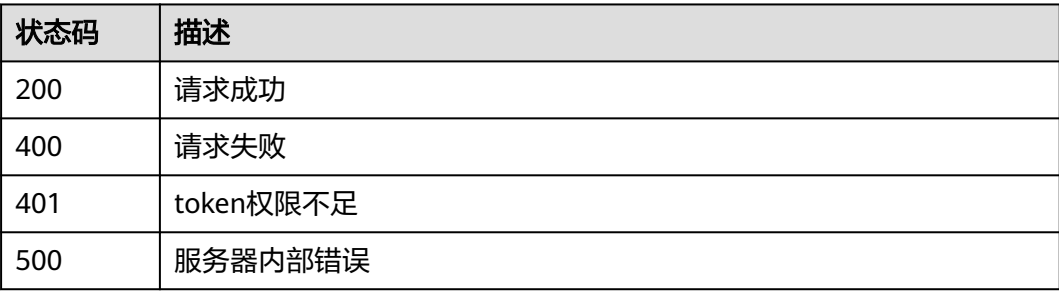

## <span id="page-32-0"></span>错误码

请参[见错误码。](#page-109-0)

# **4.2.3** 创建防护域名

## 功能介绍

创建防护域名

## **URI**

POST /v1/edgewaf/domains

## 请求参数

#### 表 **4-34** 请求 Header 参数

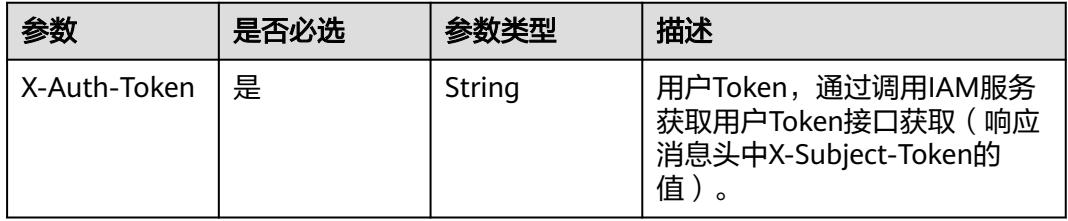

## 表 **4-35** 请求 Body 参数

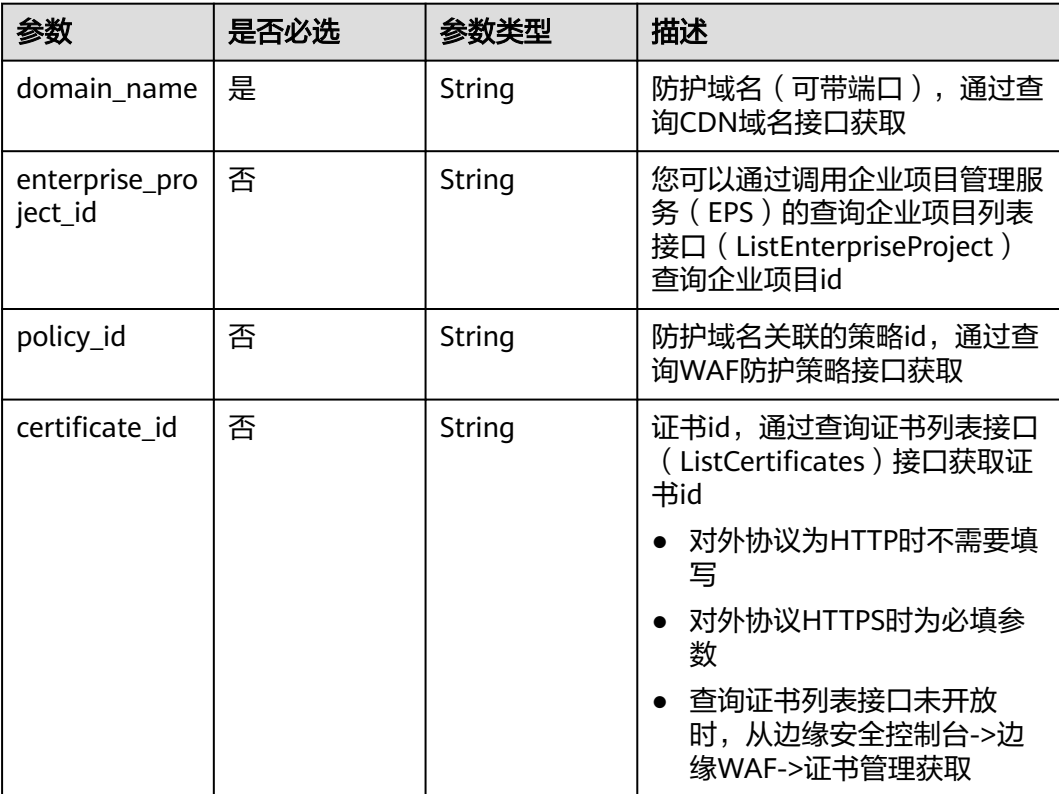

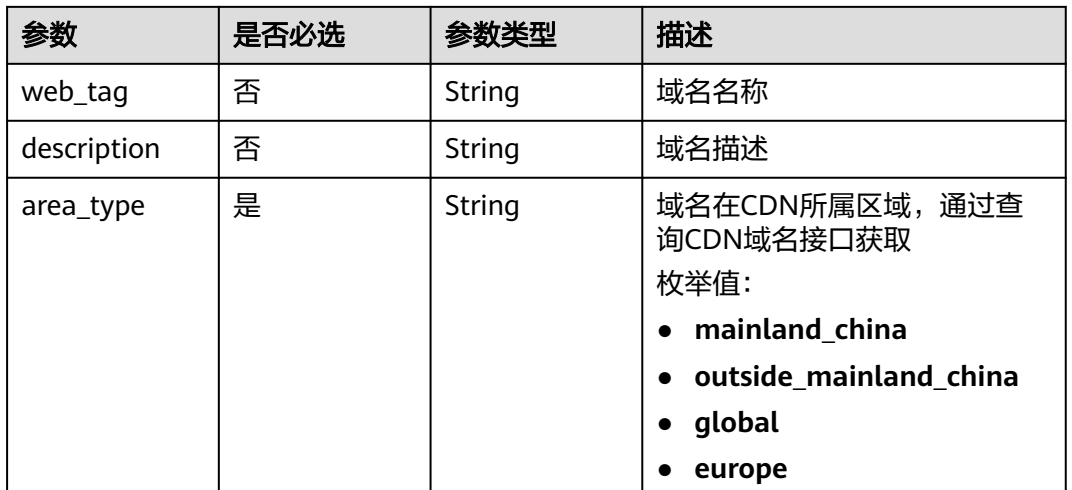

## 响应参数

## 状态码: **400**

## 表 **4-36** 响应 Body 参数

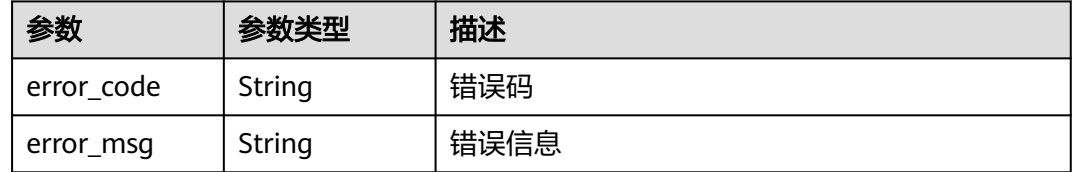

#### 状态码: **401**

## 表 **4-37** 响应 Body 参数

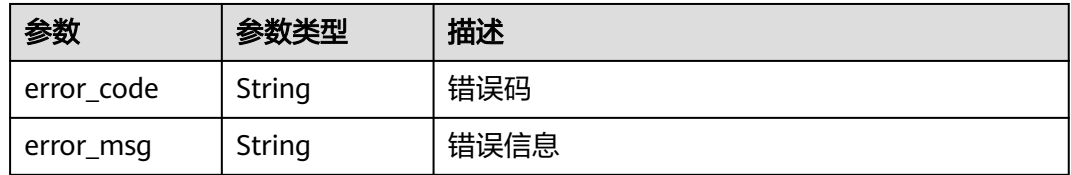

#### 状态码: **500**

## 表 **4-38** 响应 Body 参数

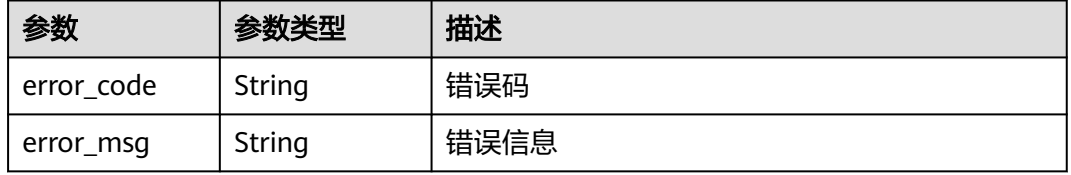

## <span id="page-34-0"></span>请求示例

#### 添加domain\_name到WAF防护域名

POST https://{Endpoint}/v1/edgewaf/domains

```
{
  "domain_name" : "domain_name",
  "enterprise_project_id" : 0,
 "policy_id" : "1771a426afcc4e16b8636cb72c2d53e4",
 "web_tag" : "domain_name",
  "description" : "demo",
  "area_type" : "outside_mainland_china"
}
```
## 响应示例

无

## 状态码

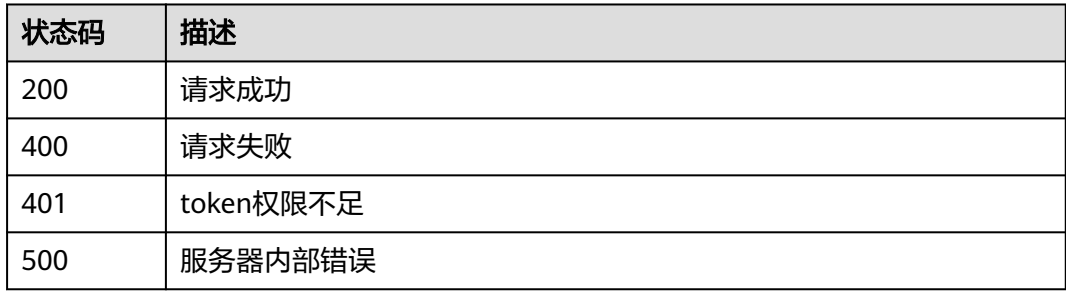

## 错误码

请参[见错误码。](#page-109-0)

# **4.2.4** 更新防护域名

## 功能介绍

更新防护域名

## **URI**

PUT /v1/edgewaf/domains/{domainid}

### 表 **4-39** 路径参数

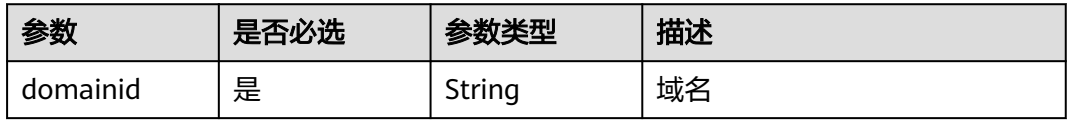

## 请求参数

表 **4-40** 请求 Header 参数

| 参数           | 是否必选 | 参数类型   | 描述                                                                  |
|--------------|------|--------|---------------------------------------------------------------------|
| X-Auth-Token | 是    | String | 用户Token,通过调用IAM服务<br>获取用户Token接口获取 (响应<br>消息头中X-Subject-Token的<br>值 |

#### 表 **4-41** 请求 Body 参数

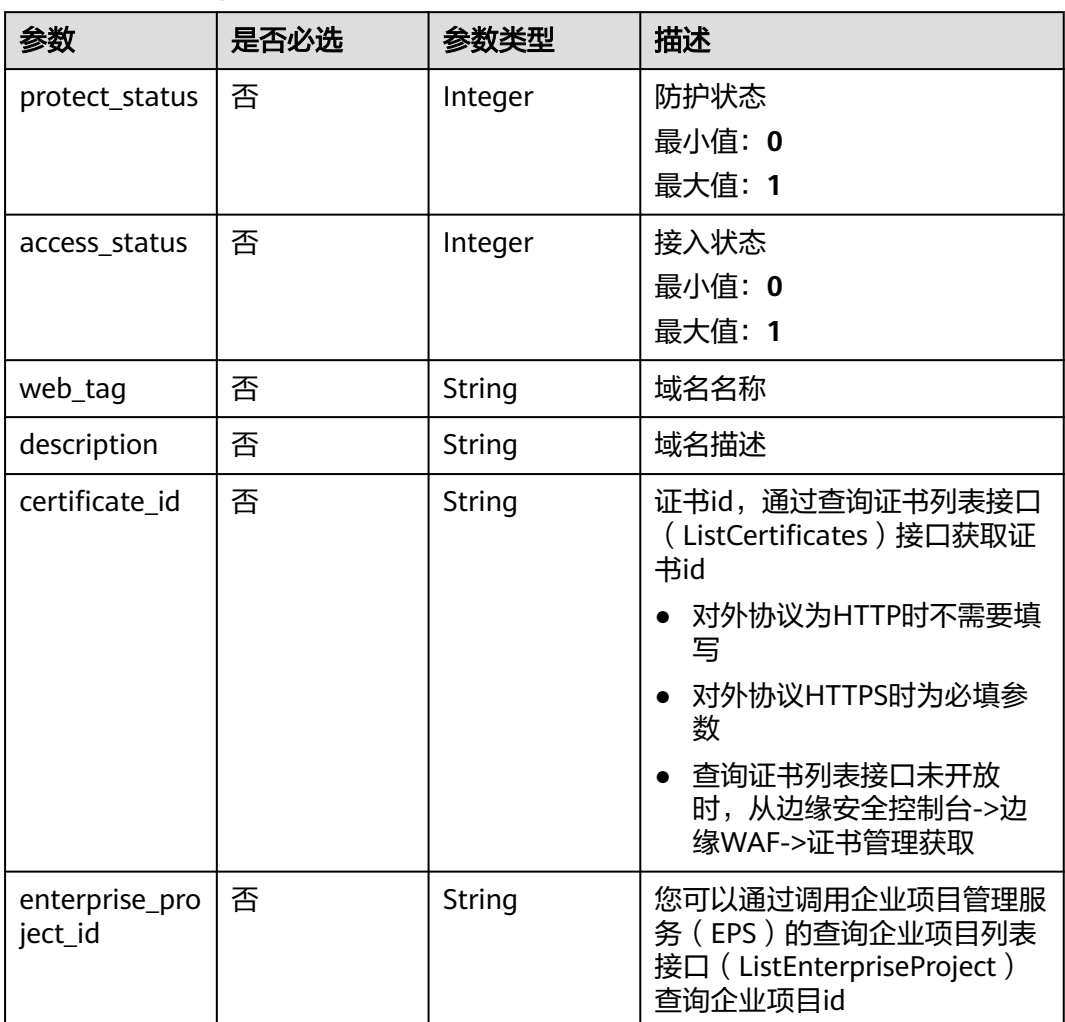
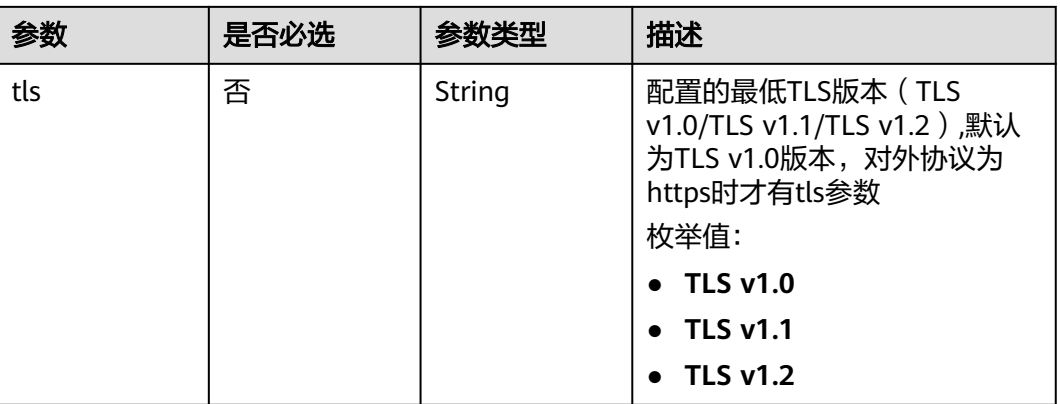

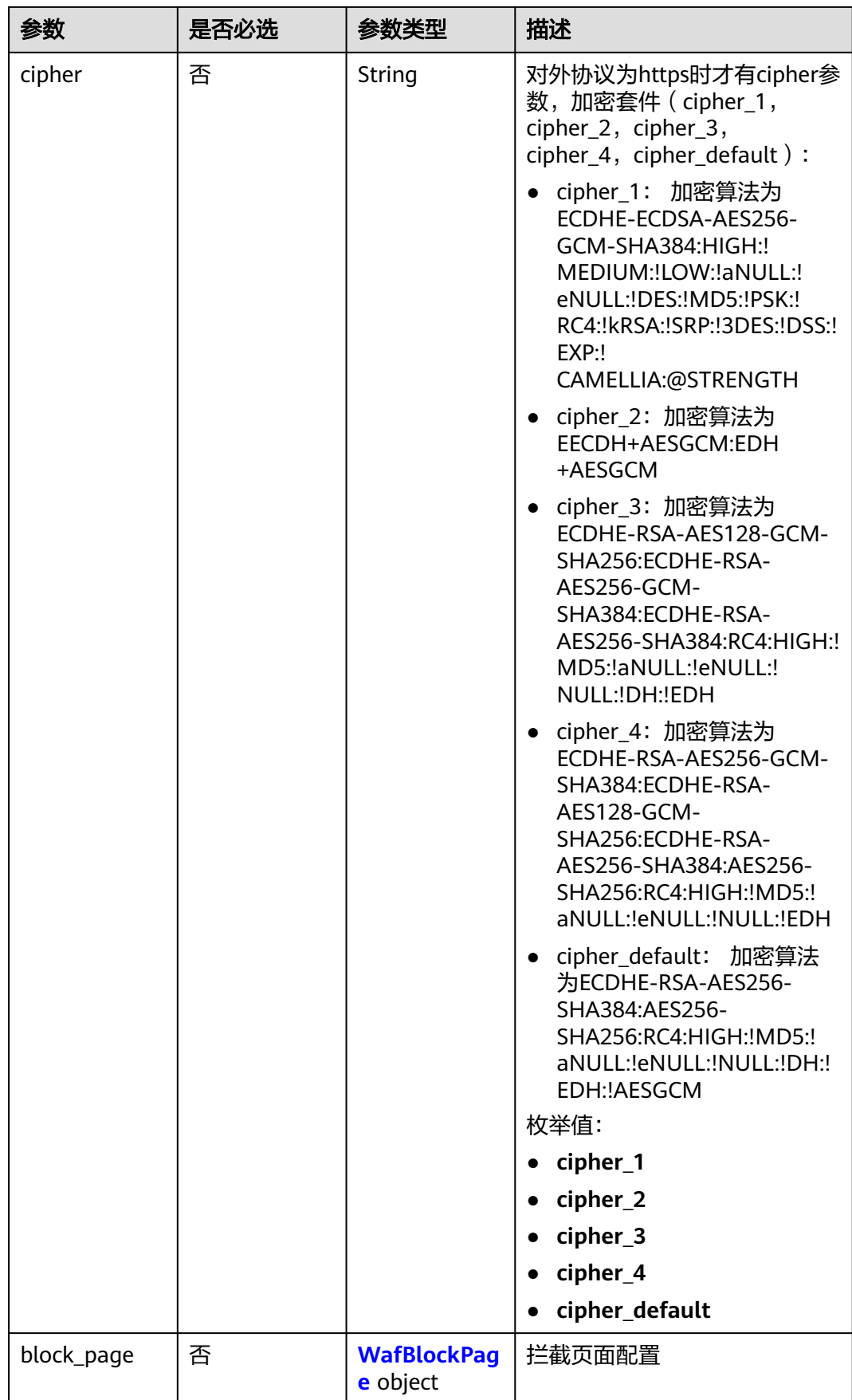

<span id="page-38-0"></span>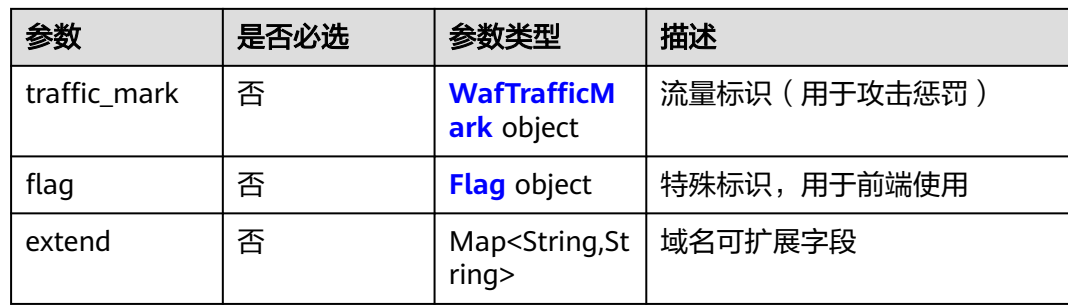

# 表 **4-42** WafBlockPage

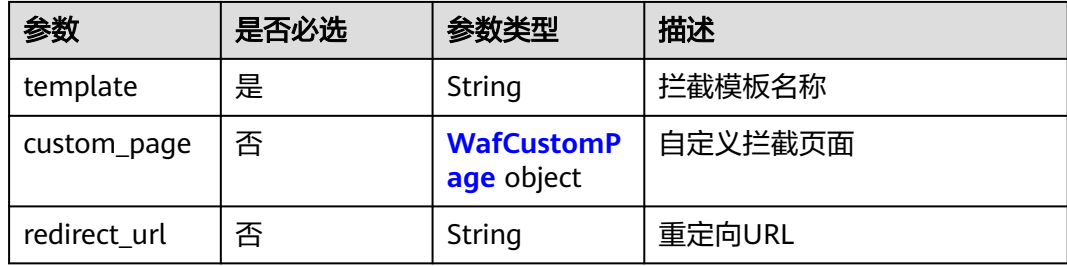

### 表 **4-43** WafCustomPage

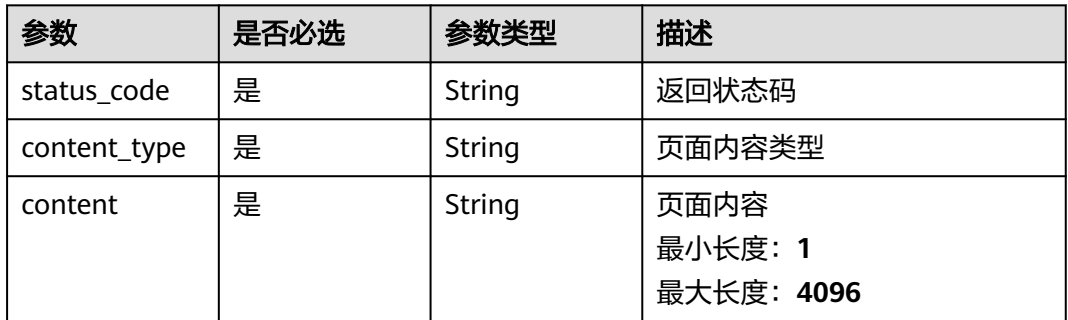

### 表 **4-44** WafTrafficMark

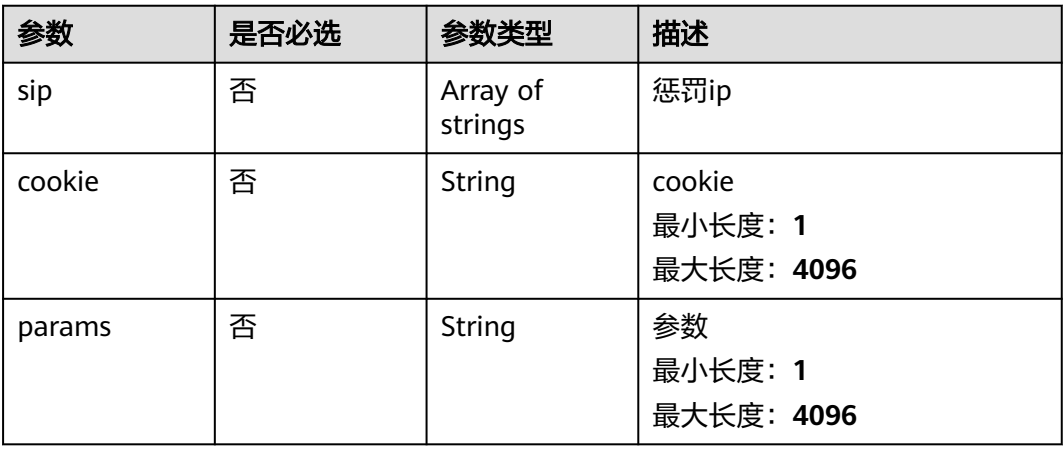

### <span id="page-39-0"></span>表 **4-45** Flag

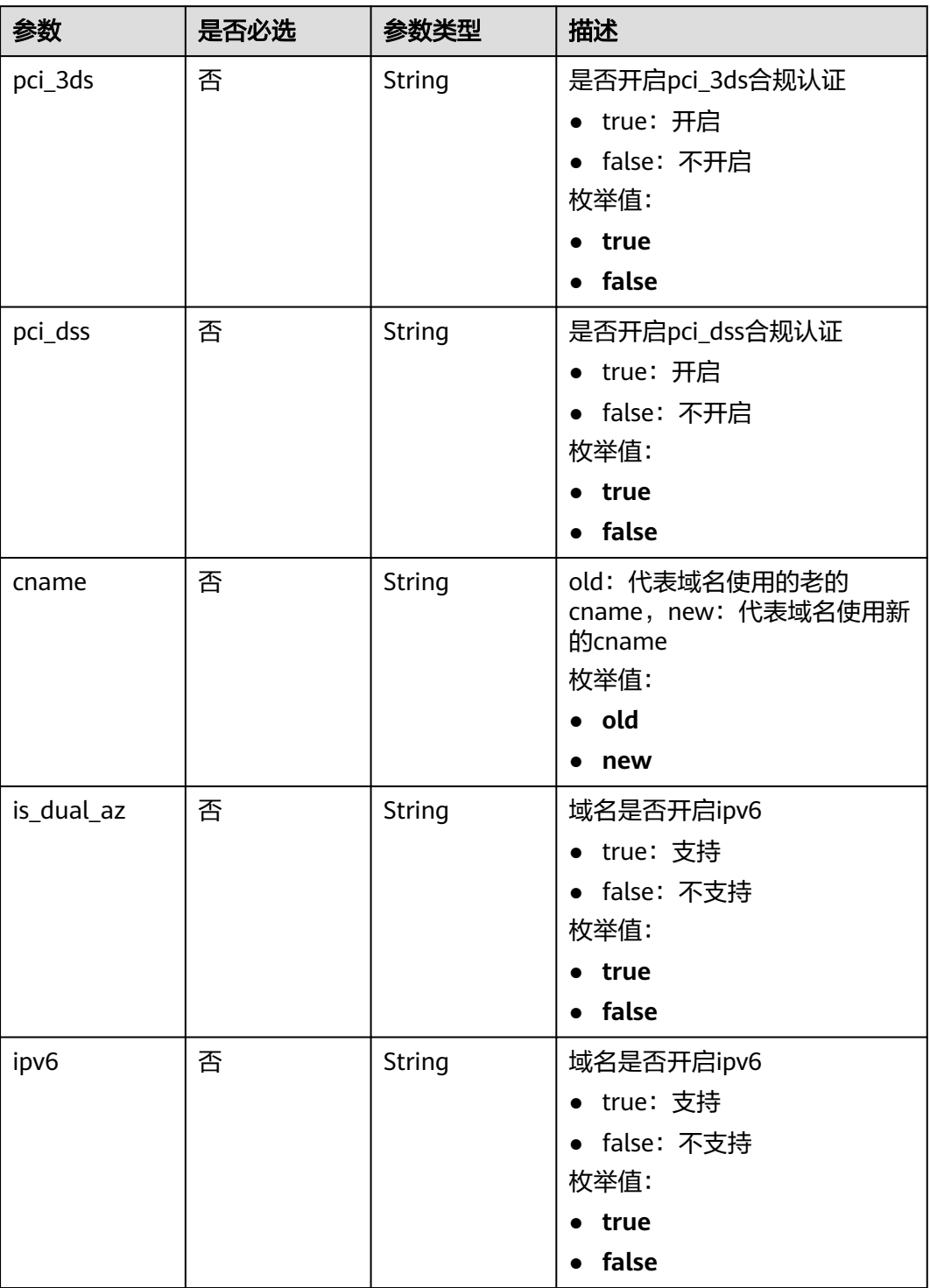

# 响应参数

状态码: **400**

#### 表 **4-46** 响应 Body 参数

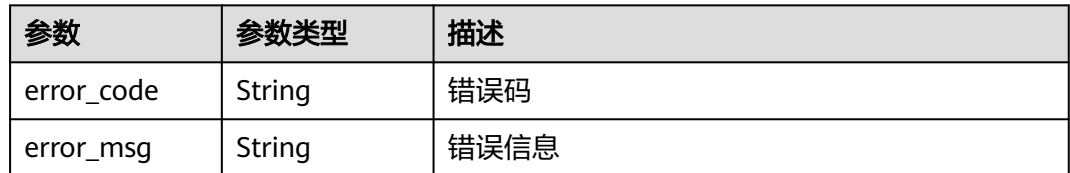

#### 状态码: **401**

#### 表 **4-47** 响应 Body 参数

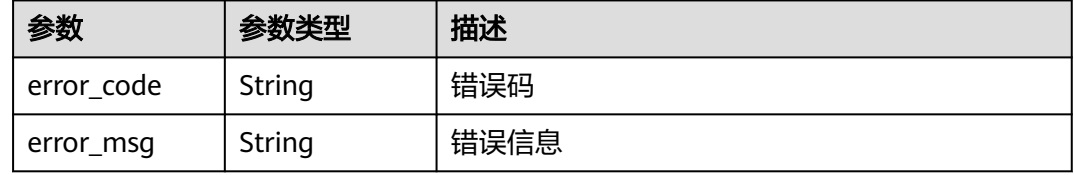

#### 状态码: **500**

### 表 **4-48** 响应 Body 参数

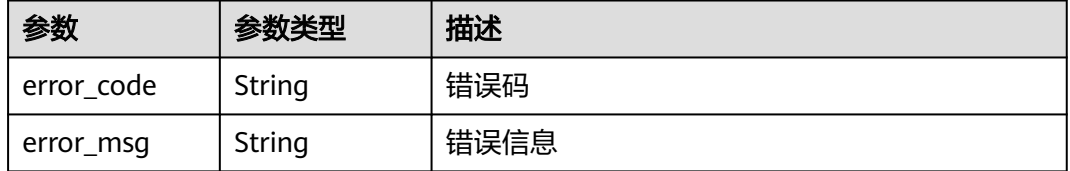

# 请求示例

#### 更新WAF防护域名防护状态

PUT https://{Endpoint}/v1/edgewaf/domains/1771a426afcc4e16b8636cb72c2d53e4

```
{
 "protect_status" : 1,
 "enterprise_project_id" : 0
}
```
### 响应示例

无

# 状态码

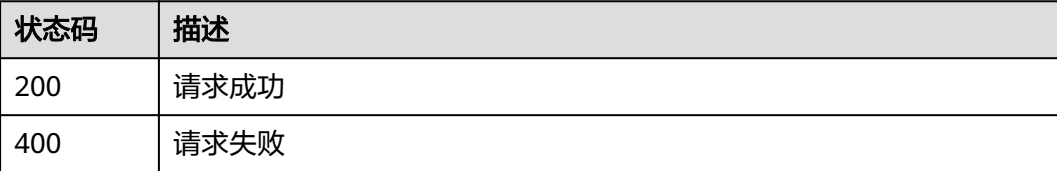

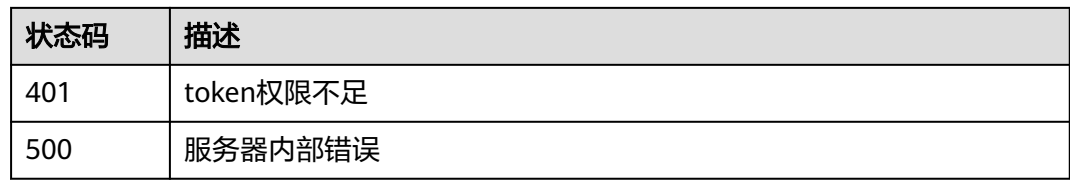

# 错误码

请参[见错误码。](#page-109-0)

# **4.2.5** 删除防护域名

# 功能介绍

删除防护域名

### **URI**

DELETE /v1/edgewaf/domains/{domainid}

### 表 **4-49** 路径参数

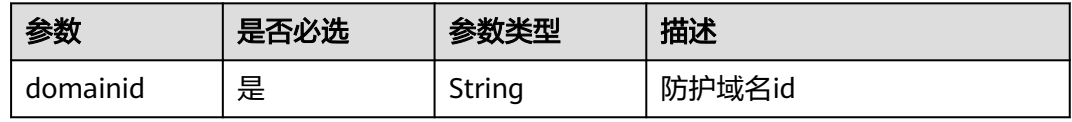

#### 表 **4-50** Query 参数

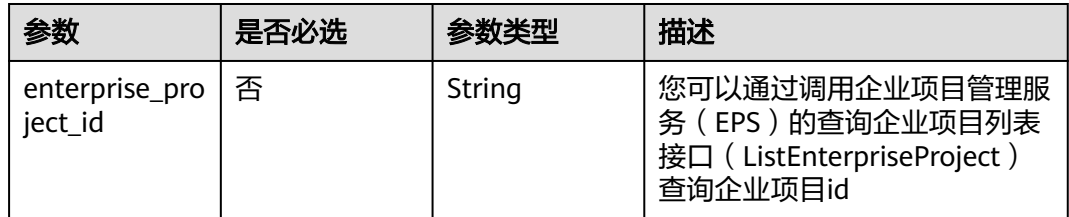

# 请求参数

### 表 **4-51** 请求 Header 参数

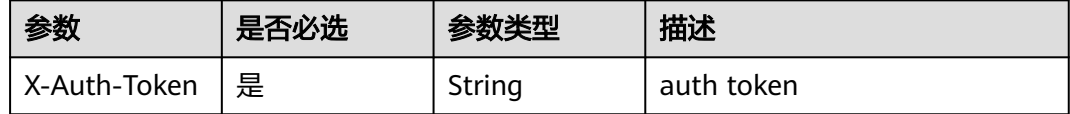

### 响应参数

状态码: **400**

#### 表 **4-52** 响应 Body 参数

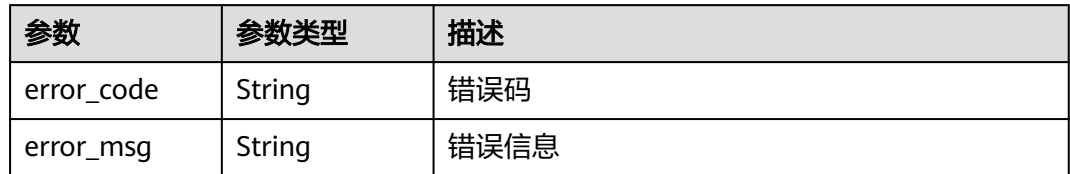

#### 状态码: **401**

表 **4-53** 响应 Body 参数

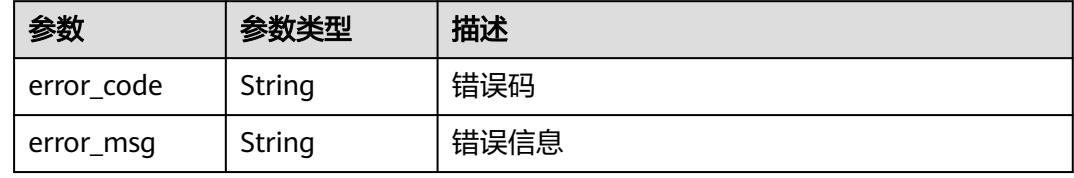

#### 状态码: **500**

表 **4-54** 响应 Body 参数

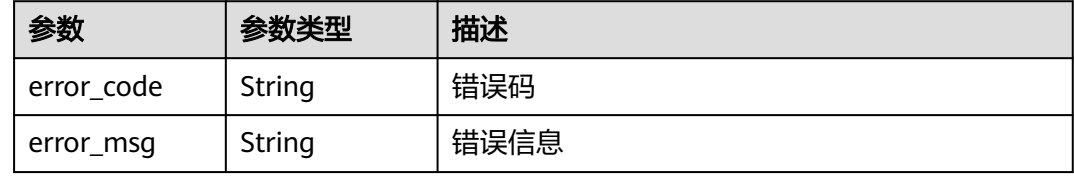

# 请求示例

删除WAF防护域名 domain\_name

Delete https://{Endpoint}/v1/edgewaf/domains/1771a426afcc4e16b8636cb72c2d53e4

# 响应示例

无

## 状态码

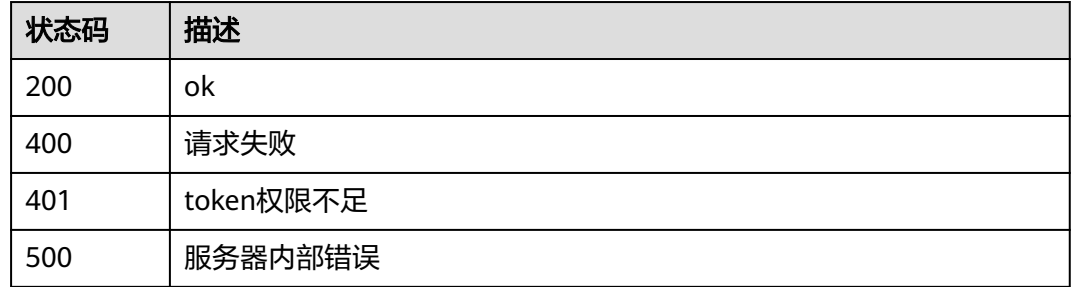

# 错误码

请参[见错误码。](#page-109-0)

# **4.2.6** 查询防护域名

# 功能介绍

查询防护域名

### **URI**

GET /v1/edgewaf/domains/{domainid}

### 表 **4-55** 路径参数

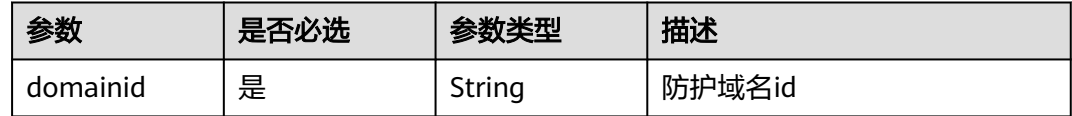

### 表 **4-56** Query 参数

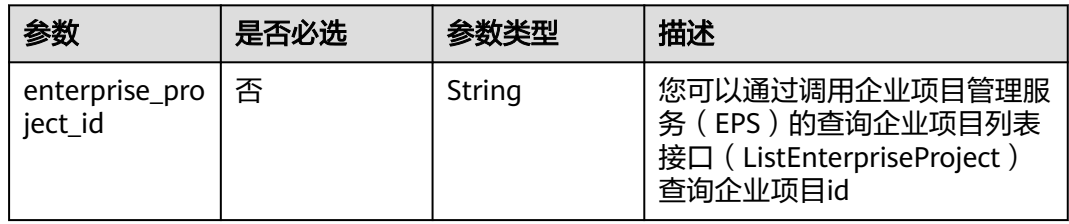

### 请求参数

### 表 **4-57** 请求 Header 参数

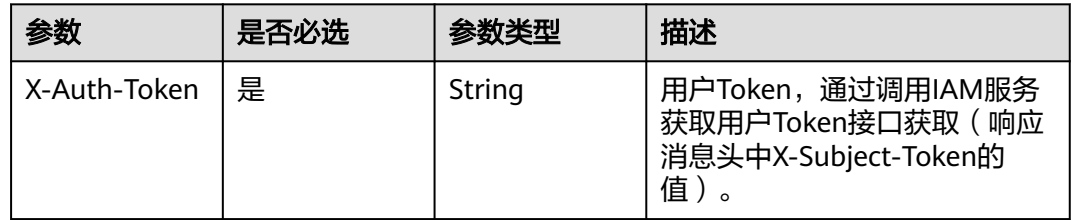

# 响应参数

状态码: **200**

### 表 **4-58** 响应 Body 参数

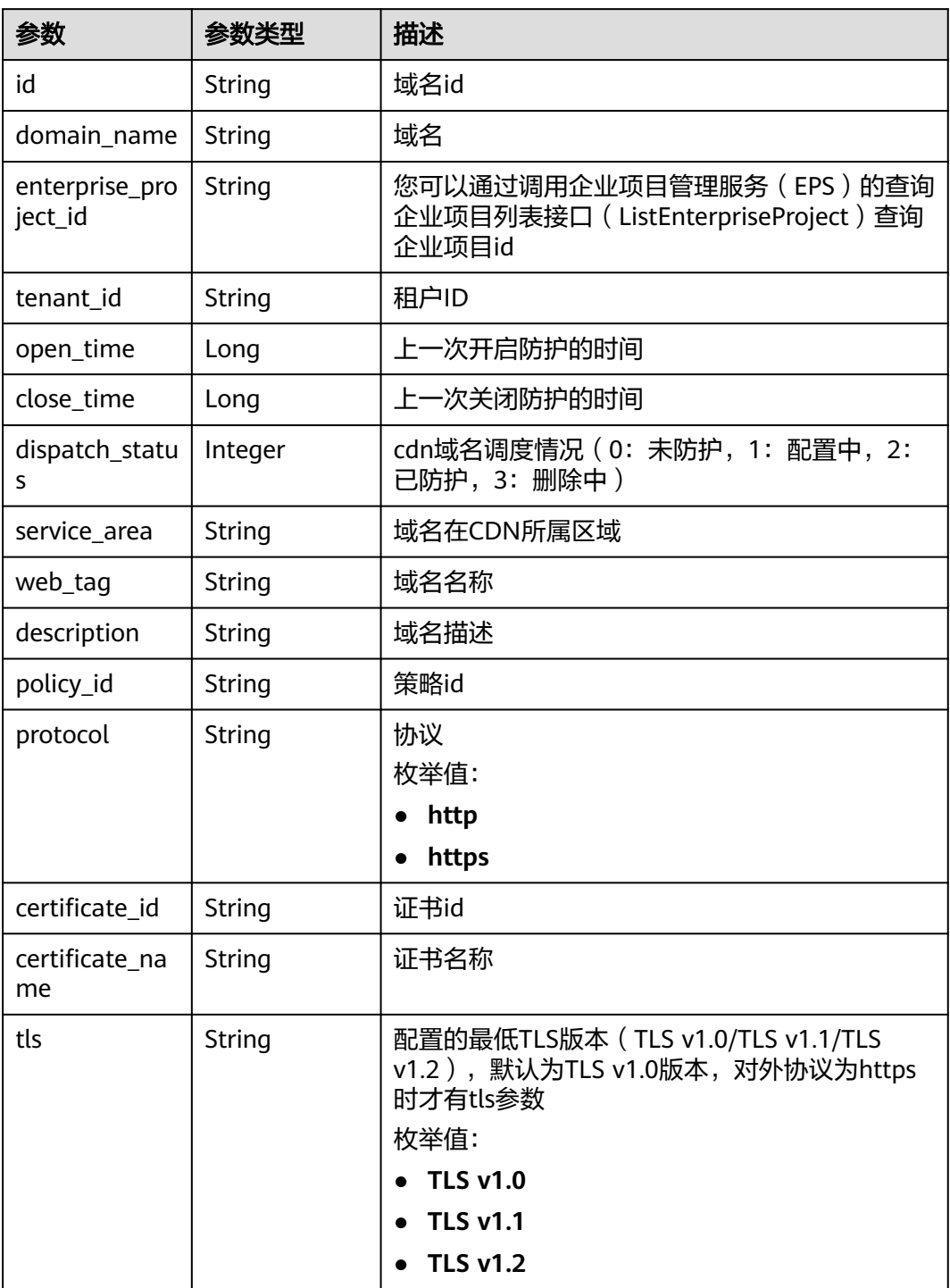

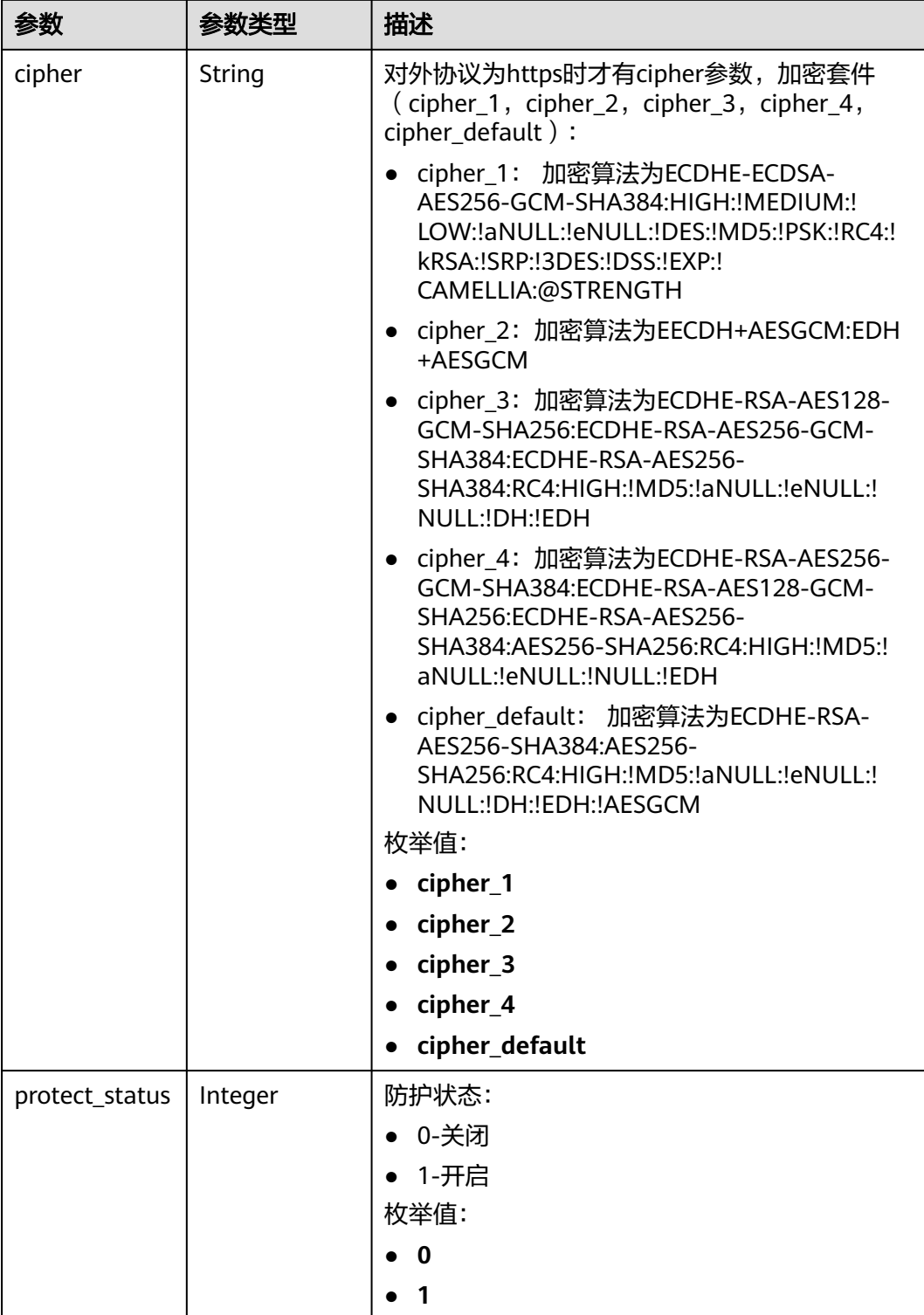

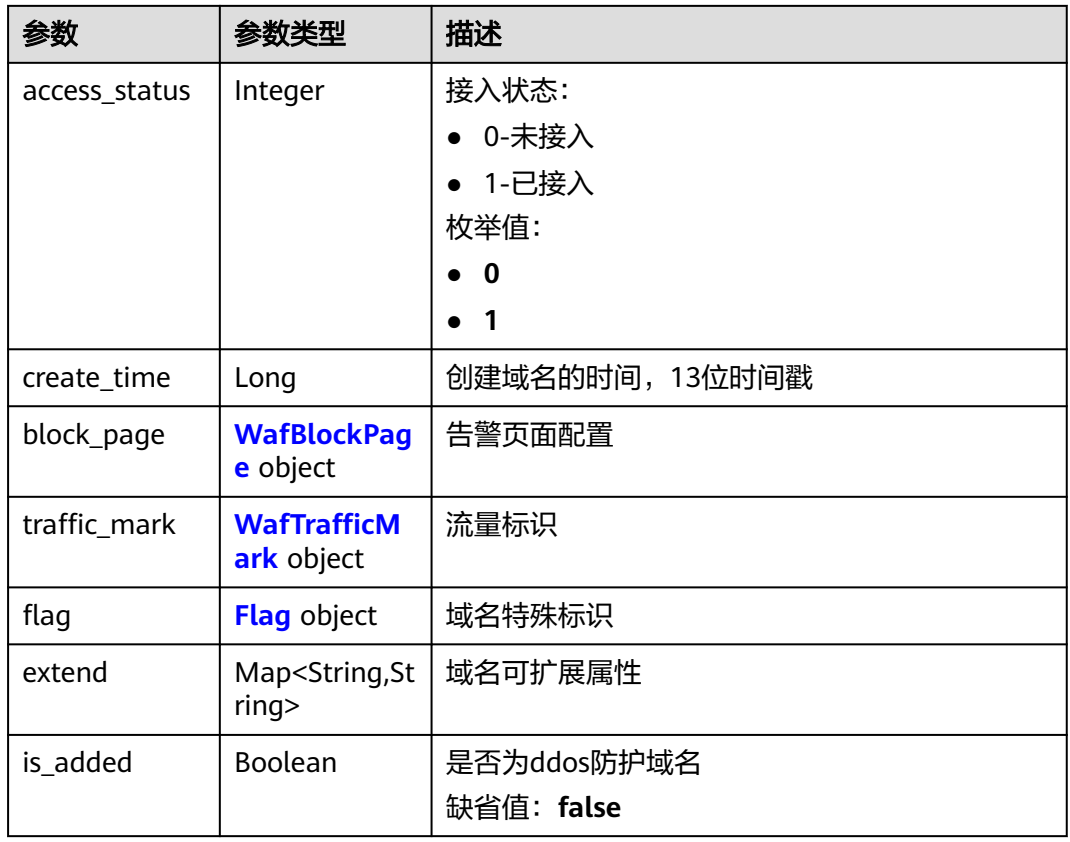

### 表 **4-59** WafBlockPage

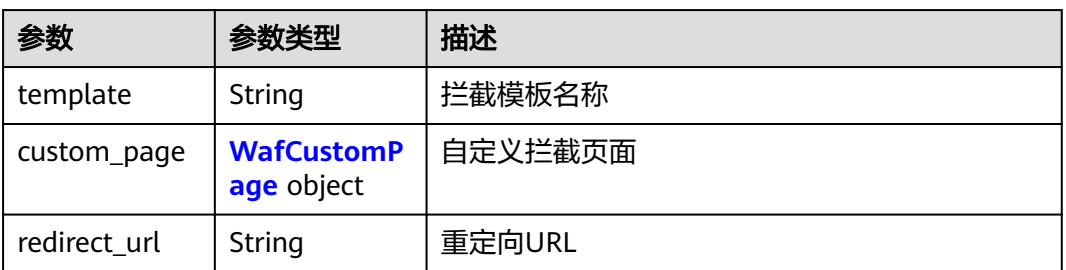

#### 表 **4-60** WafCustomPage

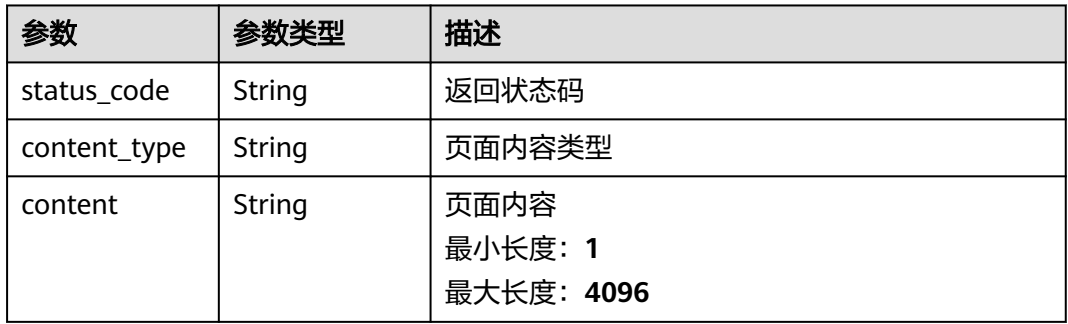

### <span id="page-47-0"></span>表 **4-61** WafTrafficMark

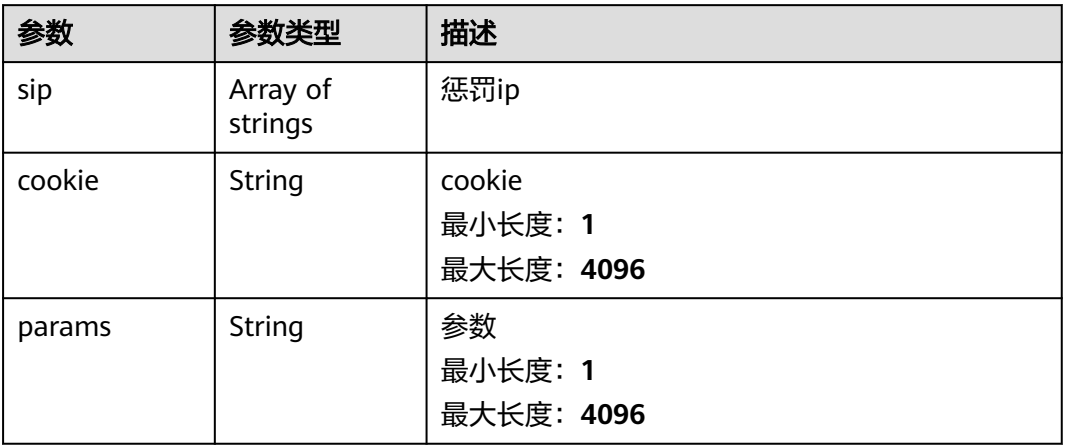

### 表 **4-62** Flag

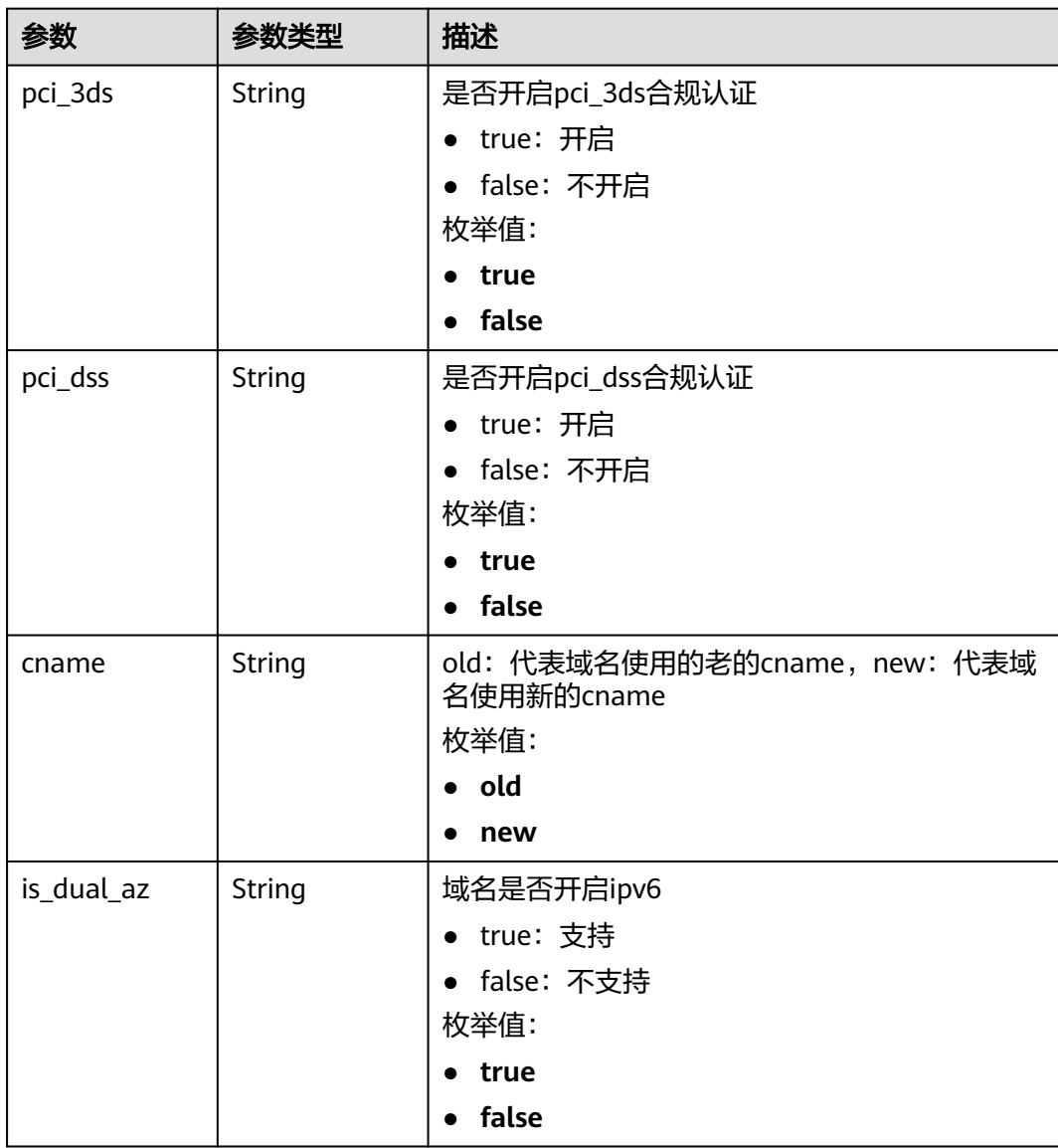

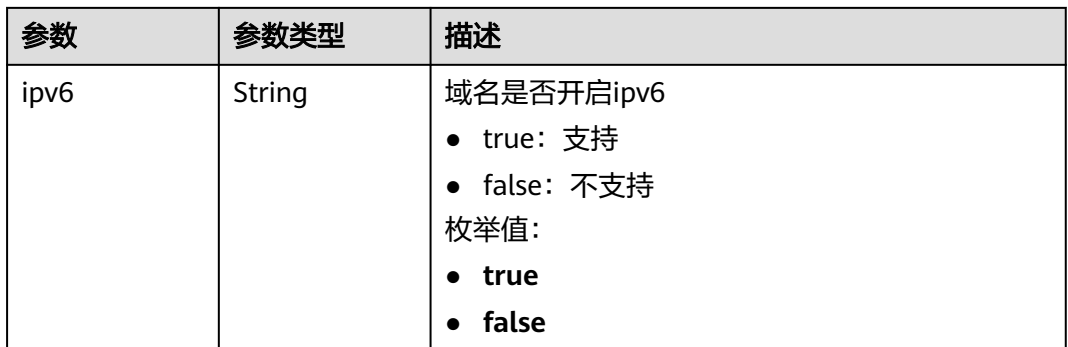

#### 状态码: **400**

表 **4-63** 响应 Body 参数

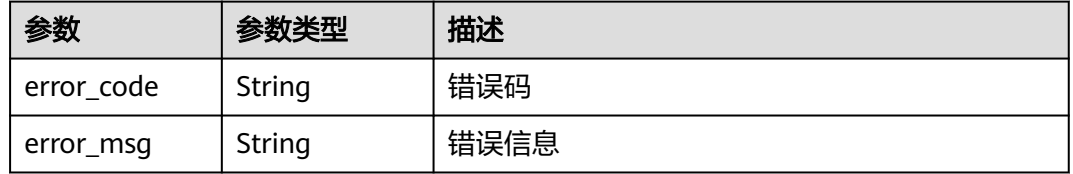

#### 状态码: **401**

表 **4-64** 响应 Body 参数

| 参数         | 参数类型   | 描述   |
|------------|--------|------|
| error_code | String | 错误码  |
| error_msg  | String | 错误信息 |

#### 状态码: **500**

#### 表 **4-65** 响应 Body 参数

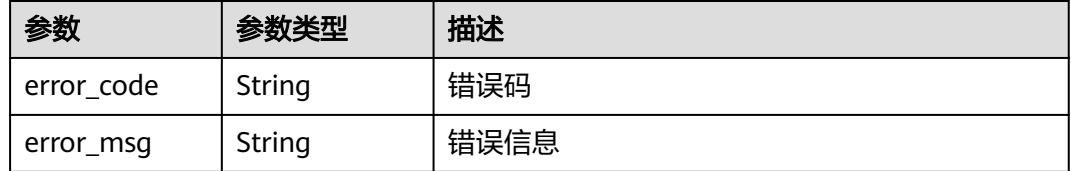

# 请求示例

### 查询WAF防护域名详情

GET https://{Endpoint}/v1/edgewaf/domains/1771a426afcc4e16b8636cb72c2d53e4

# 响应示例

### 状态码: **200**

### 请求成功

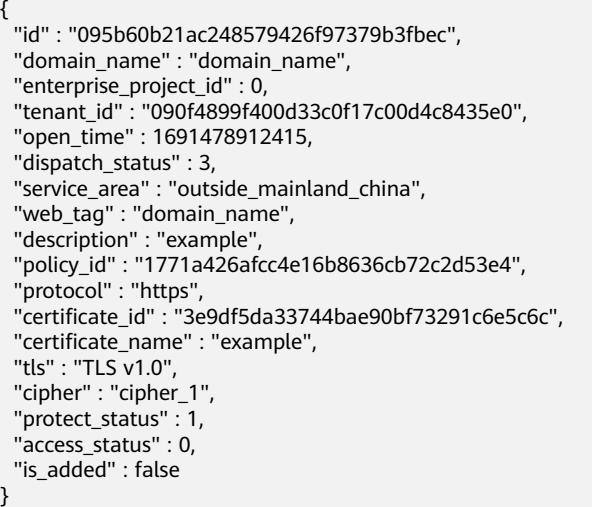

# 状态码

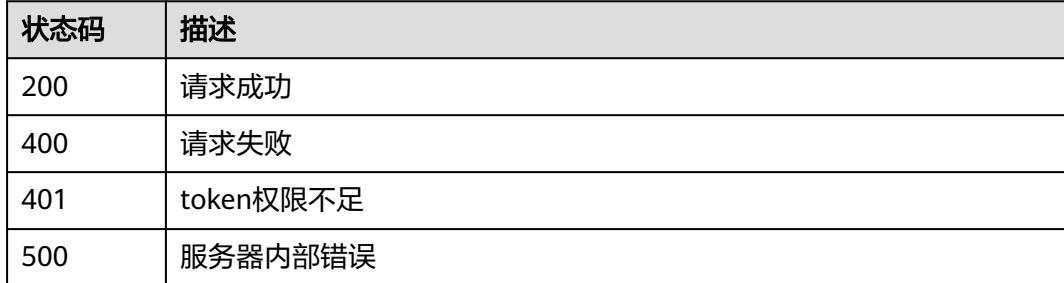

# 错误码

请参[见错误码。](#page-109-0)

# **4.2.7** 更新防护策略的域名

# 功能介绍

更新防护策略的域名

### **URI**

POST /v1/edgewaf/policies/{policy\_id}/hosts

### 表 **4-66** 路径参数

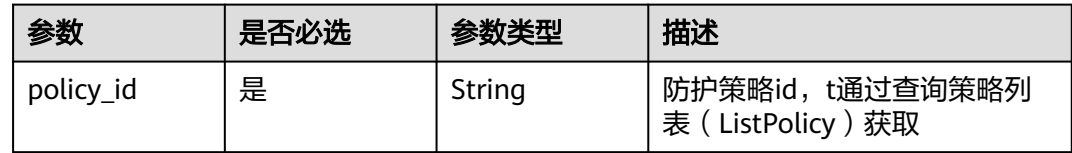

# 请求参数

### 表 **4-67** 请求 Header 参数

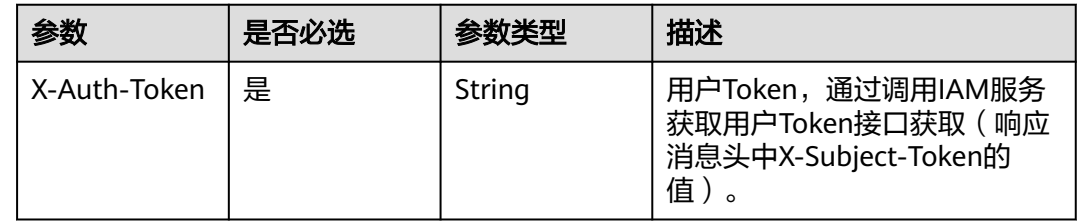

### 表 **4-68** 请求 Body 参数

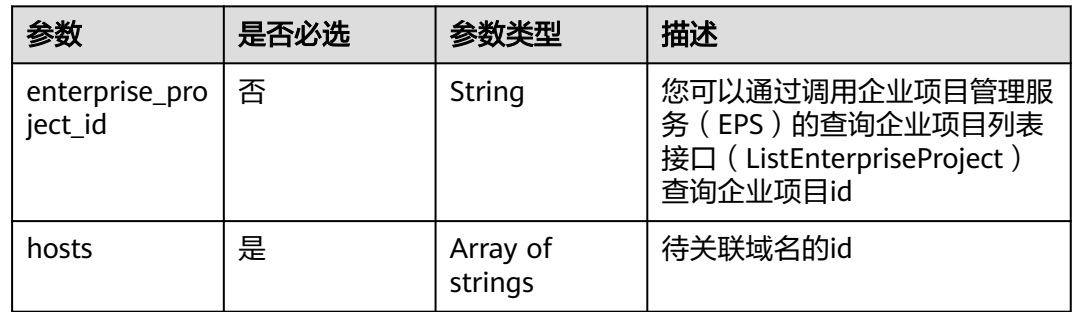

# 响应参数

### 状态码: **200**

### 表 **4-69** 响应 Body 参数

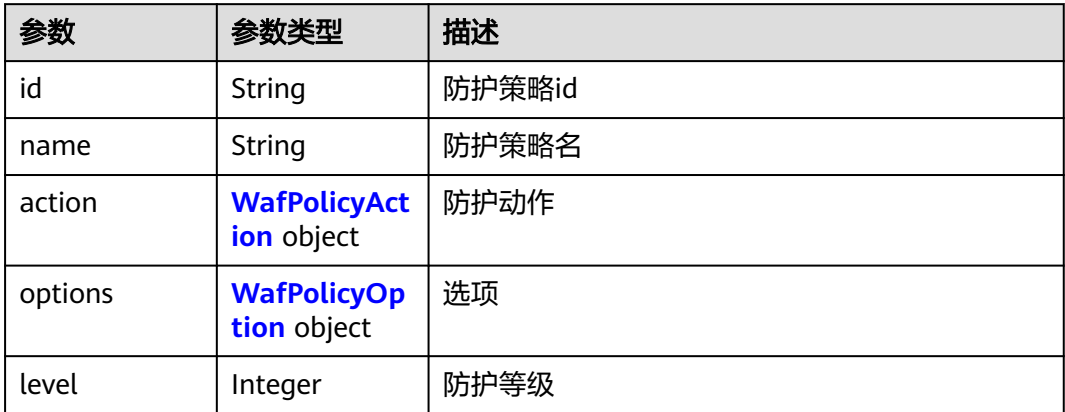

<span id="page-51-0"></span>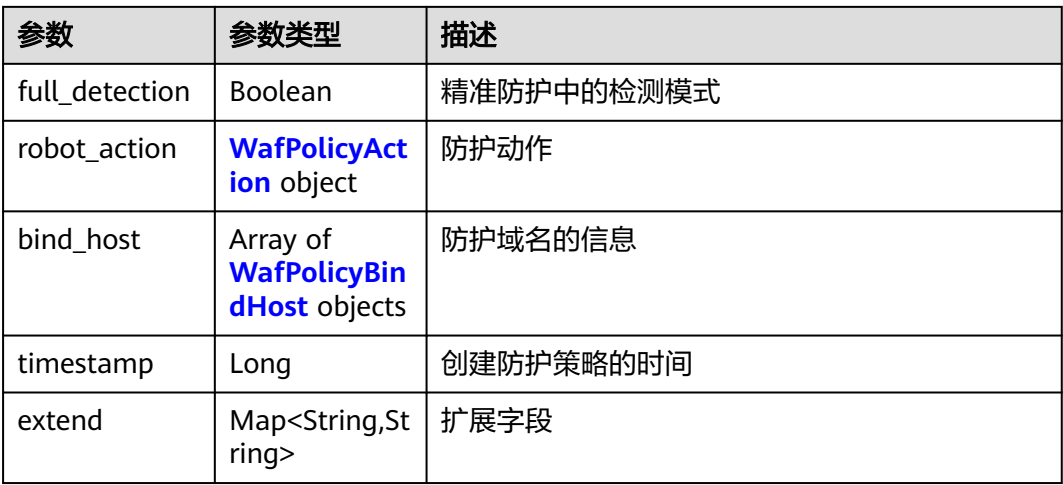

# 表 **4-70** WafPolicyOption

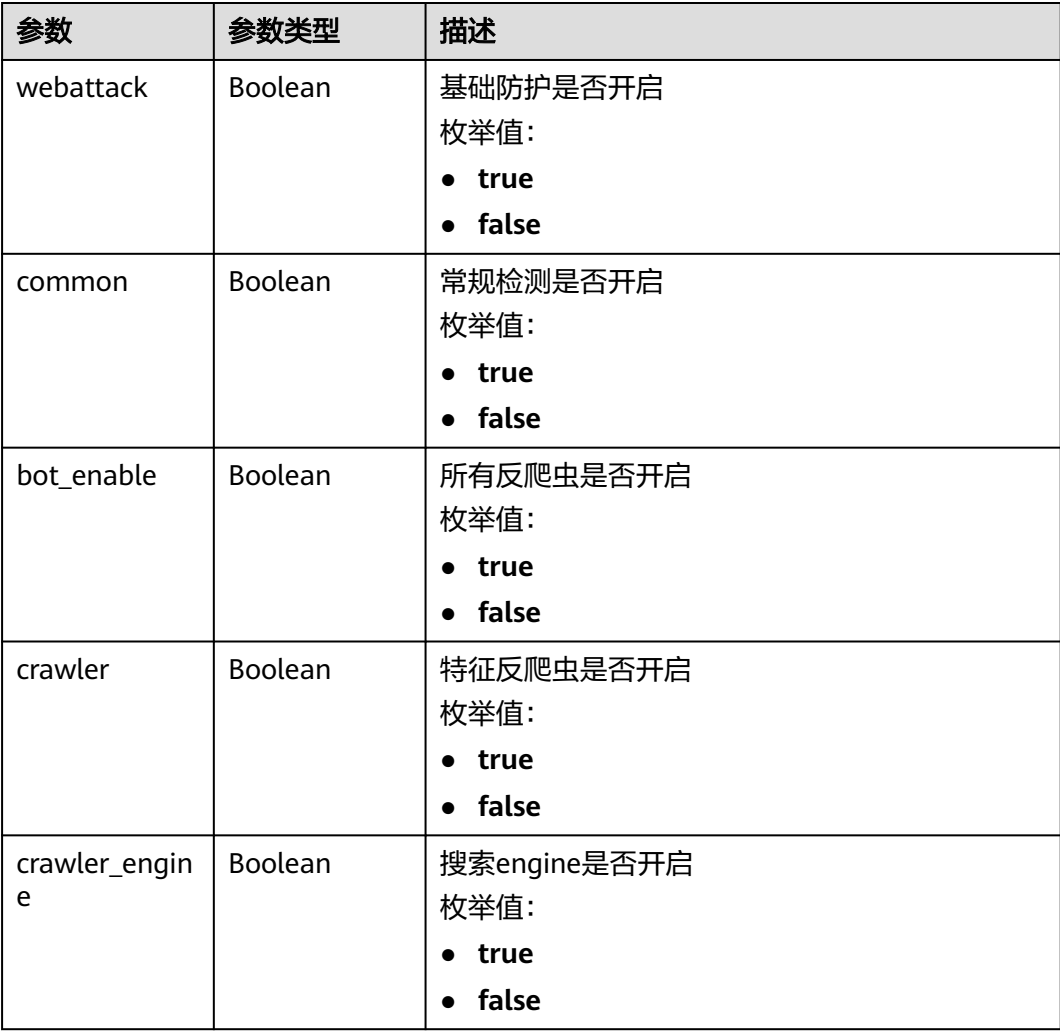

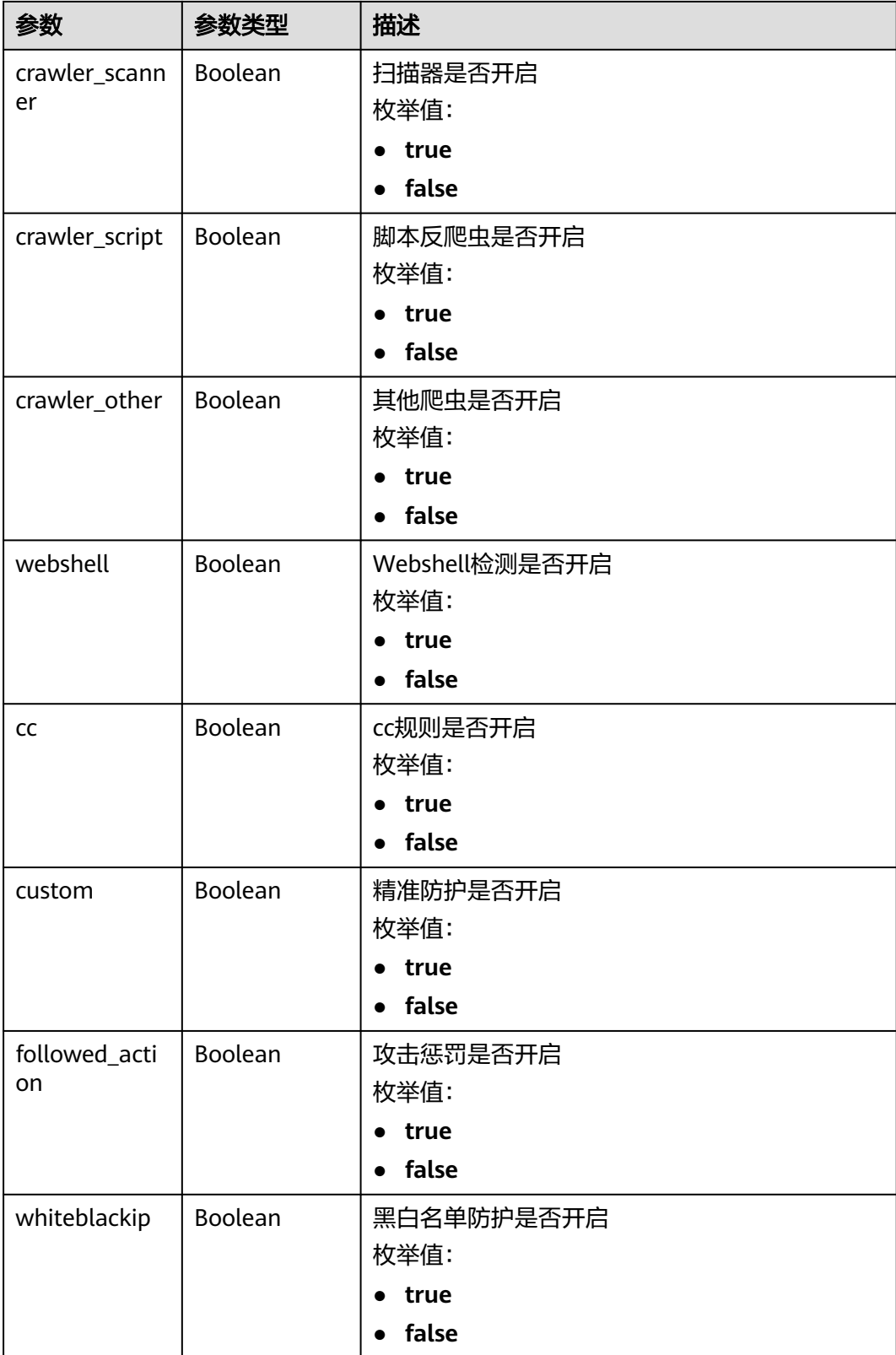

<span id="page-53-0"></span>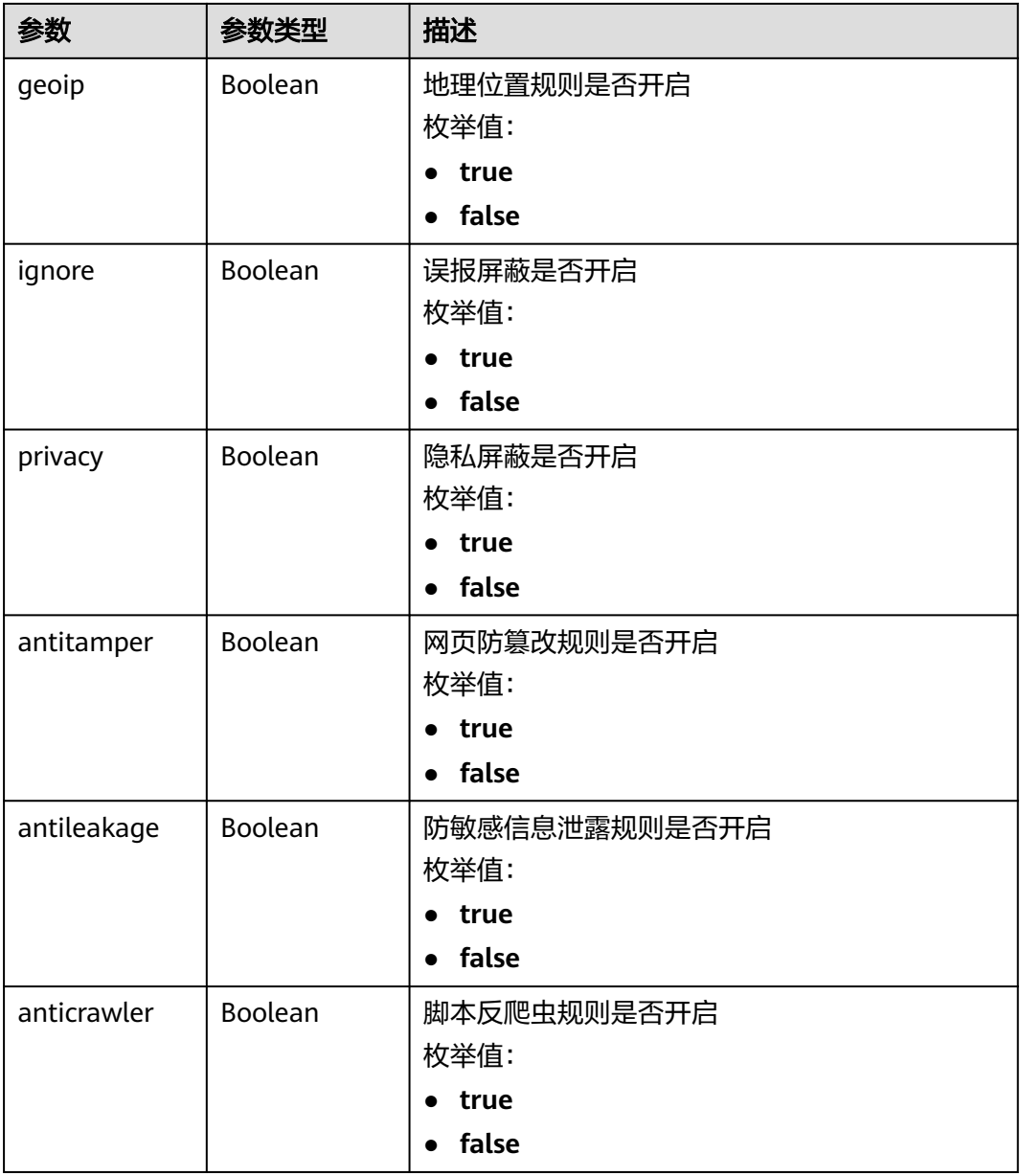

### 表 **4-71** WafPolicyAction

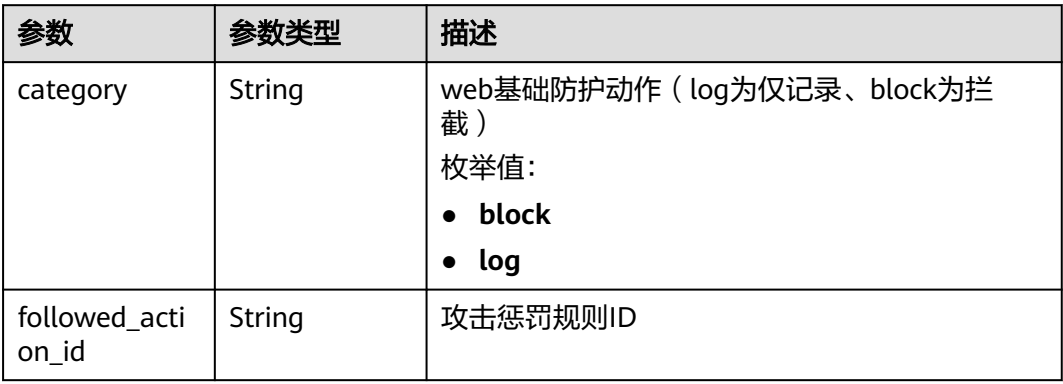

#### <span id="page-54-0"></span>表 **4-72** WafPolicyBindHost

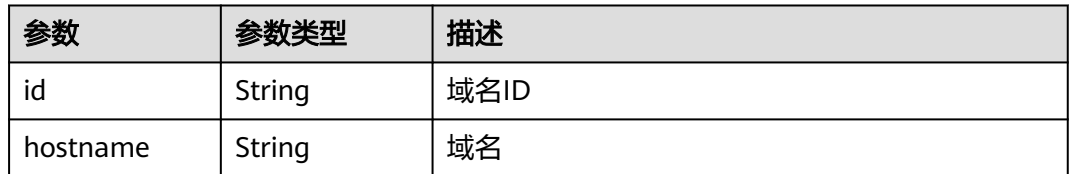

#### 状态码: **400**

#### 表 **4-73** 响应 Body 参数

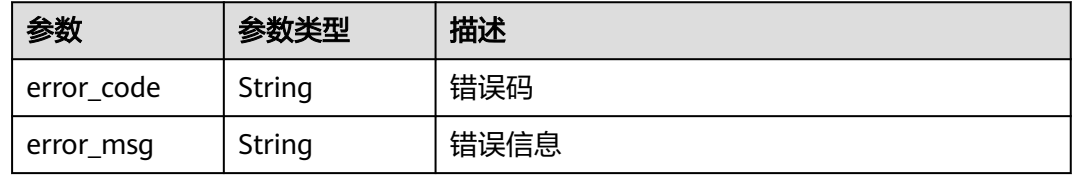

#### 状态码: **401**

表 **4-74** 响应 Body 参数

| 参数         | 参数类型   | 描述   |
|------------|--------|------|
| error code | String | 错误码  |
| error_msg  | String | 错误信息 |

#### 状态码: **500**

表 **4-75** 响应 Body 参数

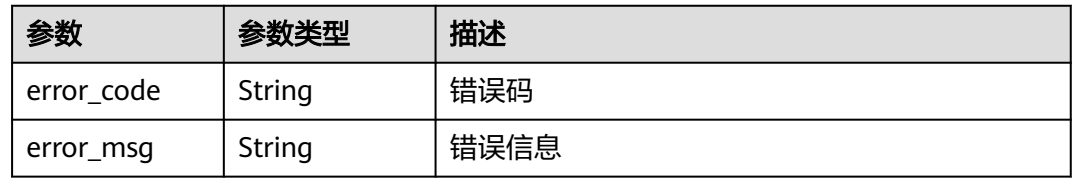

# 请求示例

应用id为1771a426afcc4e16b8636cb72c2d53e4的策略到id为 095b60b21ac248579426f97379b3fbec的域名

POST https://{Endpoint}/v1/edgewaf/policies/1771a426afcc4e16b8636cb72c2d53e4/hosts

```
{
 "enterprise_project_id" : 0,
 "hosts" : [ "095b60b21ac248579426f97379b3fbec" ]
}
```
# 响应示例

### 状态码: **200**

请求成功

```
{
 "id" : "1771a426afcc4e16b8636cb72c2d53e4",
 "name" : "demo_policy",
 "action" : {
   "category" : "log"
 },
 "options" : {
   "webattack" : true,
    "common" : true,
    "bot_enable" : true,
   "crawler" : true,
 "crawler_engine" : false,
 "crawler_scanner" : true,
 "crawler_script" : false,
 "crawler_other" : false,
    "webshell" : false,
    "cc" : true,
    "custom" : true,
    "followed_action" : false,
    "whiteblackip" : true,
    "geoip" : true,
    "ignore" : true,
    "privacy" : true,
    "antitamper" : true,
    "antileakage" : false,
    "anticrawler" : false
 },
 "level" : 2,
  "full_detection" : false,
  "robot_action" : {
   "category" : "log"
 },
 "bind_host" : [ {
   "id" : "095b60b21ac248579426f97379b3fbec",
   "name" : "domain_name"
  } ],
  "timestamp" : 1691478911117
}
```
# 状态码

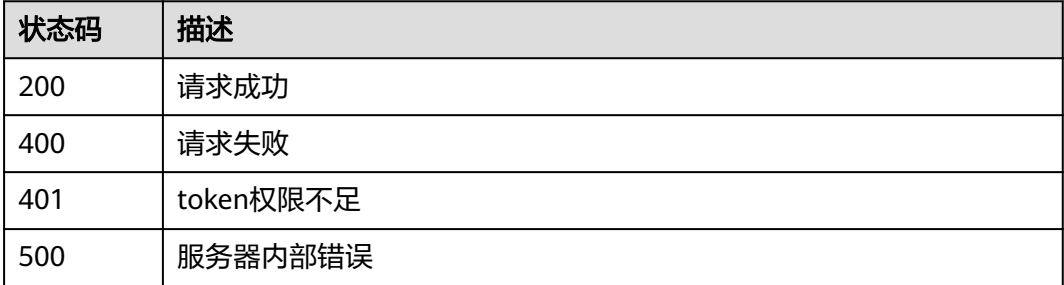

### 错误码

### 请参[见错误码。](#page-109-0)

# **4.3 WAF** 防护策略管理

# **4.3.1** 查询防护策略列表

# 功能介绍

查询防护策略列表

### **URI**

GET /v1/{project\_id}/waf/policy

### 表 **4-76** 路径参数

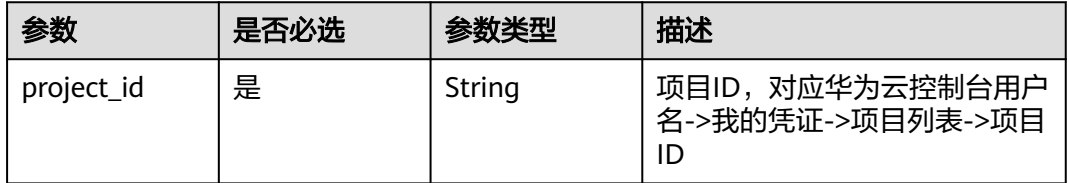

### 表 **4-77** Query 参数

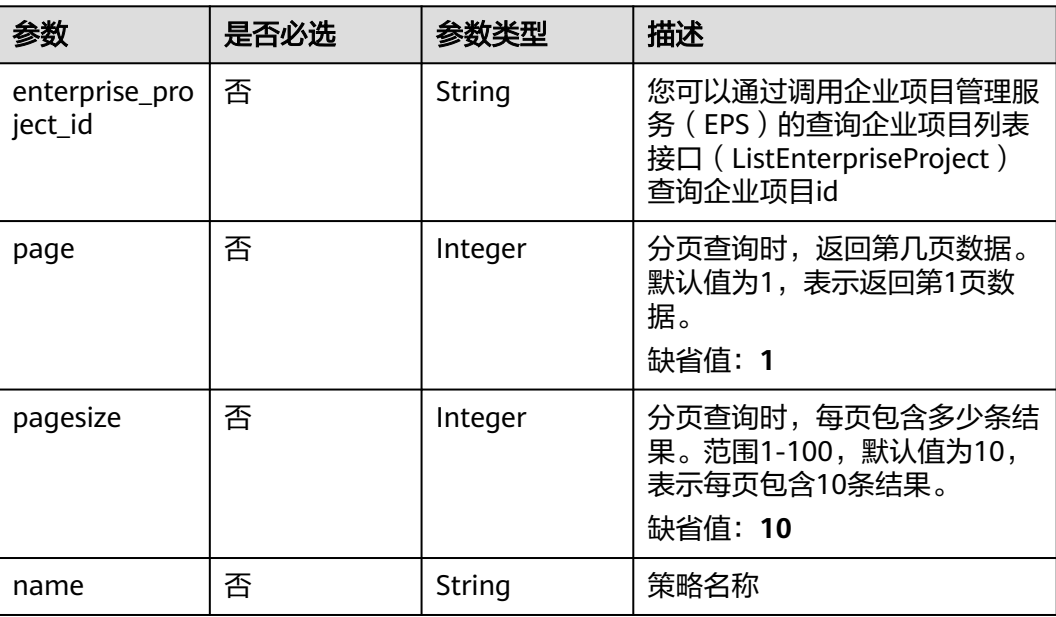

# 请求参数

### 表 **4-78** 请求 Header 参数

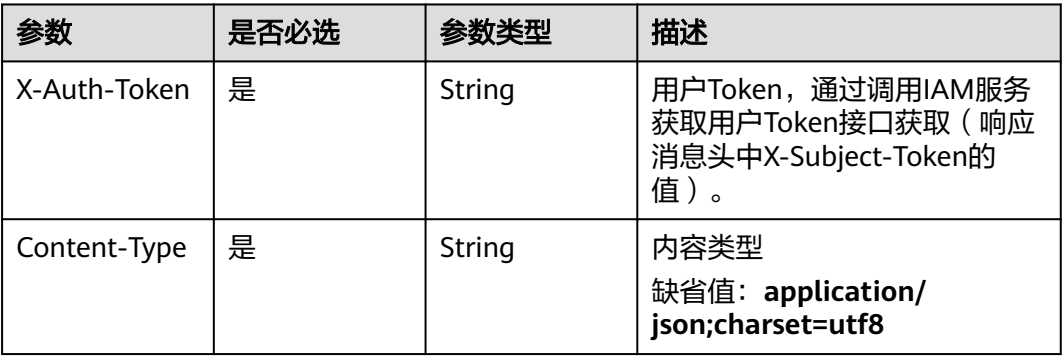

# 响应参数

### 状态码: **200**

### 表 **4-79** 响应 Body 参数

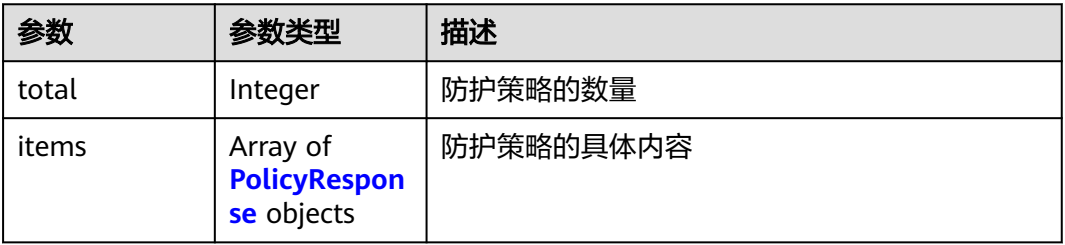

### 表 **4-80** PolicyResponse

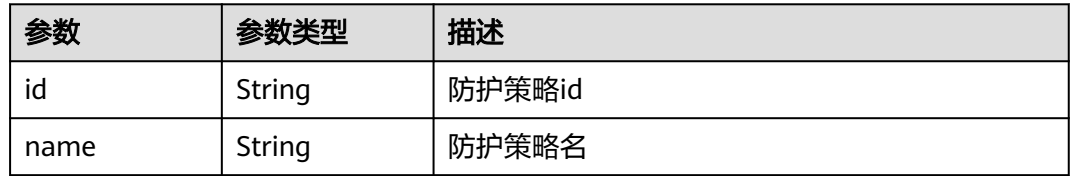

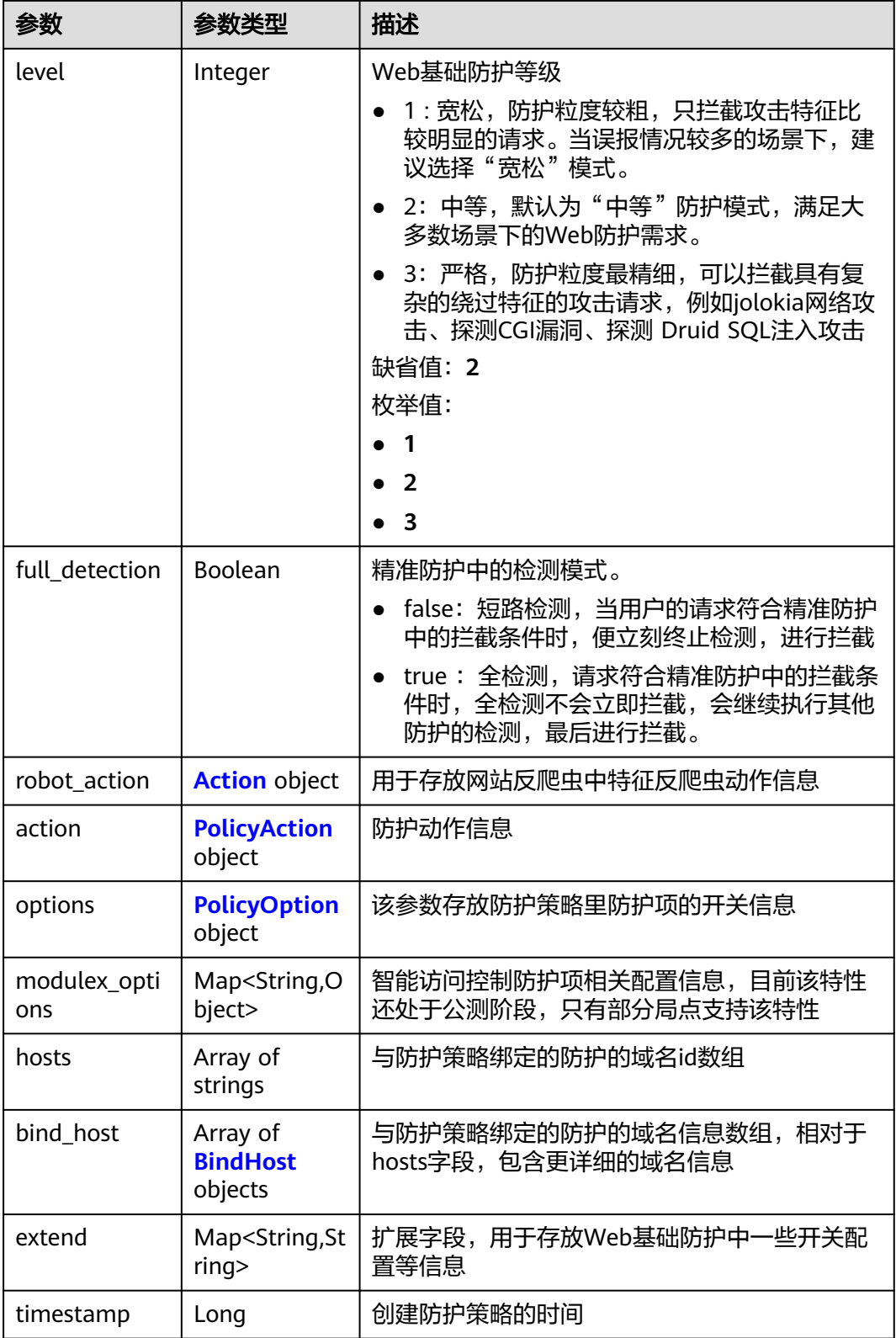

### <span id="page-59-0"></span>表 **4-81** Action

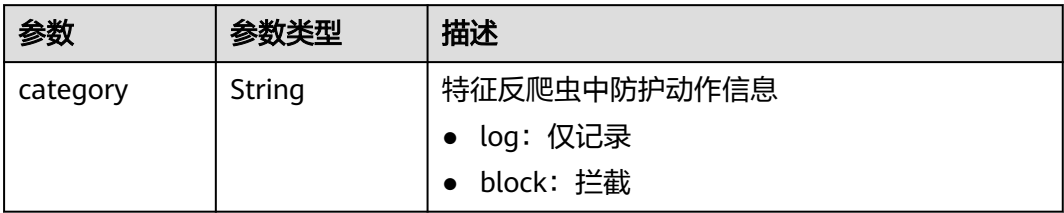

### 表 **4-82** PolicyAction

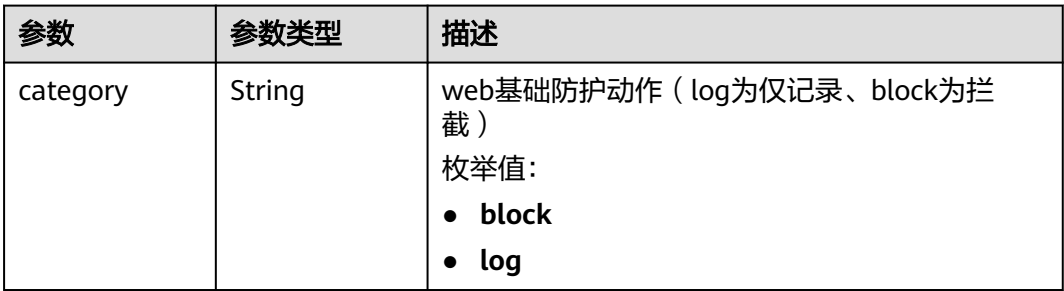

### 表 **4-83** PolicyOption

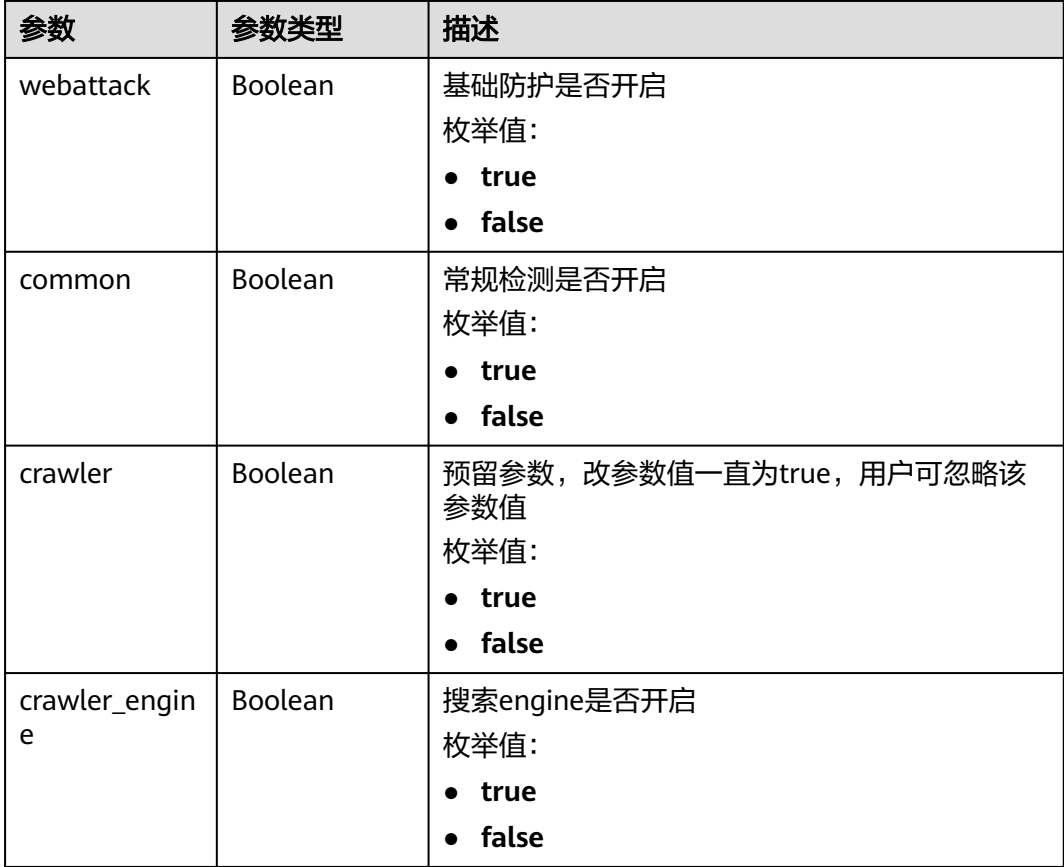

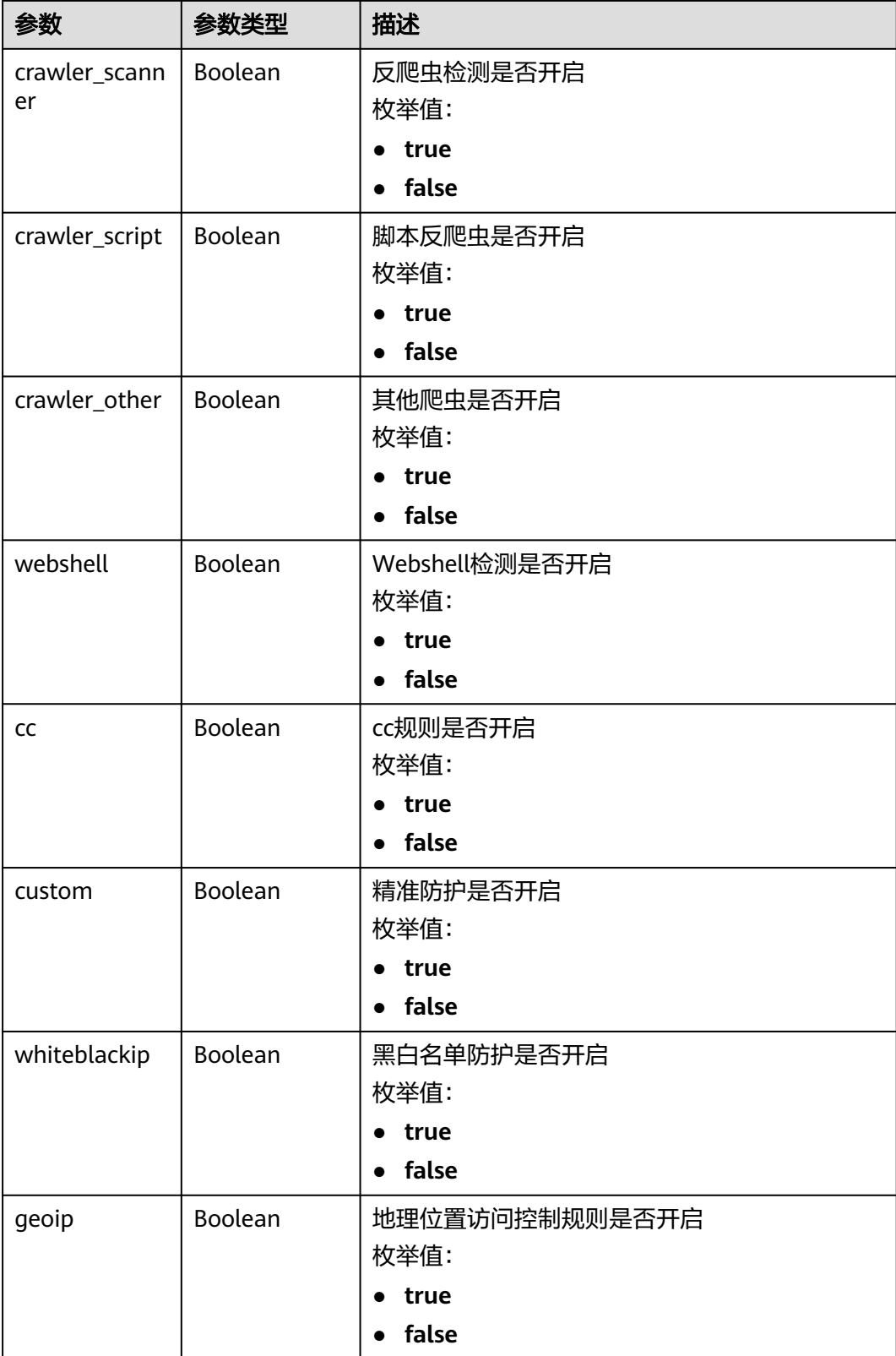

<span id="page-61-0"></span>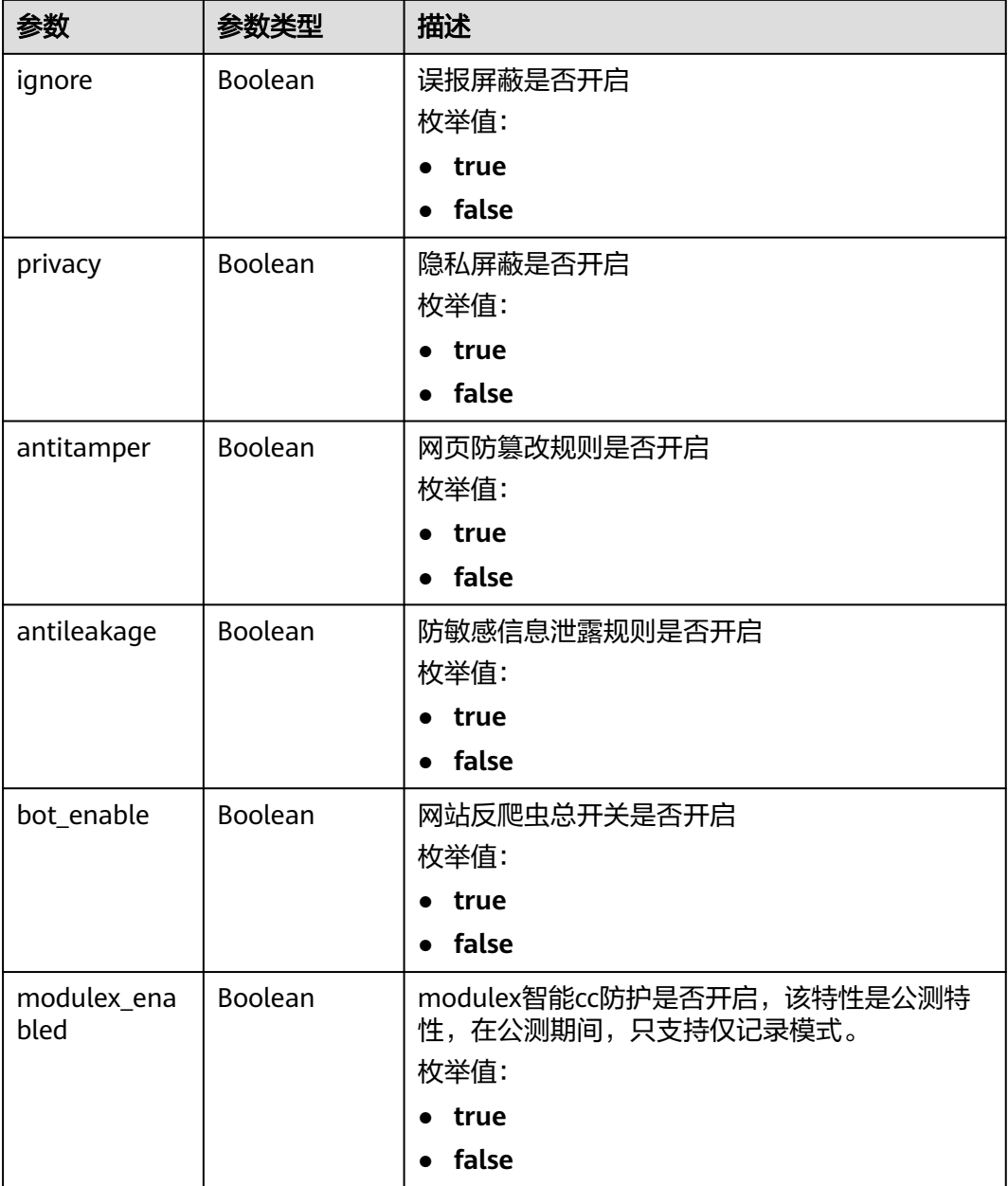

#### 表 **4-84** BindHost

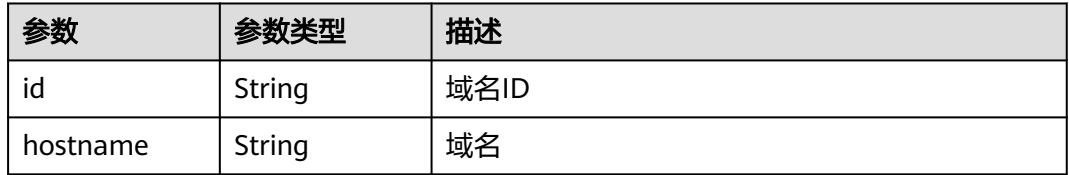

### 状态码: **400**

#### 表 **4-85** 响应 Body 参数

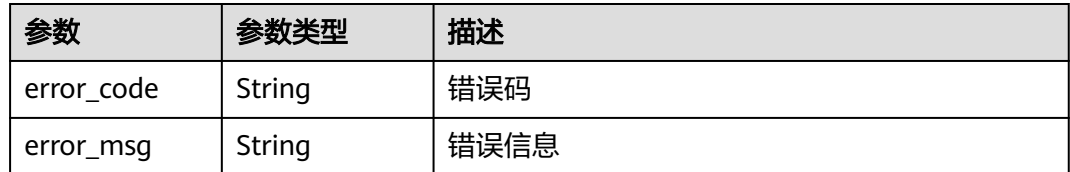

### 状态码: **401**

#### 表 **4-86** 响应 Body 参数

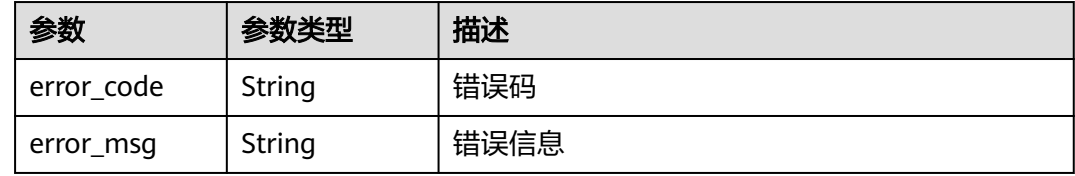

#### 状态码: **500**

表 **4-87** 响应 Body 参数

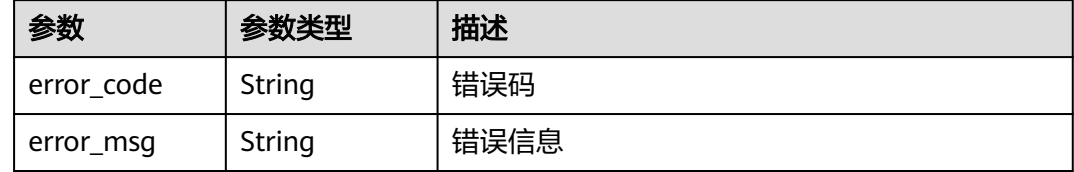

# 请求示例

#### 查询WAF防护策略列表

GET https://{Endpoint}/v1/{project\_id}/waf/policy?enterprise\_project\_id=0

## 响应示例

### 状态码: **200**

请求成功

```
{
  "total" : 1,
 "items" : [ {
 "id" : "41cba8aee2e94bcdbf57460874205494",
   "name" : "policy_demo",
   "level" : 2,
   "action" : {
     "category" : "log"
 },
 "options" : {
     "webattack" : true,
     "common" : true,
     "crawler" : true,
     "crawler_engine" : false,
```

```
 "crawler_scanner" : true,
 "crawler_script" : false,
 "crawler_other" : false,
     "webshell" : false,
    "cc" : true,
    "custom" : true,
    "whiteblackip" : true,
 "geoip" : true,
 "ignore" : true,
 "privacy" : true,
 "antitamper" : true,
 "antileakage" : false,
   "bot_enable" : true,
    "modulex_enabled" : false
   },
   "hosts" : [ ],
 "extend" : { },
 "timestamp" : 1650527546218,
 "full_detection" : false,
   "bind_host" : [ ]
 } ]
```
# 状态码

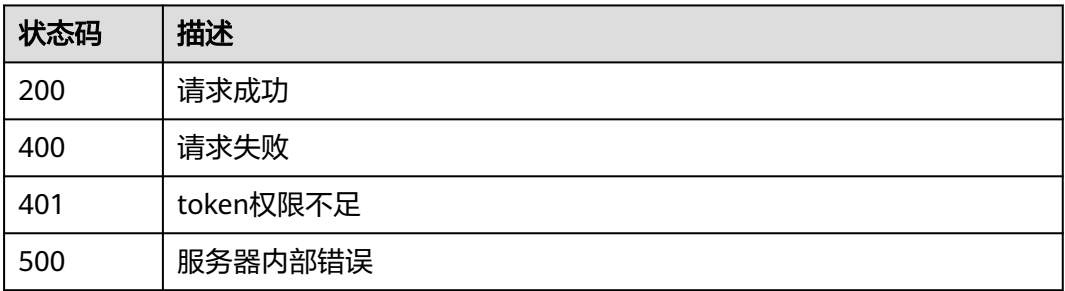

# 错误码

请参见<mark>错误码</mark>。

# **4.3.2** 创建防护策略

}

### 功能介绍

创建防护策略,系统会在生成策略时配置一些默认的配置项,如果需要修改策略的默 认配置项需要通过调用更新防护策略接口实现

### **URI**

POST /v1/{project\_id}/waf/policy

#### 表 **4-88** 路径参数

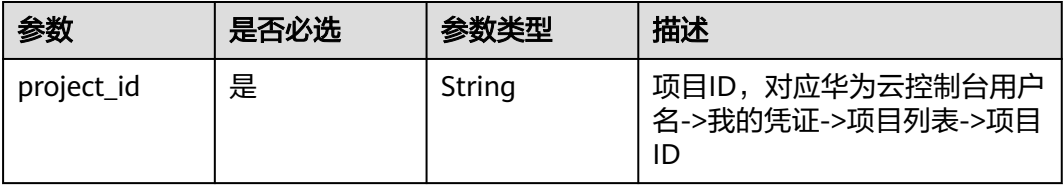

### 表 **4-89** Query 参数

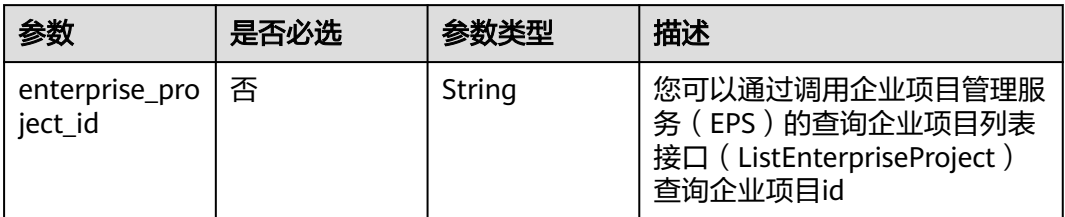

# 请求参数

### 表 **4-90** 请求 Header 参数

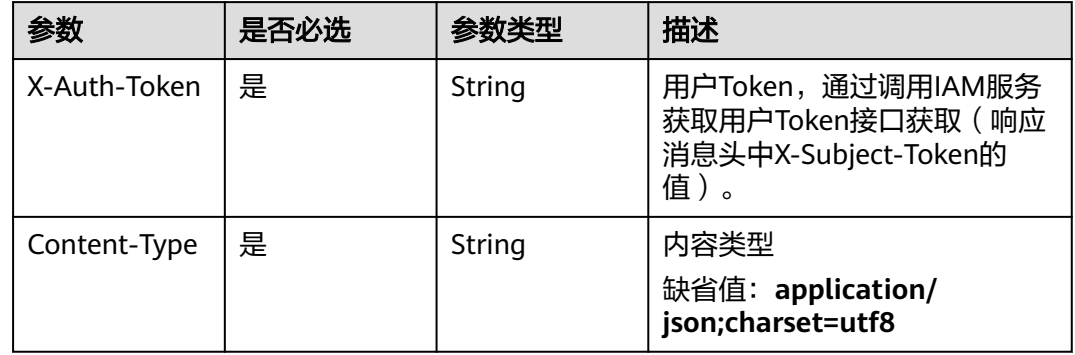

#### 表 **4-91** 请求 Body 参数

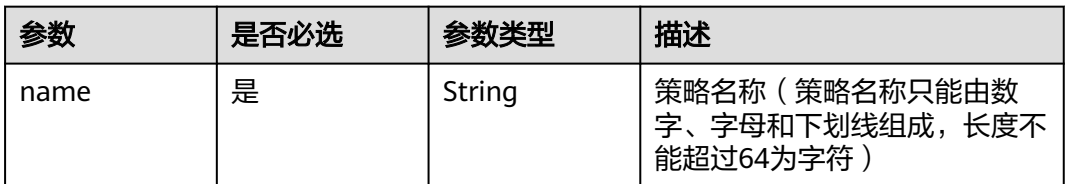

### 响应参数

状态码: **200**

表 **4-92** 响应 Body 参数

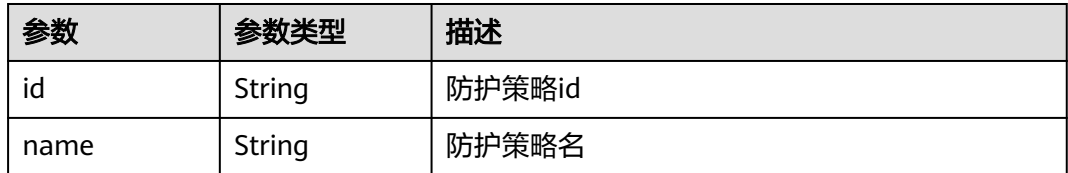

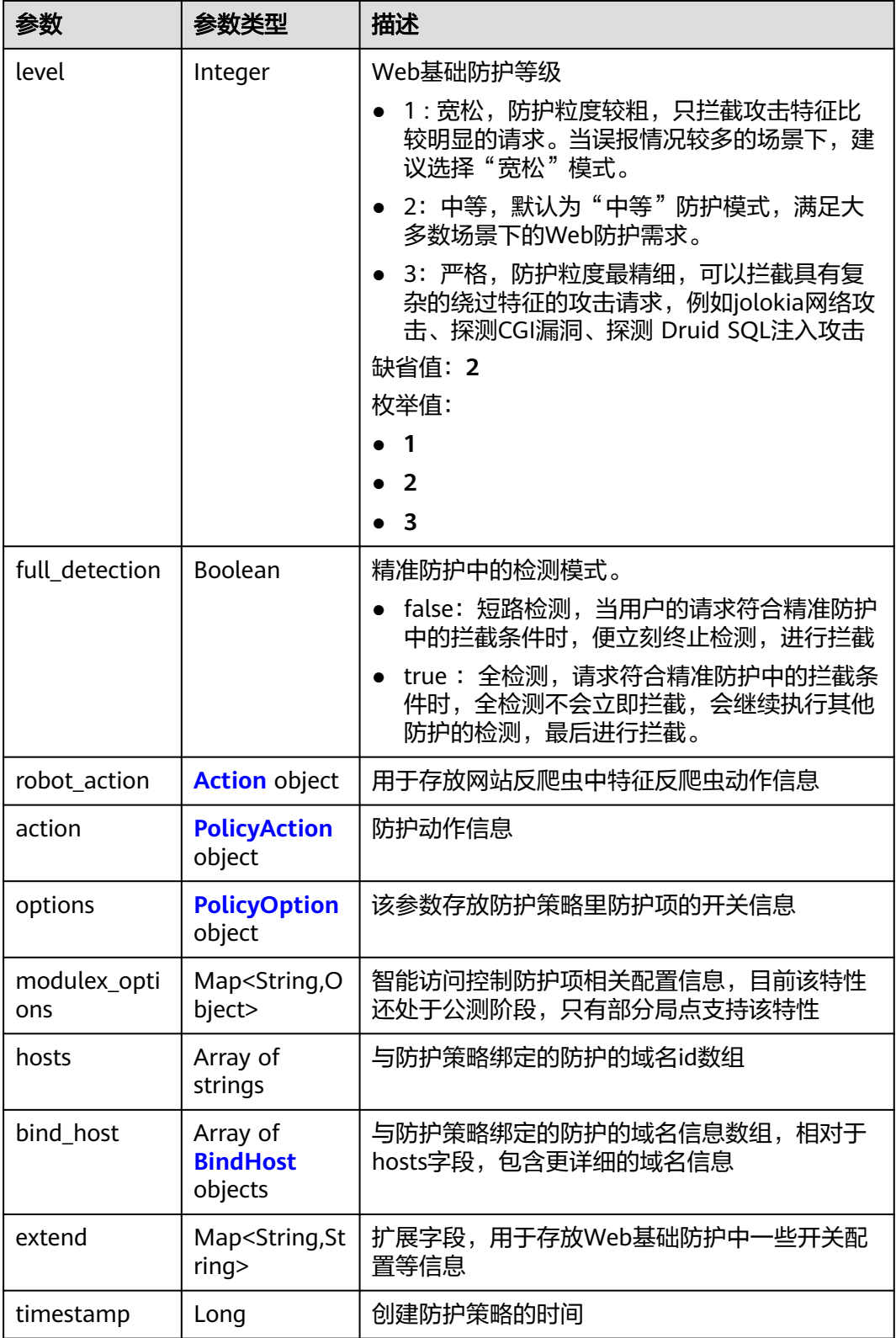

### <span id="page-66-0"></span>表 **4-93** Action

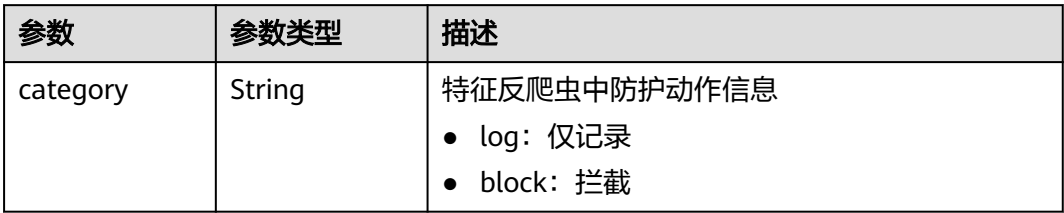

### 表 **4-94** PolicyAction

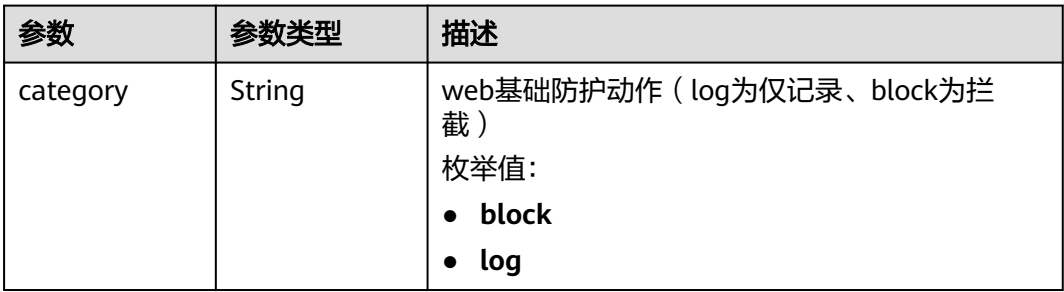

### 表 **4-95** PolicyOption

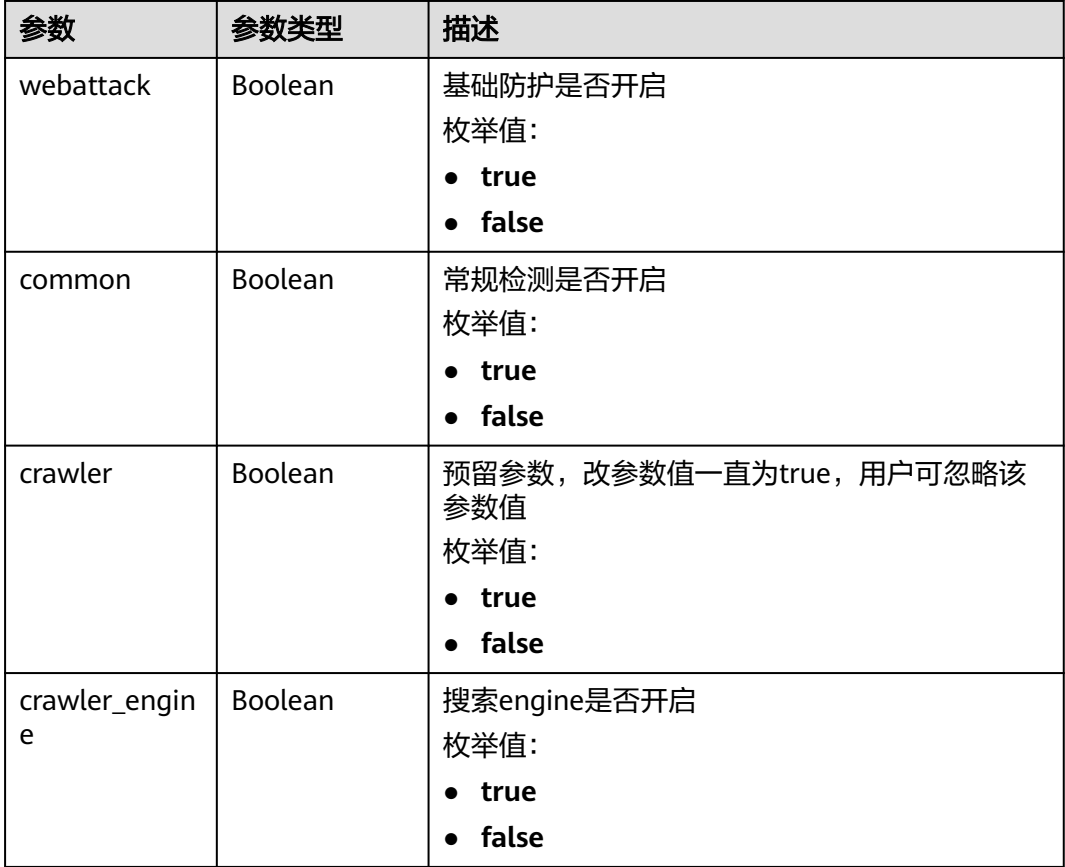

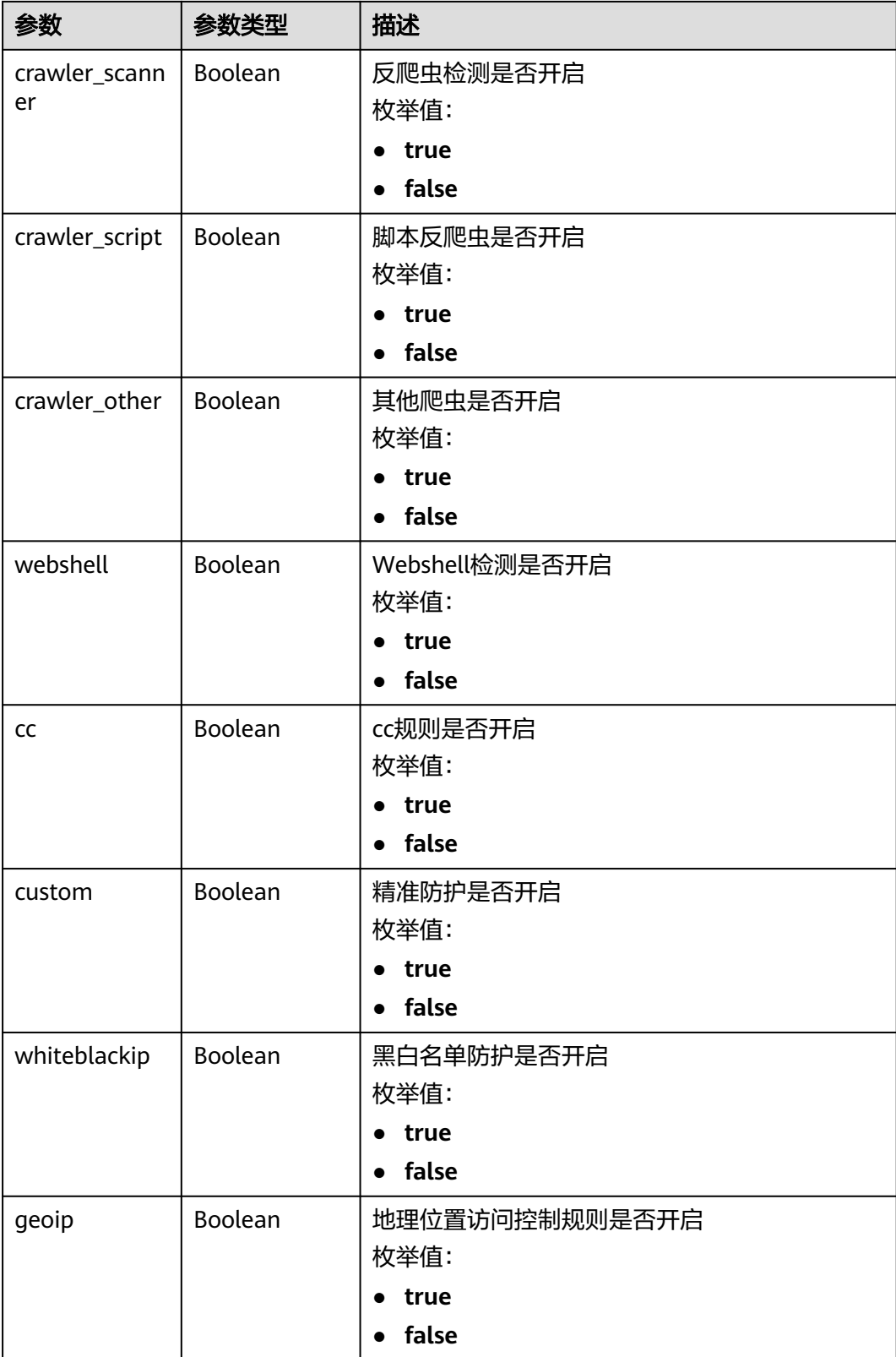

<span id="page-68-0"></span>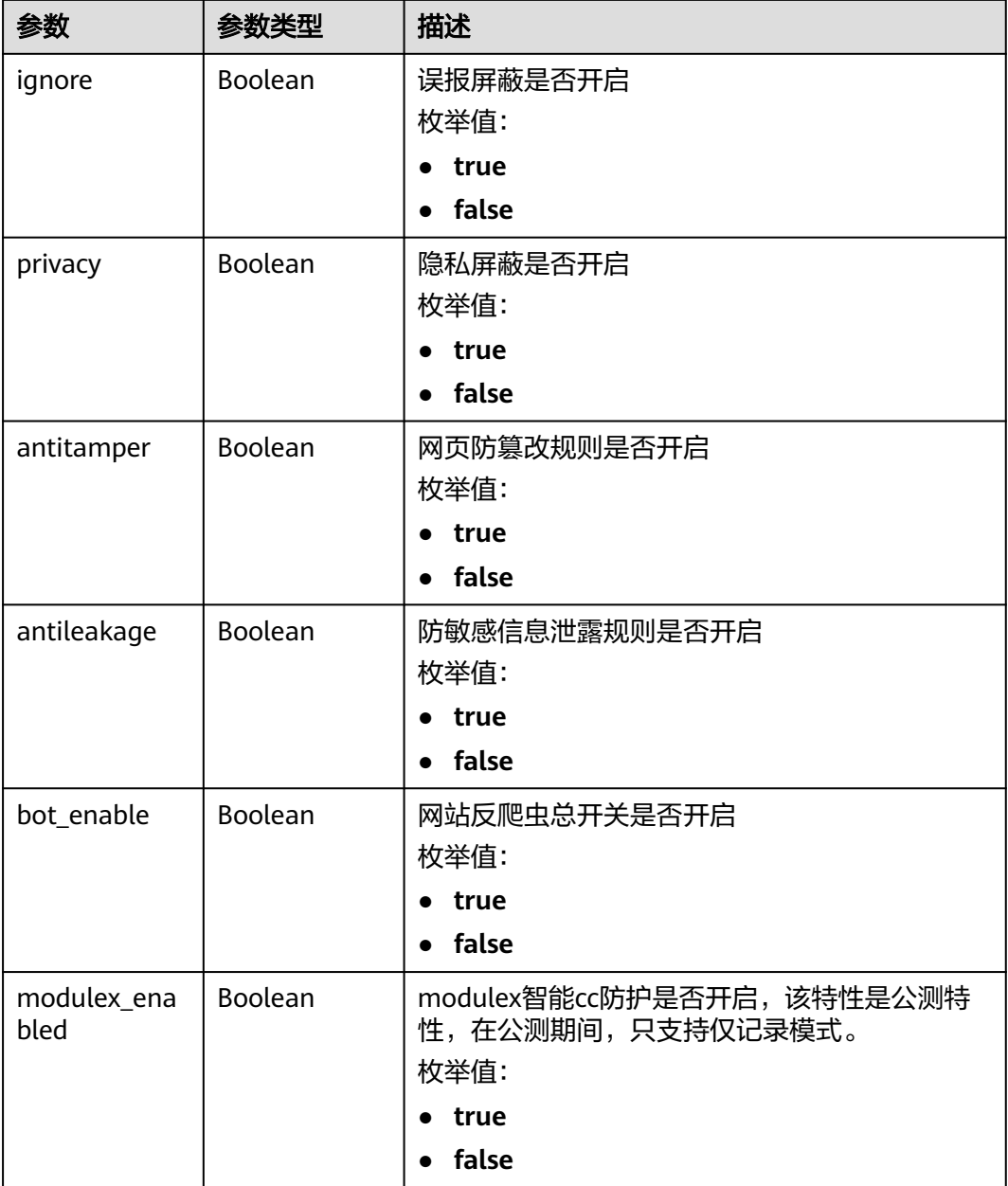

#### 表 **4-96** BindHost

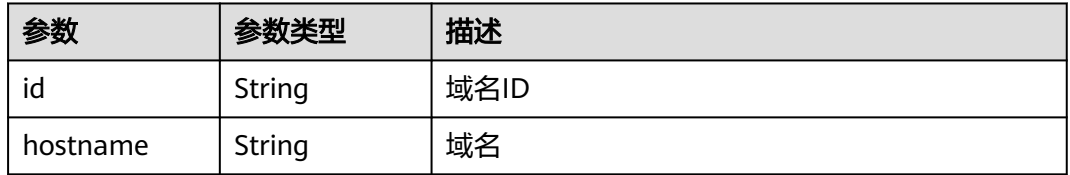

### 状态码: **400**

#### 表 **4-97** 响应 Body 参数

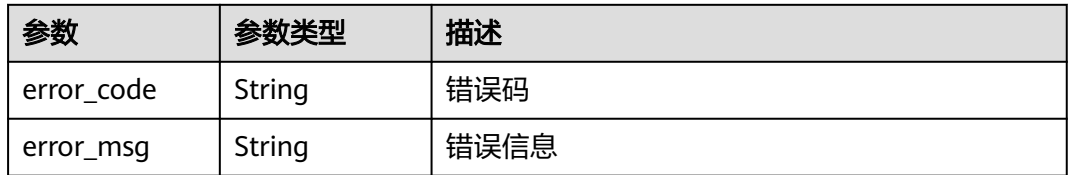

#### 状态码: **401**

表 **4-98** 响应 Body 参数

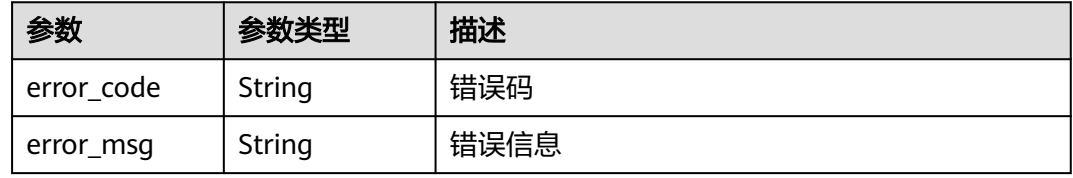

#### 状态码: **403**

### 表 **4-99** 响应 Body 参数

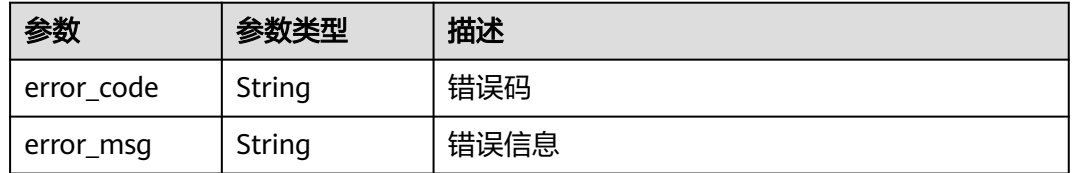

#### 状态码: **500**

表 **4-100** 响应 Body 参数

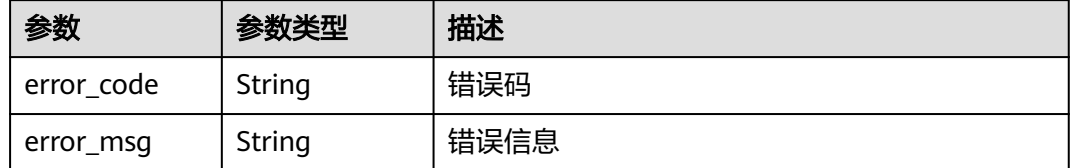

### 请求示例

在项目id为project\_id的项目中创建一个策略名称为demo的防护策略

POST https://{Endpoint}/v1/{project\_id}/waf/policy?enterprise\_project\_id=0

```
{
  "name" : "demo"
}
```
# 响应示例

### 状态码: **200**

#### OK

```
{
 "id" : "38ff0cb9a10e4d5293c642bc0350fa6d",
 "name" : "demo",
 "level" : 2,
  "action" : {
   "category" : "log"
  },
  "options" : {
    "webattack" : true,
    "common" : true,
   "crawler" : true,
 "crawler_engine" : false,
 "crawler_scanner" : true,
 "crawler_script" : false,
 "crawler_other" : false,
    "webshell" : false,
    "cc" : true,
    "custom" : true,
    "whiteblackip" : true,
 "geoip" : true,
 "ignore" : true,
 "privacy" : true,
 "antitamper" : true,
 "antileakage" : false,
 "bot_enable" : true,
   "modulex_enabled" : false
 },
 "hosts" : [ ],
 "extend" : { },
  "timestamp" : 1650529538732,
  "full_detection" : false,
  "bind_host" : [ ]
}
```
### 状态码

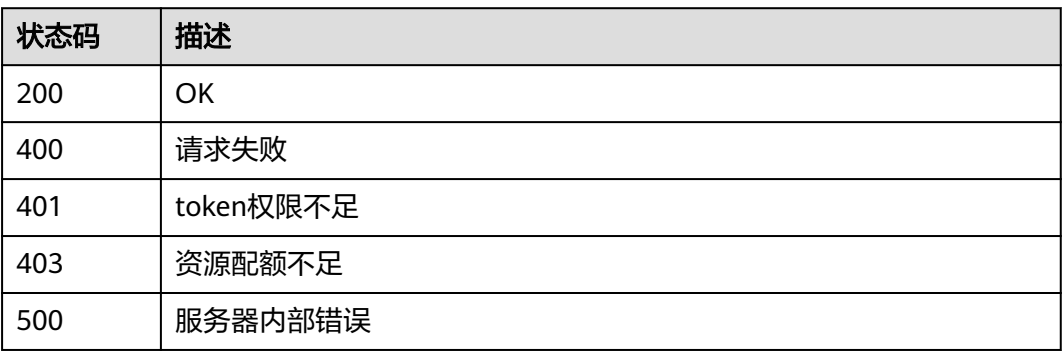

# 错误码

### 请参[见错误码。](#page-109-0)

# **4.3.3** 删除防护策略

# 功能介绍

删除防护策略,若策略正在使用,则需要先接解除域名与策略的绑定关系才能删除策 略。

### **URI**

DELETE /v1/{project\_id}/waf/policy/{policy\_id}

#### 表 **4-101** 路径参数

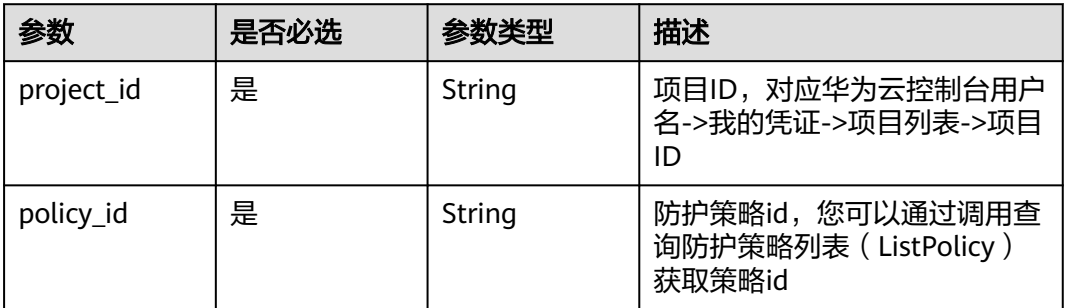

### 表 **4-102** Query 参数

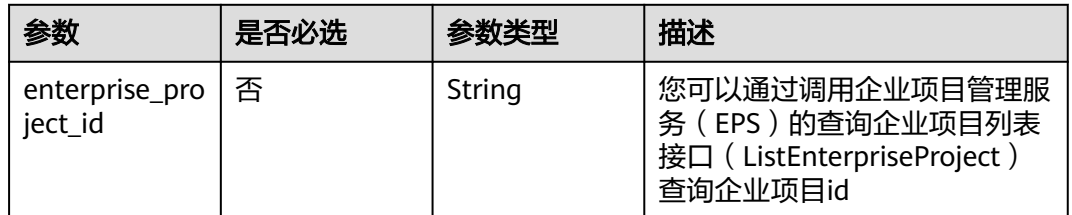

### 请求参数

#### 表 **4-103** 请求 Header 参数

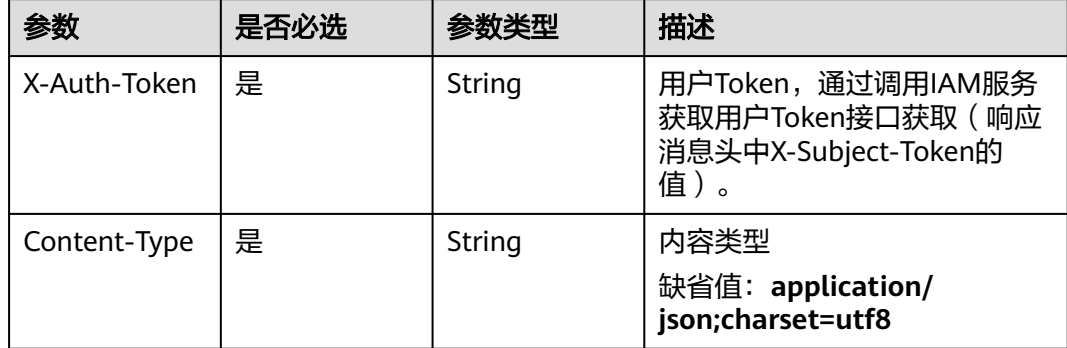
# 响应参数

表 **4-104** 响应 Body 参数

| 参数                  | 参数类型                                     | 描述                                                                                                    |
|---------------------|------------------------------------------|----------------------------------------------------------------------------------------------------|
| id                  | String                                   | 防护策略id                                                                                                    |
| name                | String                                   | 防护策略名                                                                                                    |
| level               | Integer                                  | Web基础防护等级<br>1 : 宽松,防护粒度较粗,只拦截攻击特征比<br>较明显的请求。当误报情况较多的场景下,建<br>议选择"宽松"模式。<br>• 2: 中等,默认为"中等"防护模式,满足大<br>多数场景下的Web防护需求。<br>3: 严格, 防护粒度最精细, 可以拦截具有复<br>杂的绕过特征的攻击请求,例如jolokia网络攻<br>击、探测CGI漏洞、探测 Druid SQL注入攻击<br>缺省值: 2<br>枚举值:<br>$\blacksquare$<br>$\overline{\mathbf{2}}$ |
| full detection      | Boolean                                  | $\overline{\mathbf{3}}$<br>精准防护中的检测模式。<br>false: 短路检测, 当用户的请求符合精准防护<br>中的拦截条件时,便立刻终止检测,进行拦截<br>• true: 全检测, 请求符合精准防护中的拦截条<br>件时,全检测不会立即拦截,会继续执行其他<br>防护的检测,最后进行拦截。                                                                                                    |
| robot action        | <b>Action object</b>                     | 用于存放网站反爬虫中特征反爬虫动作信息                                                                                                    |
| action              | <b>WafPolicyAct</b><br>ion object        | 防护动作信息                                                                                                    |
| options             | <b>PolicyOption</b><br>object            | 该参数存放防护策略里防护项的开关信息                                                                                                    |
| modulex_opti<br>ons | Map <string,o<br>bject&gt;</string,o<br> | 智能访问控制防护项相关配置信息,目前该特性<br>还处于公测阶段,只有部分局点支持该特性                                                                                                    |
| hosts               | Array of<br>strings                      | 与防护策略绑定的防护的域名id数组                                                                                                    |
| bind_host           | Array of<br><b>BindHost</b><br>objects   | 与防护策略绑定的防护的域名信息数组,<br>相对于<br>hosts字段,包含更详细的域名信息                                                                                                    |

<span id="page-73-0"></span>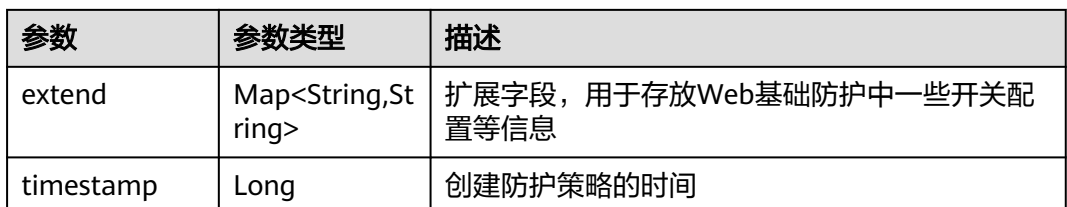

#### 表 **4-105** Action

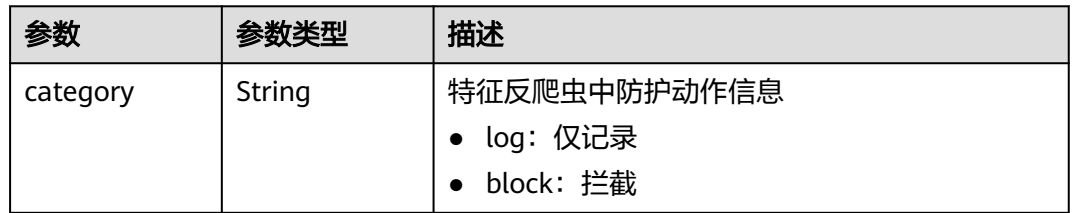

### 表 **4-106** WafPolicyAction

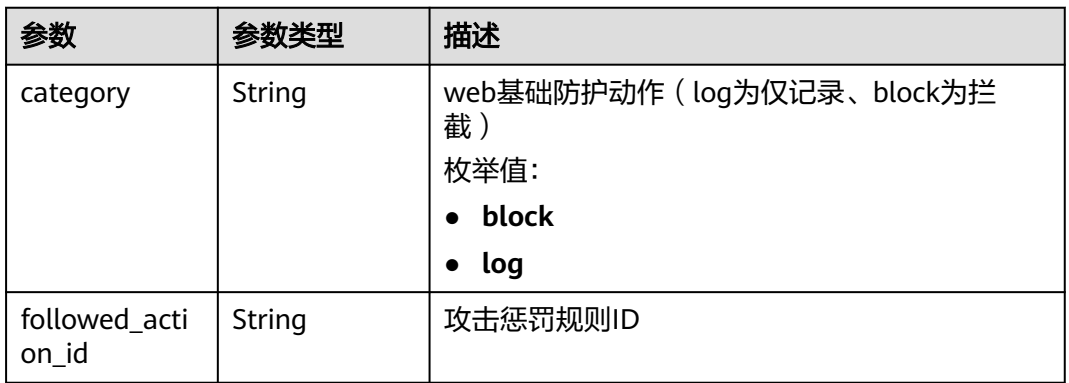

### 表 **4-107** PolicyOption

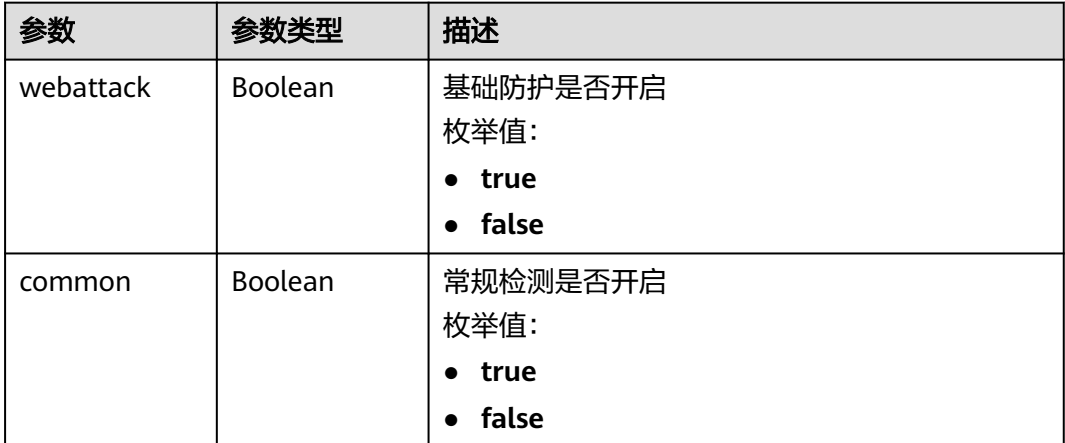

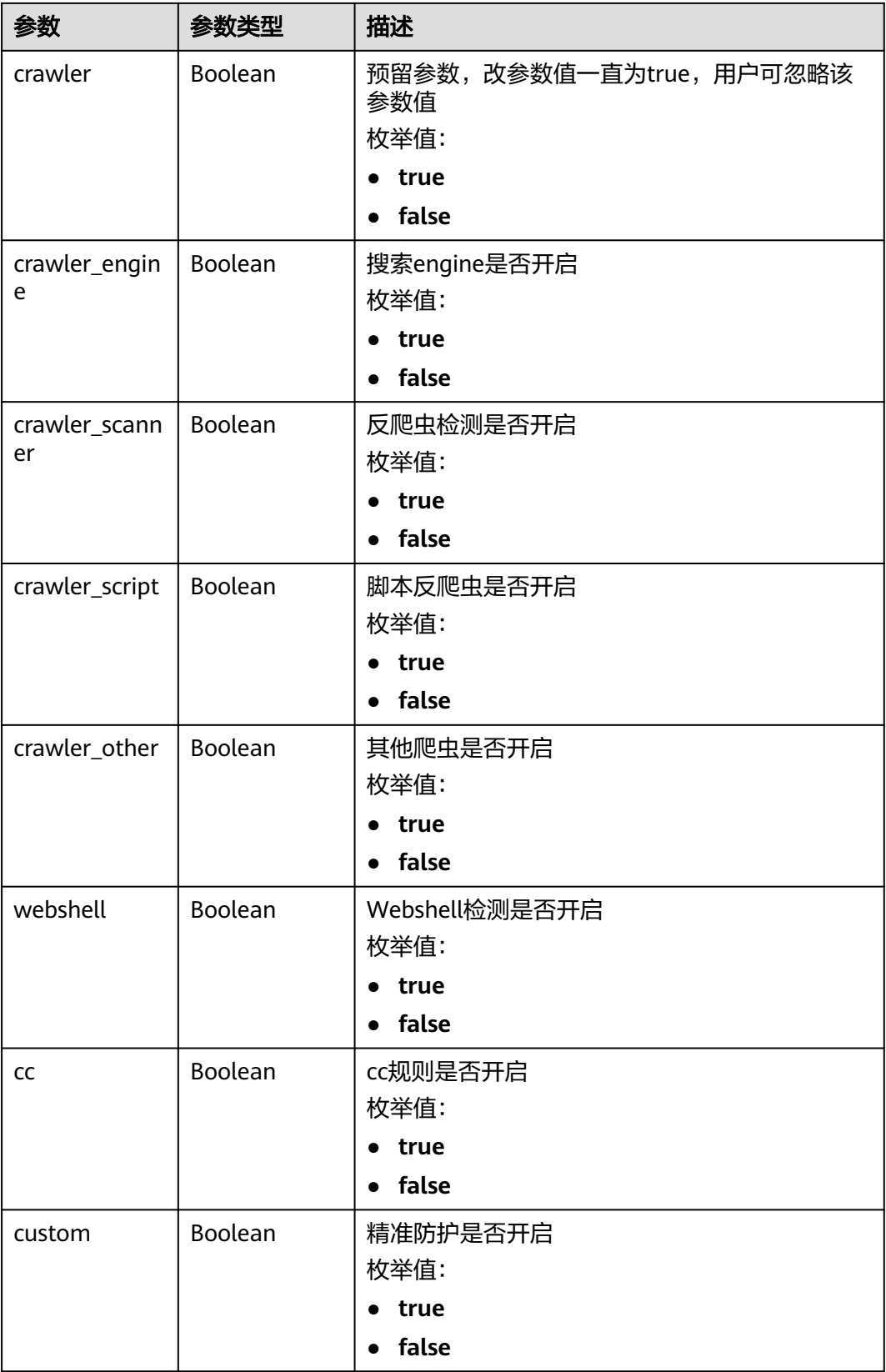

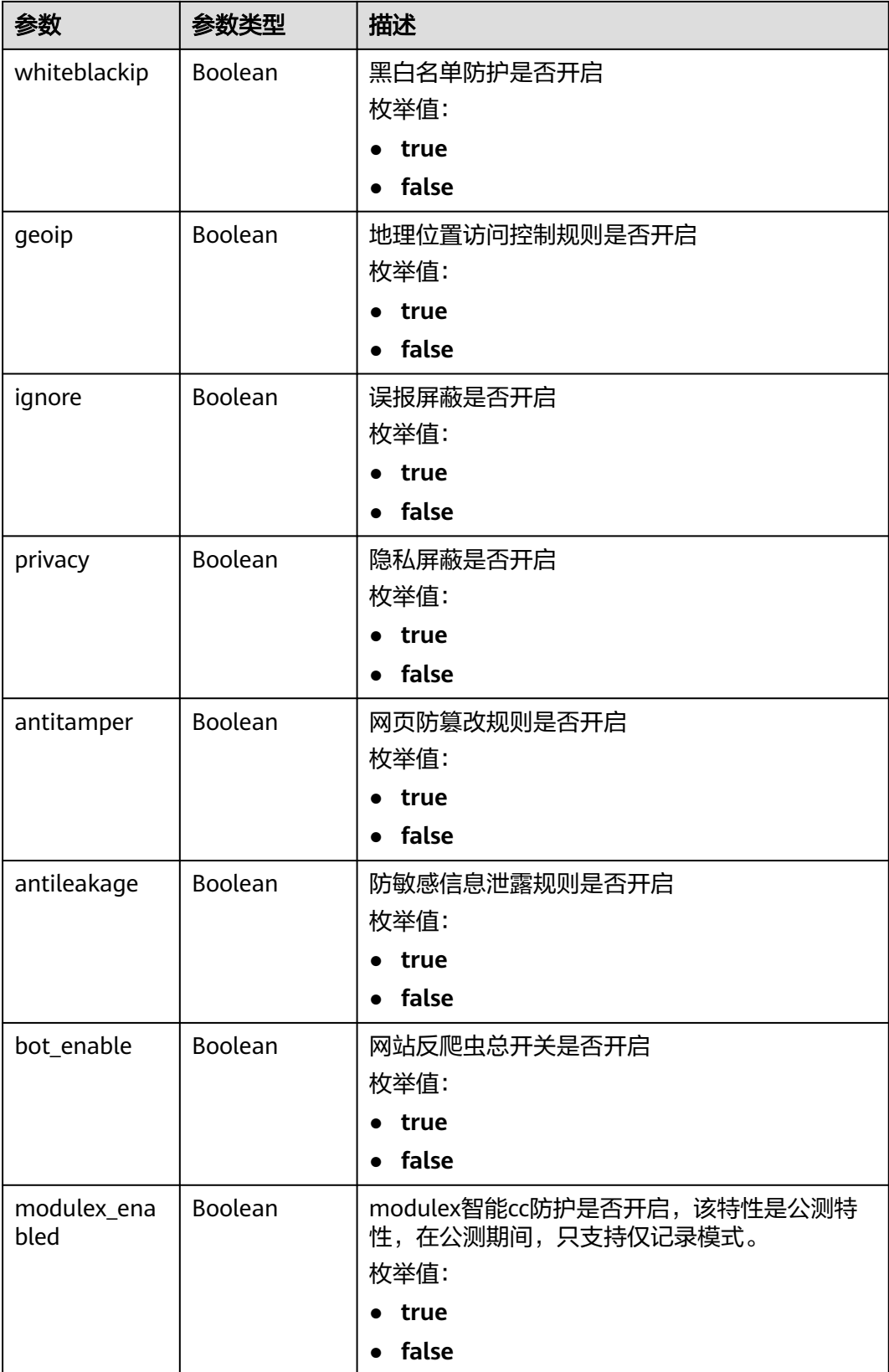

#### <span id="page-76-0"></span>表 **4-108** BindHost

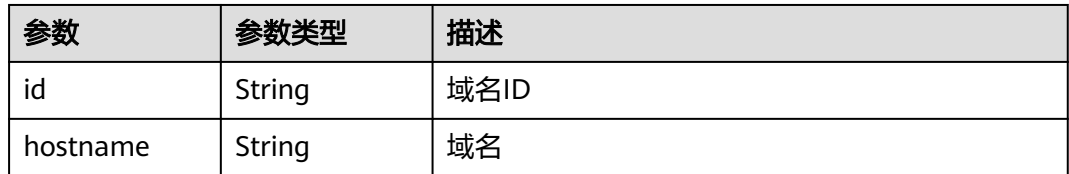

#### 状态码: **400**

#### 表 **4-109** 响应 Body 参数

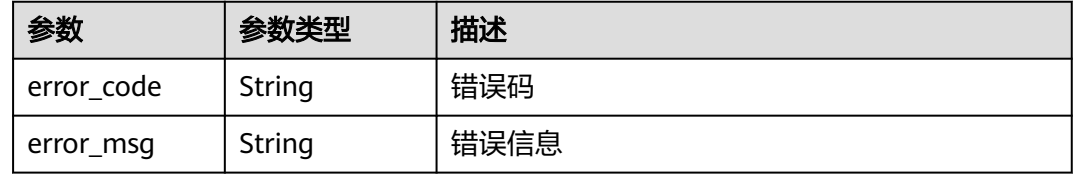

#### 状态码: **401**

表 **4-110** 响应 Body 参数

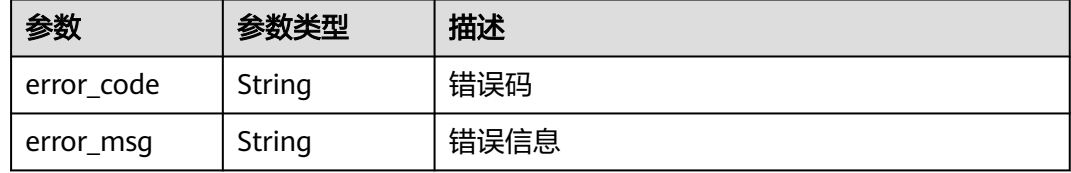

#### 状态码: **500**

表 **4-111** 响应 Body 参数

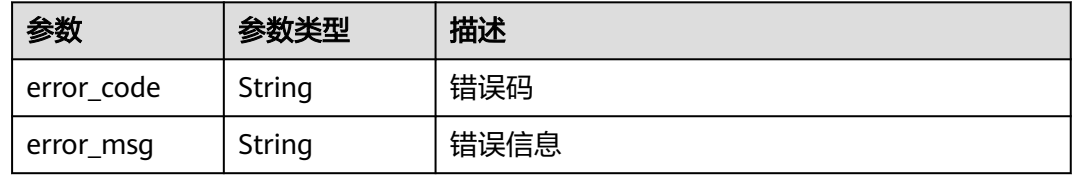

# 请求示例

在项目id为project\_id的项目中删除防护策略id为policy\_id的防护策略。 DELETE https://{Endpoint}/v1/{project\_id}/waf/policy/{policy\_id}?enterprise\_project\_id=0

# 响应示例

#### 状态码: **200**

请求成功

```
{
  "id" : "62169e2fc4e64148b775ec01b24a1947",
  "name" : "demo",
 "level" : 2,
 "action" : {
   "category" : "log",
   "modulex_category" : "log"
 },
 "options" : {
   "webattack" : true,
   "common" : true,
   "crawler" : true,
   "crawler_engine" : false,
 "crawler_scanner" : true,
 "crawler_script" : false,
 "crawler_other" : false,
   "webshell" : false,
   "cc" : true,
   "custom" : true,
   "precise" : false,
    "whiteblackip" : true,
   "geoip" : true,
   "ignore" : true,
   "privacy" : true,
 "antitamper" : true,
 "anticrawler" : false,
   "antileakage" : false,
   "followed_action" : false,
   "bot_enable" : true,
   "modulex_enabled" : false
  },
 "hosts" : [ ],
 "extend" : { },
  "timestamp" : 1649316510603,
  "full_detection" : false,
  "bind_host" : [ ]
}
```
# 状态码

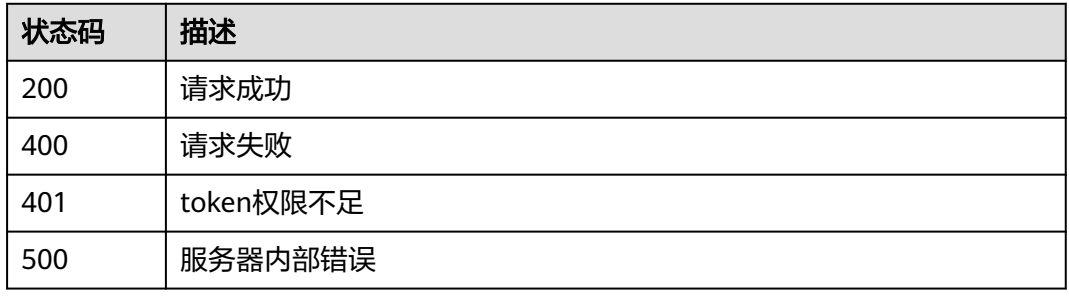

# 错误码

请参[见错误码。](#page-109-0)

# **4.4 DDoS** 防护域名管理

# **4.4.1** 添加 **ddos** 防护域名

# 功能介绍

租户添加ddos防护域名

#### **URI**

POST /v1/edgeddos/domains

## 请求参数

#### 表 **4-112** 请求 Header 参数

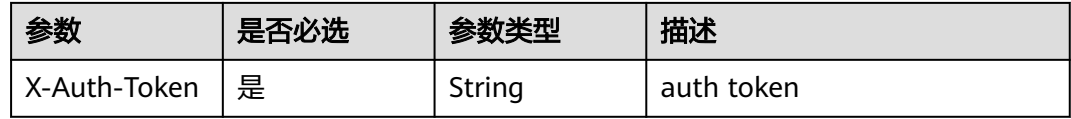

#### 表 **4-113** 请求 Body 参数

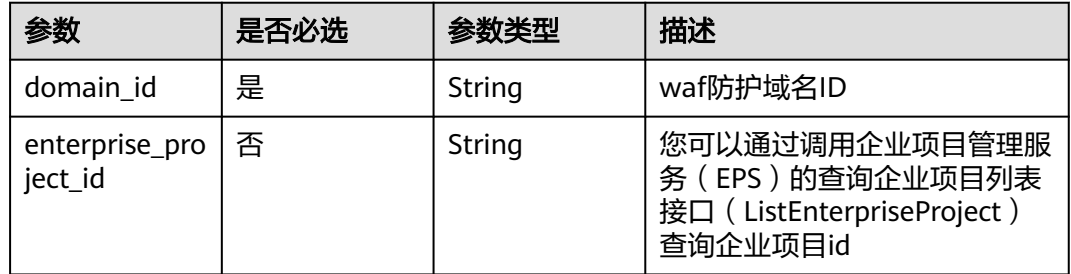

# 响应参数

#### 状态码: **400**

表 **4-114** 响应 Body 参数

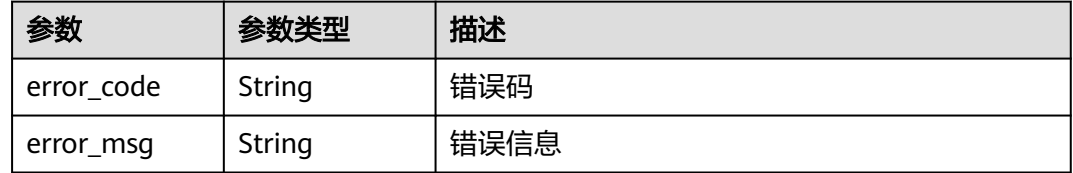

#### 表 **4-115** 响应 Body 参数

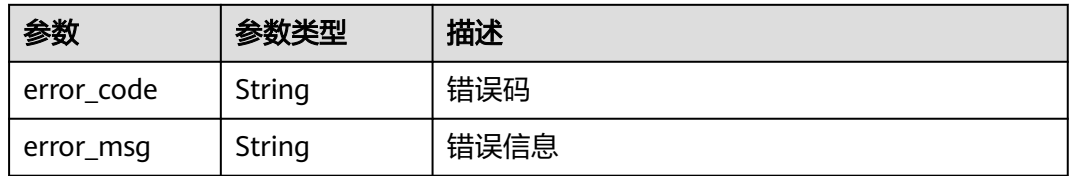

#### 状态码: **500**

表 **4-116** 响应 Body 参数

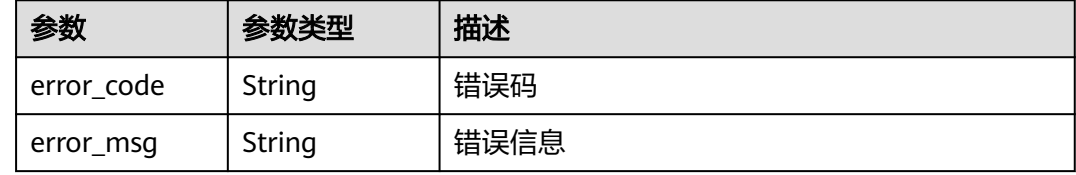

# 请求示例

#### 添加id为095b60b21ac248579426f97379b3fbec的域名为DDoS防护域名

POST https://{Endpoint}/v1/edgeddos/domains

```
{
  "domain_id" : "095b60b21ac248579426f97379b3fbec",
  "enterprise_project_id" : 0
}
```
# 响应示例

无

# 状态码

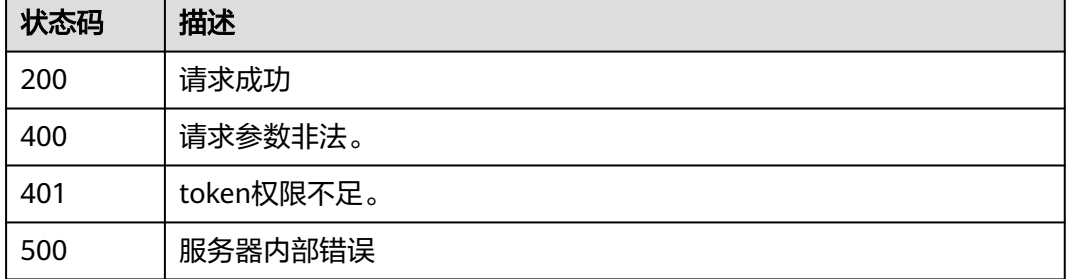

# 错误码

请参[见错误码。](#page-109-0)

# **4.4.2** 查询 **ddos** 防护域名

# 功能介绍

查询租户ddos防护域名

### **URI**

GET /v1/edgeddos/domains

#### 表 **4-117** Query 参数

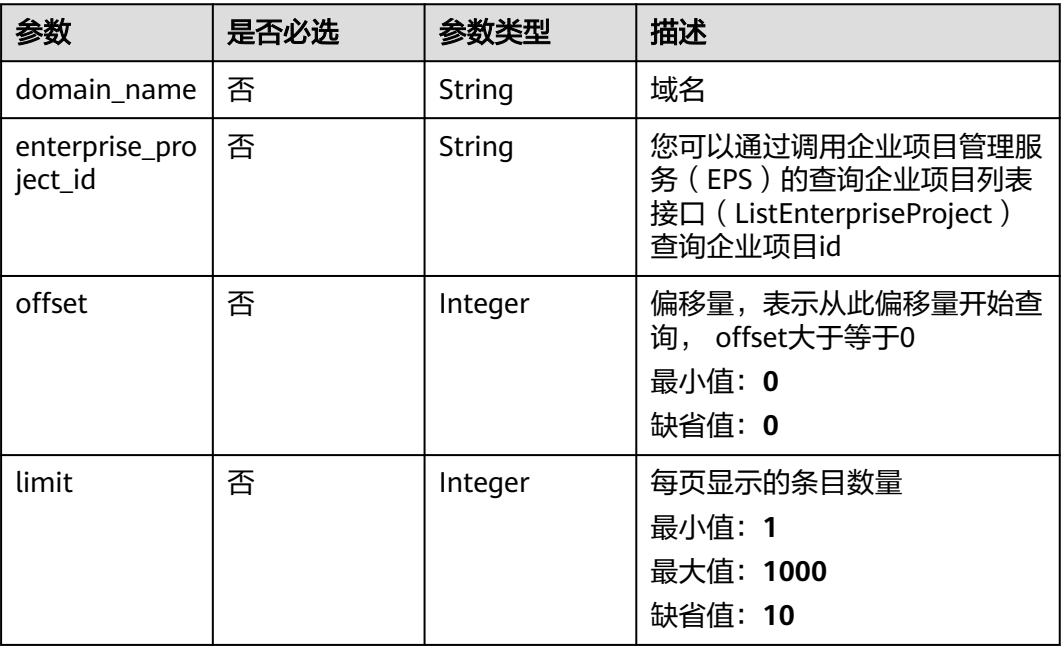

# 请求参数

### 表 **4-118** 请求 Header 参数

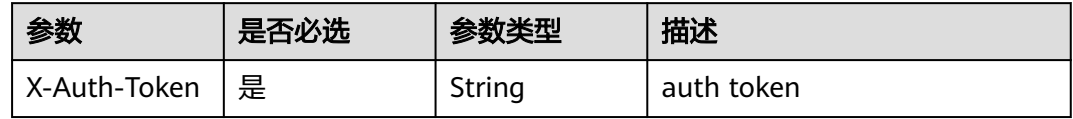

# 响应参数

### 表 **4-119** 响应 Body 参数

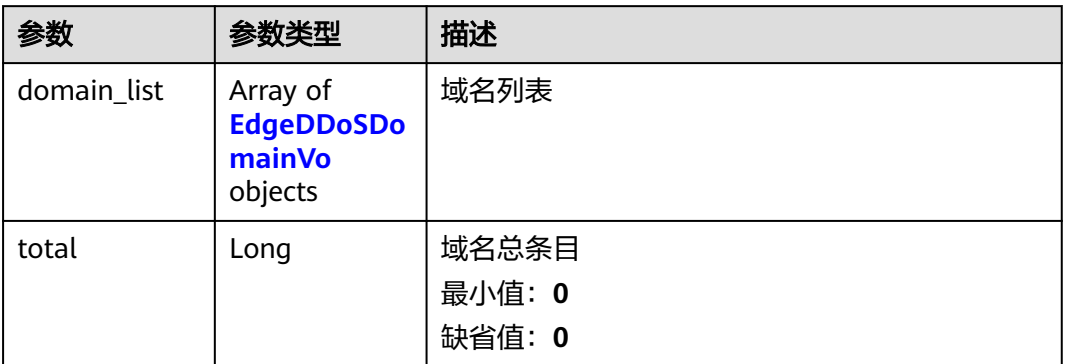

# 表 **4-120** EdgeDDoSDomainVo

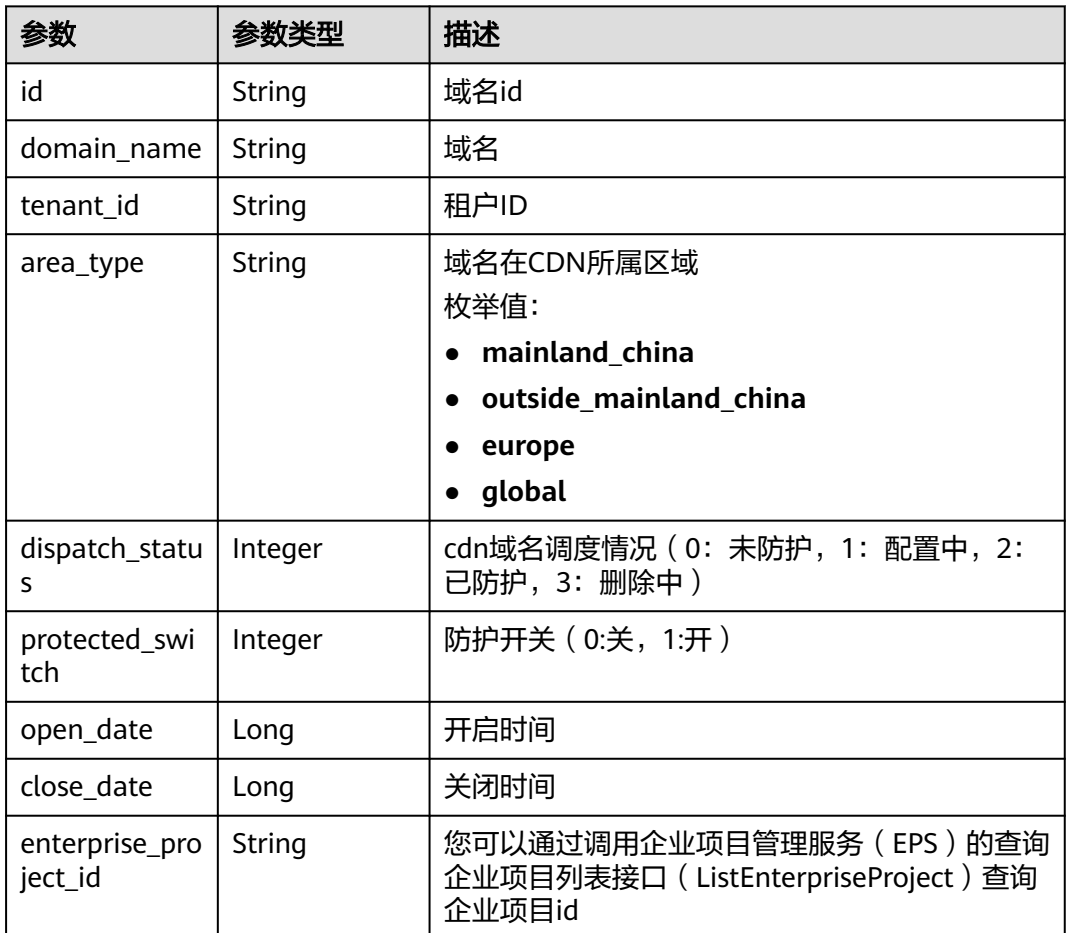

#### 表 **4-121** 响应 Body 参数

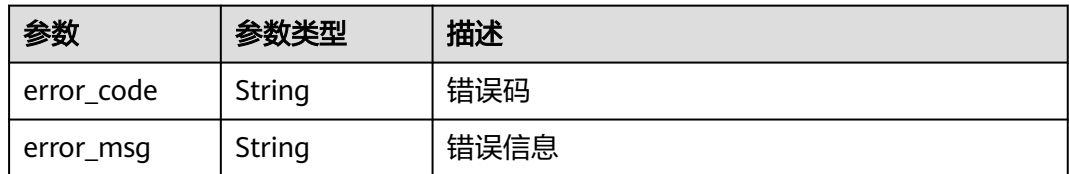

#### 状态码: **401**

#### 表 **4-122** 响应 Body 参数

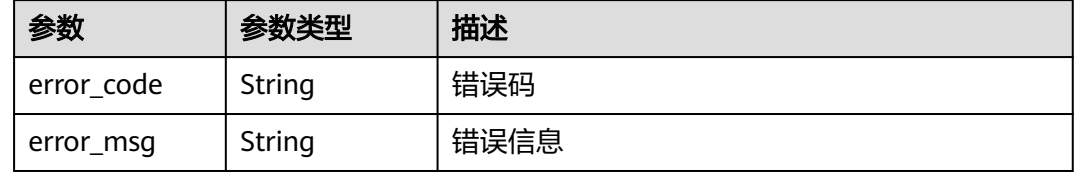

#### 状态码: **500**

#### 表 **4-123** 响应 Body 参数

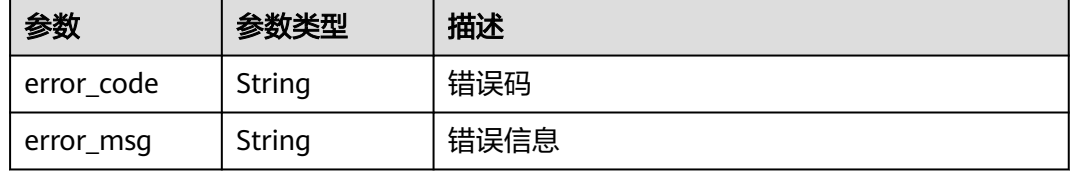

# 请求示例

#### 查看DDoS防护域名列表

GET https://{Endpoint}/v1/edgeddos/domains?limit=10

# 响应示例

#### 状态码: **200**

#### 请求成功

```
{
 "total" : 1,
 "domain_list" : [ {
   "id" : "095b60b21ac248579426f97379b3fbec",
   "domain_name" : "domain_name",
 "tenant_id" : "e5865897eb404d2e88e104f3fe3abff1",
 "area_type" : "outside_mainland_china",
 "dispatch_status" : 2,
 "protected_switch" : 1,
 "open_date" : 1691478911117,
   "enterprise_project_id" : 0
 } ]
}
```
# 状态码

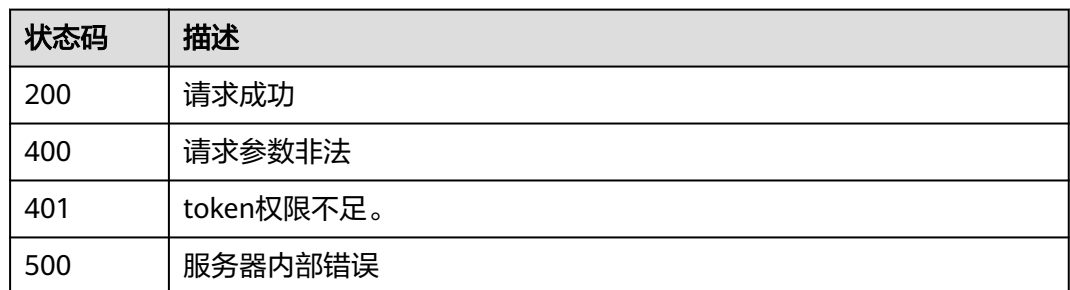

# 错误码

请参见<mark>错误码</mark>。

# **4.4.3** 更新 **ddos** 防护域名

# 功能介绍

租户更新ddos防护域名

# **URI**

PUT /v1/edgeddos/domains/{domainid}

#### 表 **4-124** 路径参数

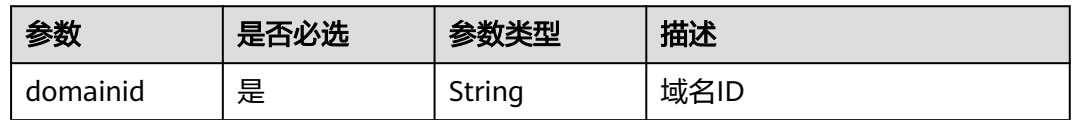

# 请求参数

表 **4-125** 请求 Header 参数

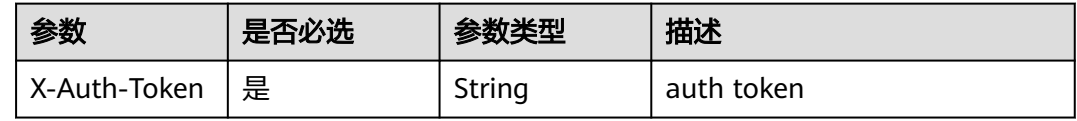

#### 表 **4-126** 请求 Body 参数

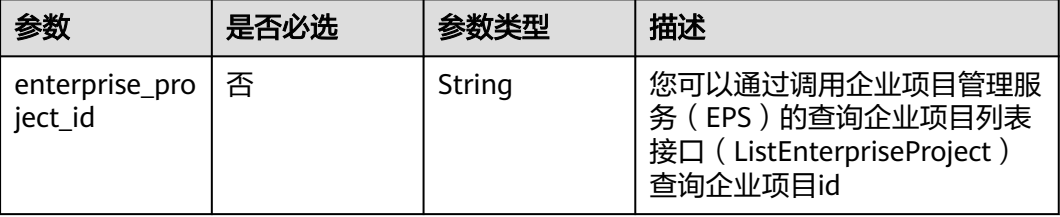

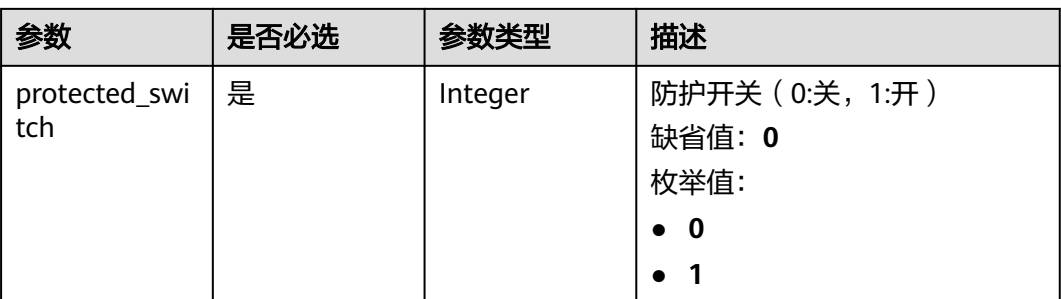

#### 响应参数

#### 状态码: **400**

表 **4-127** 响应 Body 参数

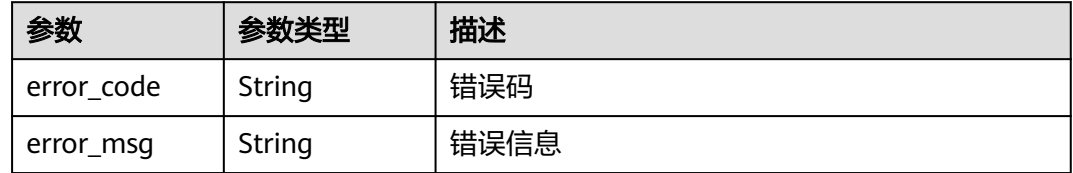

#### 状态码: **401**

表 **4-128** 响应 Body 参数

| 参数         | 参数类型   | 描述   |
|------------|--------|------|
| error_code | String | 错误码  |
| error_msg  | String | 错误信息 |

#### 状态码: **500**

#### 表 **4-129** 响应 Body 参数

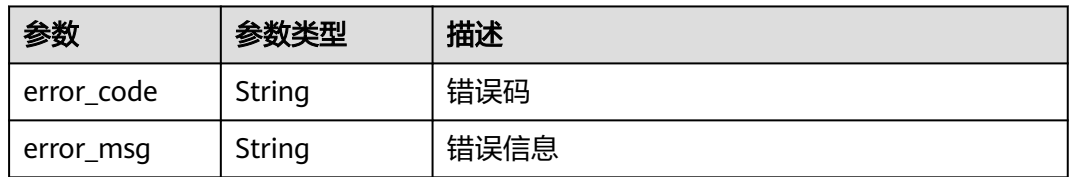

# 请求示例

#### 打开id为095b60b21ac248579426f97379b3fbec的DDoS防护域名防护状态

PUT https://{Endpoint}/v1/edgeddos/domains/095b60b21ac248579426f97379b3fbec

 "protected\_switch" : 1 }

# 响应示例

无

{

# 状态码

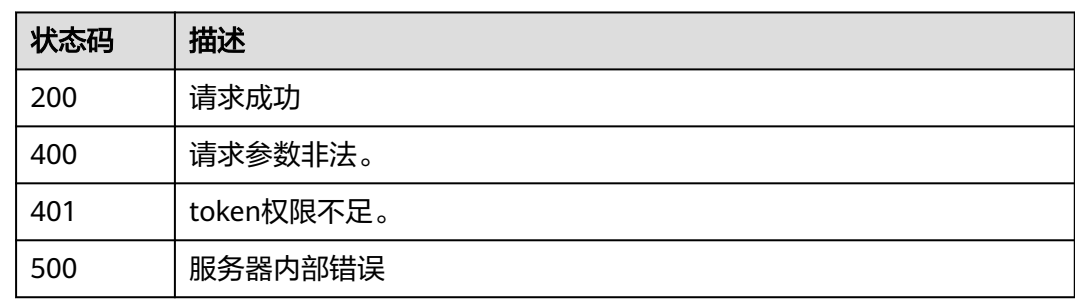

# 错误码

请参[见错误码。](#page-109-0)

# **4.4.4** 删除 **ddos** 防护域名

# 功能介绍

租户删除ddos防护域名

# **URI**

DELETE /v1/edgeddos/domains/{domainid}

#### 表 **4-130** 路径参数

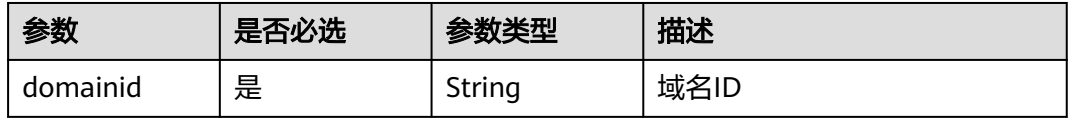

#### 表 **4-131** Query 参数

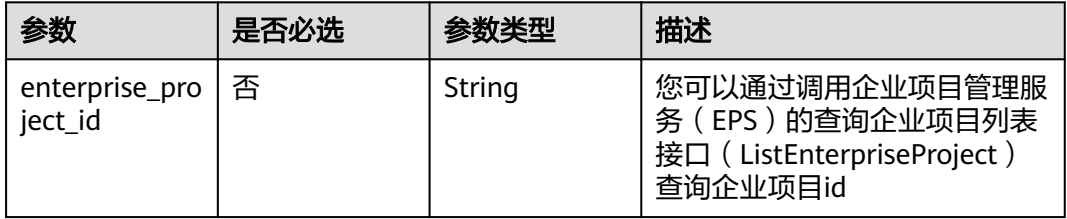

# 请求参数

#### 表 **4-132** 请求 Header 参数

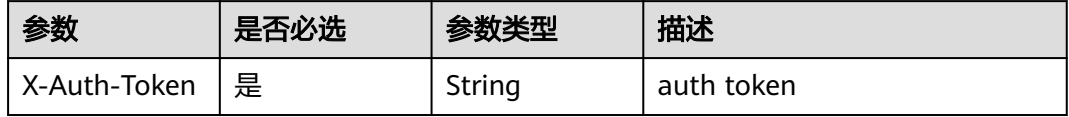

# 响应参数

#### 状态码: **400**

表 **4-133** 响应 Body 参数

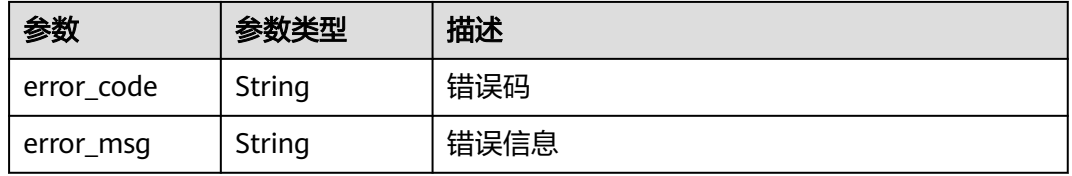

#### 状态码: **401**

表 **4-134** 响应 Body 参数

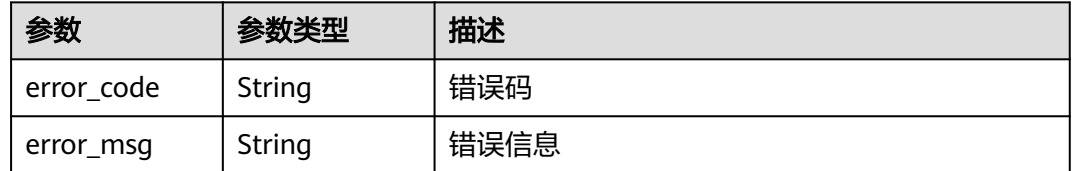

#### 状态码: **500**

#### 表 **4-135** 响应 Body 参数

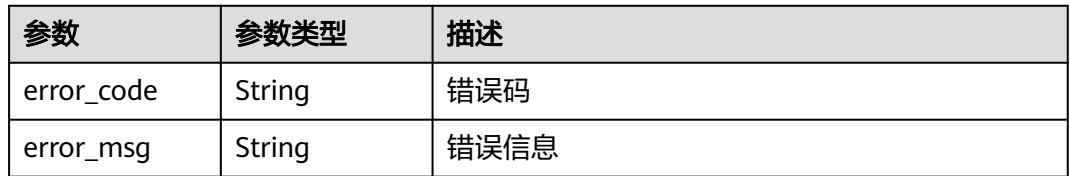

# 请求示例

#### 删除id为095b60b21ac248579426f97379b3fbec的DDoS防护域名

DELETE https://{Endpoint}/v1/edgeddos/domains/095b60b21ac248579426f97379b3fbec

# 响应示例

无

# 状态码

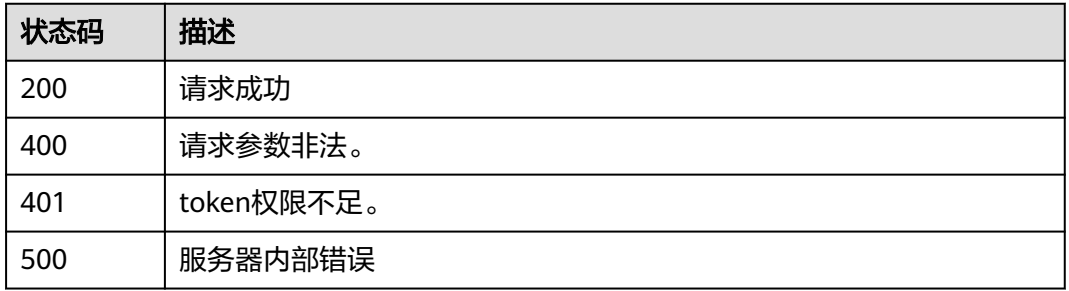

# 错误码

请参[见错误码。](#page-109-0)

# **4.5** 租户订购管理

# **4.5.1** 查询边缘安全已购产品

# 功能介绍

租户查询边缘安全已购产品

# **URI**

GET /v1/edgesec/subscription

#### 表 **4-136** Query 参数

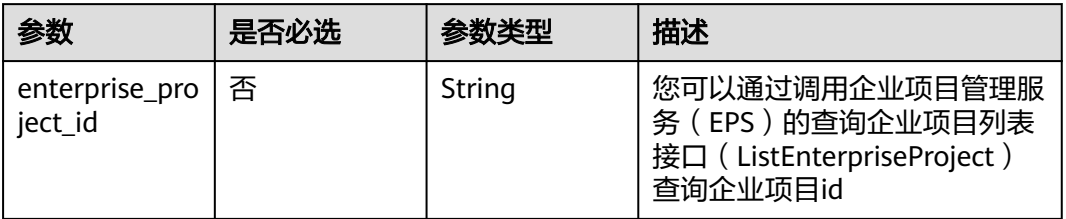

# 请求参数

表 **4-137** 请求 Header 参数

| 参数           | 是否必选 | 参数类型   | 描述                                                                   |
|--------------|------|--------|----------------------------------------------------------------------|
| X-Auth-Token | 否    | String | 用户Token,通过调用IAM服务<br>获取用户Token接口获取 ( 响应<br>消息头中X-Subject-Token的<br>值 |

# 响应参数

#### 状态码: **200**

表 **4-138** 响应 Body 参数

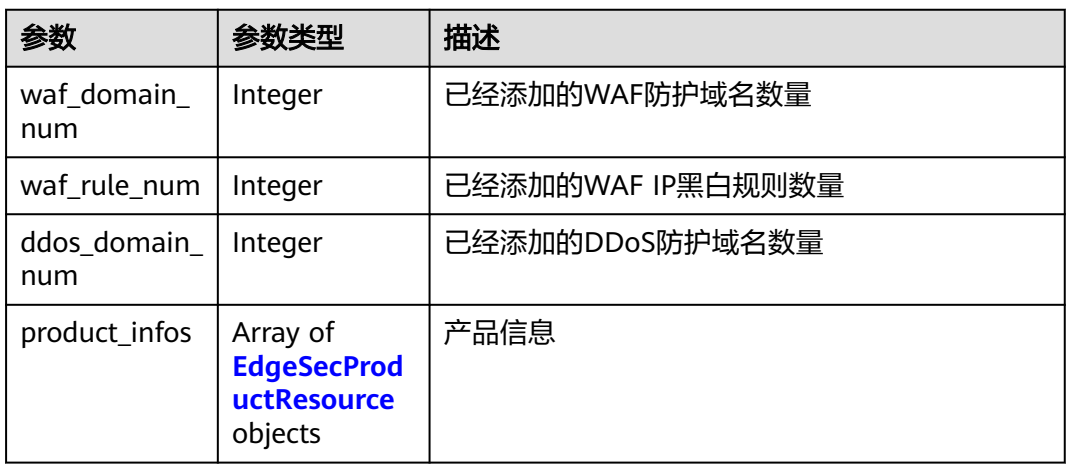

#### 表 **4-139** EdgeSecProductResource

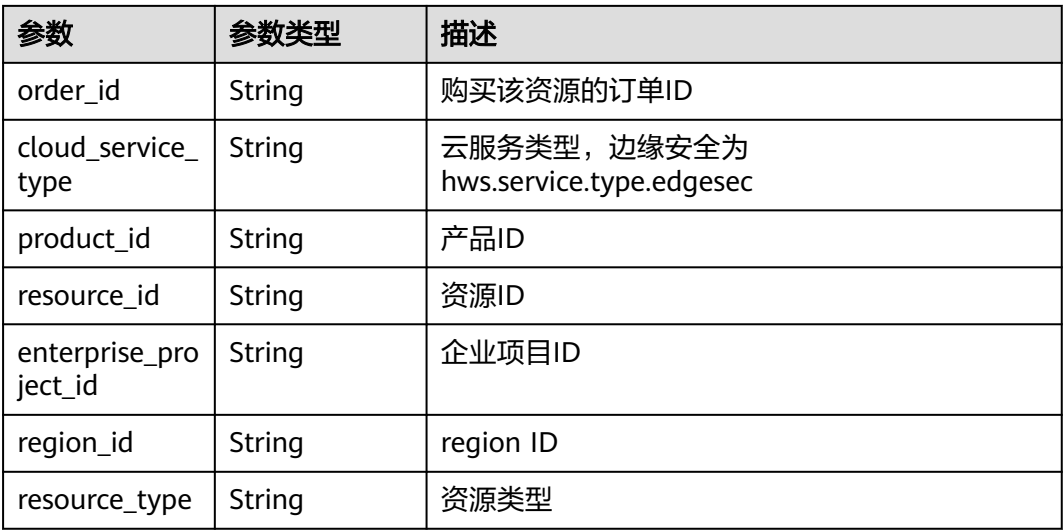

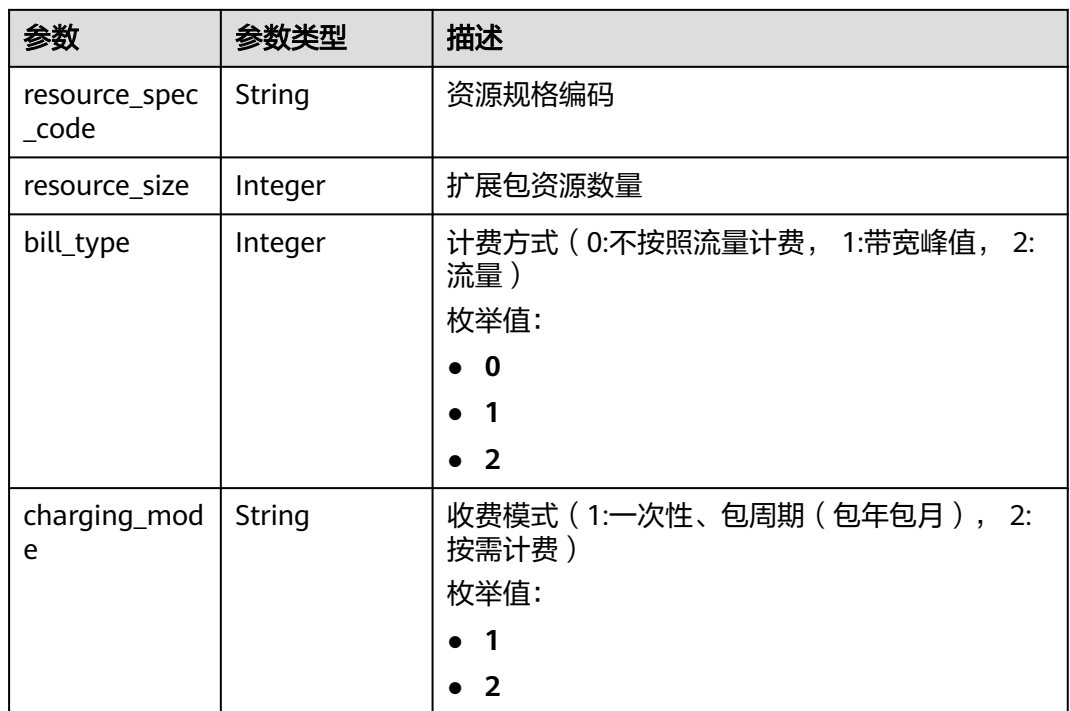

#### 状态码: **400**

表 **4-140** 响应 Body 参数

| 参数         | 参数类型   | 描述   |
|------------|--------|------|
| error code | String | 错误码  |
| error_msg  | String | 错误信息 |

#### 状态码: **401**

表 **4-141** 响应 Body 参数

| 参数         | 参数类型   | 描述   |
|------------|--------|------|
| error code | String | 错误码  |
| error_msg  | String | 错误信息 |

#### 表 **4-142** 响应 Body 参数

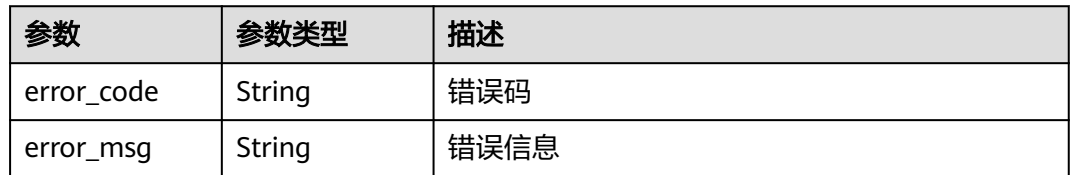

# 请求示例

#### 查询边缘安全已购产品

GET https://{Endpoint}/v1/edgesec/products

```
{
  "enterprise_project_id" : 0
}
```
### 响应示例

#### 状态码: **200**

请求成功

```
{
  "waf_domain_num" : 4,
  "waf_rule_num" : 0,
  "ddos_domain_num" : 30,
  "ddos_rule_num" : 0,
  "product_infos" : [ {
   "order_id" : "CS23051715154AMJZ",
 "cloud_service_type" : "hws.service.type.edgesec",
 "product_id" : "OFFI847313454219157506",
 "resource_id" : "148bdfa5-6b79-47d3-86ea-eed43f887248",
   "enterprise_project_id" : 0,
   "region_id" : "ap-south-east-1",
   "resource_type" : "hws.resource.type.edgeddos",
   "resource_spec_code" : "edgesec.ddos.basic.abroad",
   "resource_size" : 0,
   "bill_type" : 0,
   "charging_mode" : "prePaid"
  }, {
   "order_id" : "CS23051715154AMJZ",
   "cloud_service_type" : "hws.service.type.edgesec",
 "product_id" : "OFFI847291260949225474",
 "resource_id" : "7ee6a5c8-2fe4-45e5-8ac7-1192248a5969",
   "enterprise_project_id" : 0,
   "region_id" : "ap-south-east-1",
   "resource_type" : "hws.resource.type.edgewaf",
   "resource_spec_code" : "edgewaf.professional.abroad",
 "resource_size" : "0,",
 "bill_type" : "0,",
   "charging_mode" : "prePaid"
 } ]
}
```
## 状态码

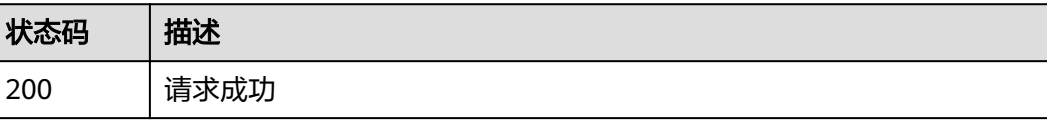

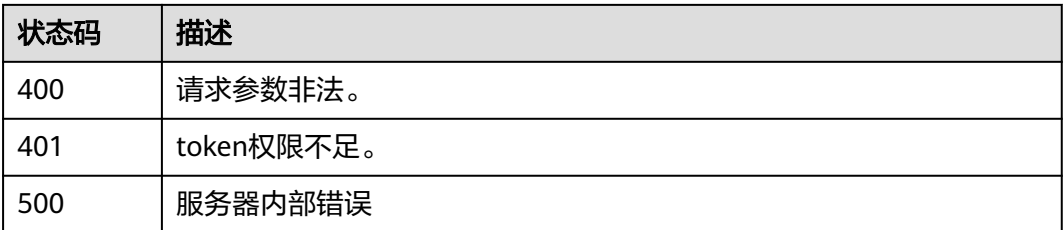

# 错误码

请参[见错误码。](#page-109-0)

# **4.6 WAF** 证书管理

# **4.6.1** 查询证书列表

# 功能介绍

查询证书列表

# **URI**

GET /v1/{project\_id}/waf/certificate

#### 表 **4-143** 路径参数

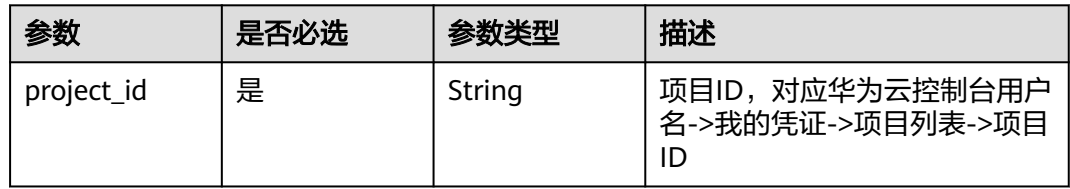

#### 表 **4-144** Query 参数

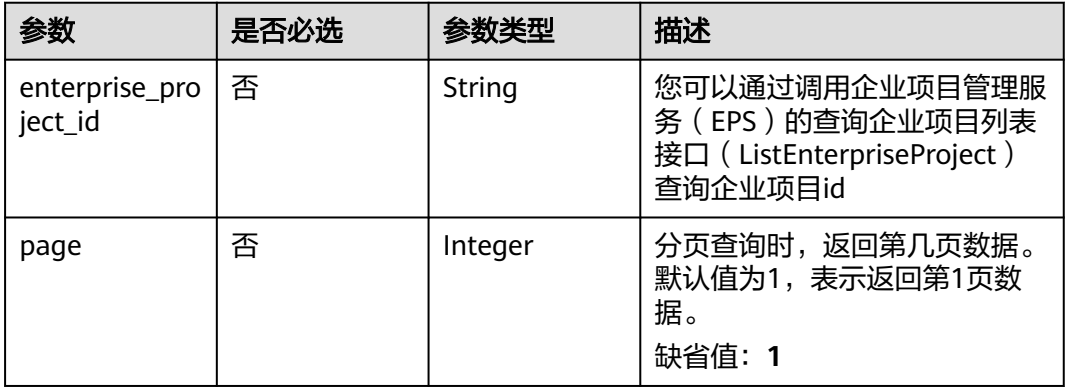

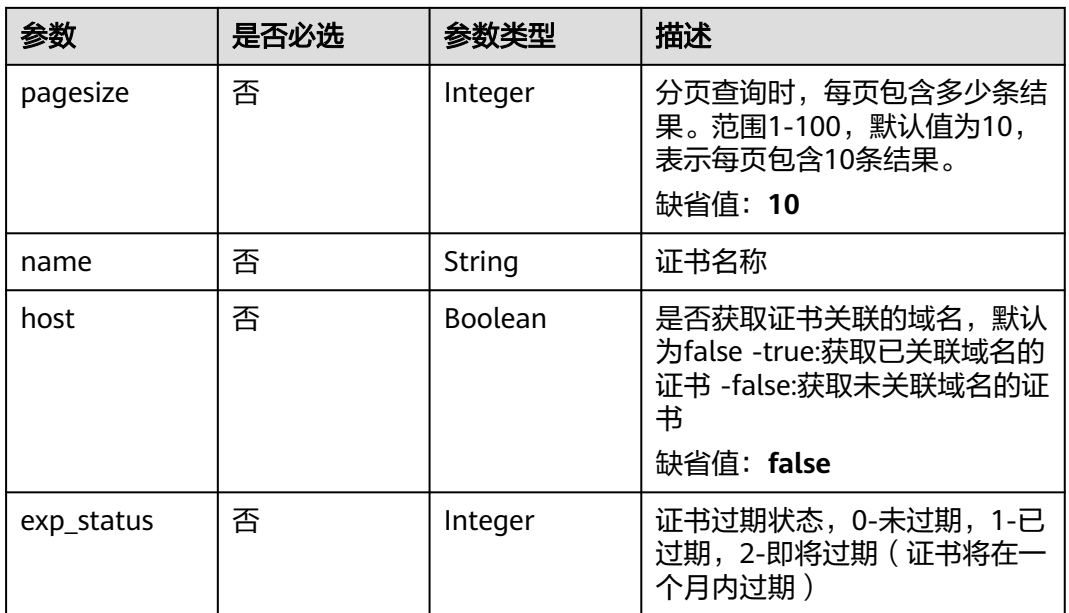

# 请求参数

表 **4-145** 请求 Header 参数

| 参数           | 是否必选 | 参数类型   | 描述                                                                    |
|--------------|------|--------|-----------------------------------------------------------------------|
| X-Auth-Token | 是    | String | 用户Token, 通过调用IAM服务<br>获取用户Token接口获取(响应<br>消息头中X-Subject-Token的<br>值)。 |
| Content-Type | 是    | String | 内容类型<br>缺省值: application/<br>json;charset=utf8                        |

# 响应参数

状态码: **200**

表 **4-146** 响应 Body 参数

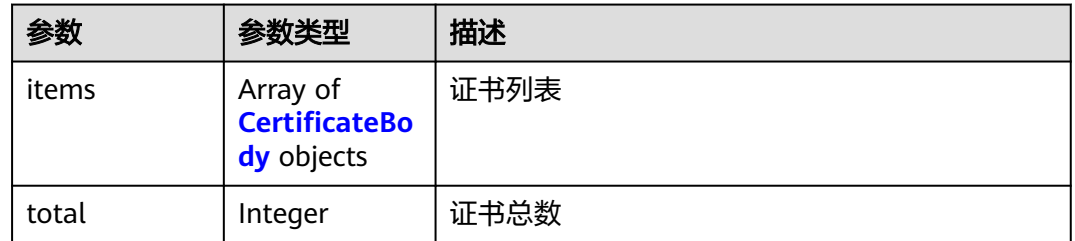

#### <span id="page-93-0"></span>表 **4-147** CertificateBody

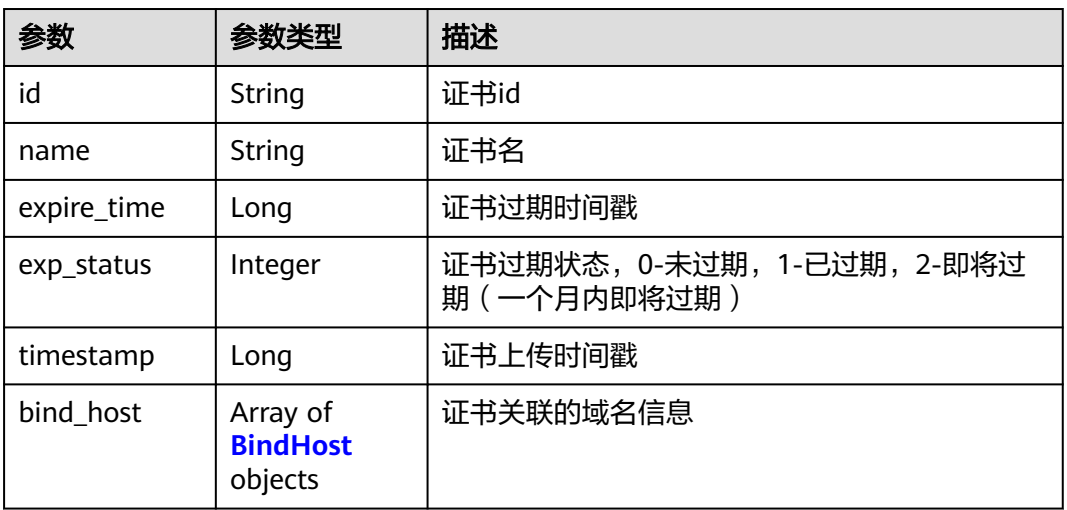

#### 表 **4-148** BindHost

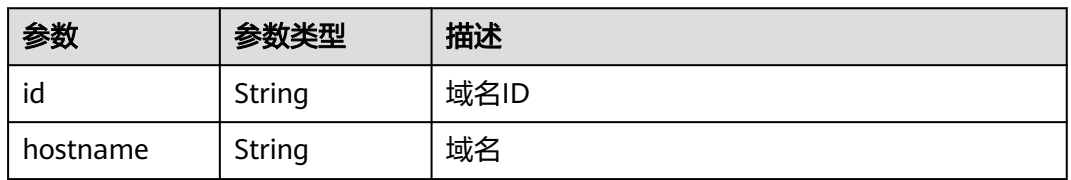

#### 状态码: **400**

#### 表 **4-149** 响应 Body 参数

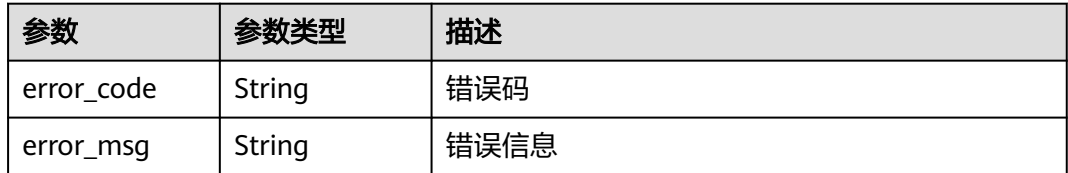

# 状态码: **401**

#### 表 **4-150** 响应 Body 参数

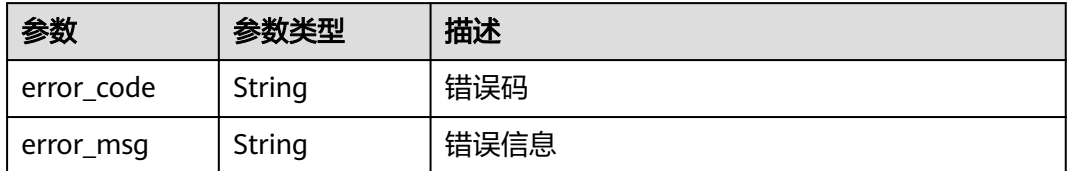

#### 表 **4-151** 响应 Body 参数

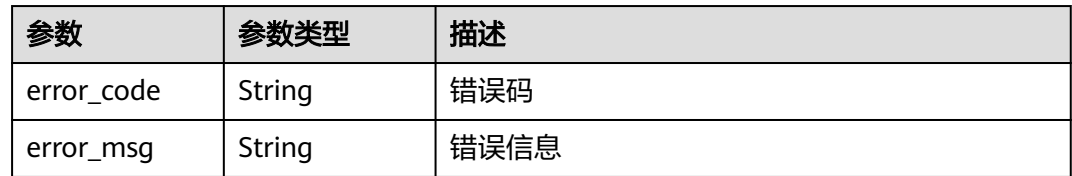

# 请求示例

查询项目id为project\_id证书列表。

GET https://{Endpoint}/v1/{project\_id}/waf/certificate?enterprise\_project\_id=0

# 响应示例

#### 状态码: **200**

**OK** 

```
{
 "total" : 1,
 "items" : [ {
 "id" : "dc443ca4f29c4f7e8d4adaf485be317b",
 "name" : "demo",
 "timestamp" : 1643181401751,
 "expire_time" : 1650794100000,
   "bind_host" : [ ],
   "exp_status" : 2
 } ]
}
```
# 状态码

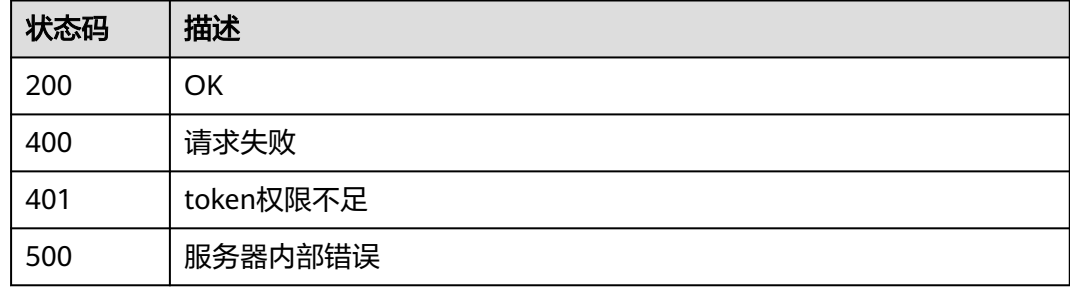

# 错误码

请参见<mark>错误码</mark>。

# **4.6.2** 创建证书

# 功能介绍

创建证书

# **URI**

#### 表 **4-152** 路径参数

| 参数         | 是否必选 | 参数类型   | 描述                                         |
|------------|------|--------|--------------------------------------------|
| project_id | 是    | String | 项目ID,对应华为云控制台用户<br>名->我的凭证->项目列表->项目<br>ID |

表 **4-153** Query 参数

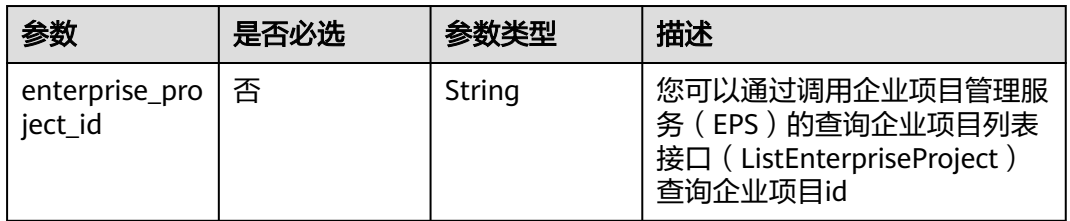

# 请求参数

#### 表 **4-154** 请求 Header 参数

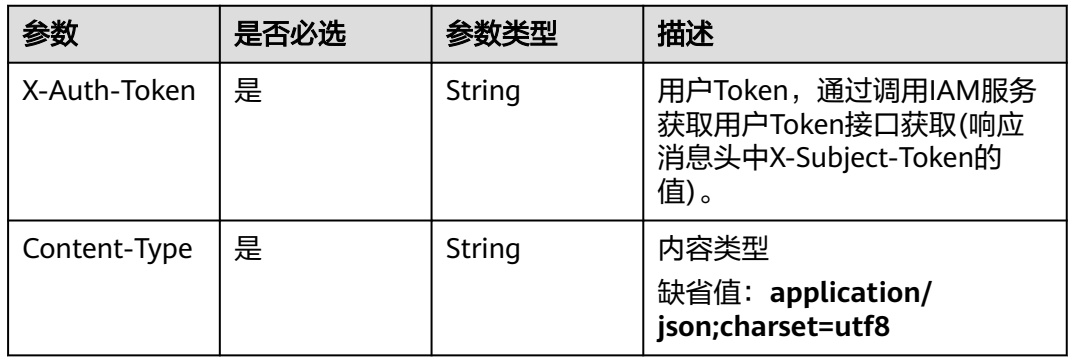

#### 表 **4-155** 请求 Body 参数

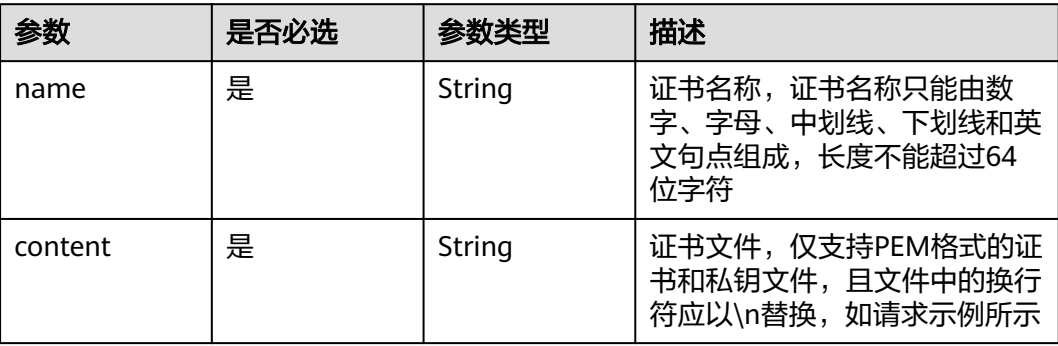

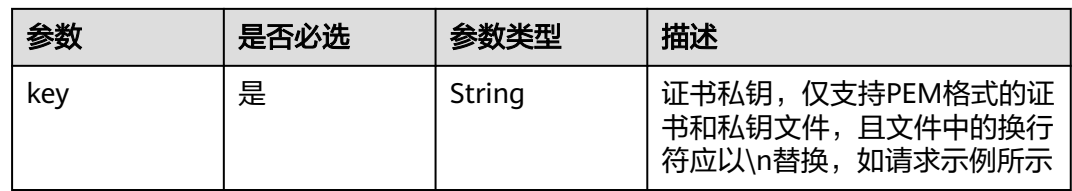

# 响应参数

#### 状态码: **200**

表 **4-156** 响应 Body 参数

| 参数          | 参数类型                                   | 描述                            |  |
|-------------|----------------------------------------|-------------------------------|--|
| id          | String                                 | 证书ID                          |  |
| name        | String                                 | 证书名                           |  |
| content     | String                                 | 证书文件, PEM编码                   |  |
| key         | String                                 | 证书私钥,PEM编码                    |  |
| expire_time | Long                                   | 证书过期时间戳                       |  |
| exp_status  | Integer                                | 证书过期状态,0-未过期,1-已过期,2-即将过<br>期 |  |
| timestamp   | Long                                   | 证书上传时间戳                       |  |
| bind host   | Array of<br><b>BindHost</b><br>objects | 证书关联的域名信息                     |  |

#### 表 **4-157** BindHost

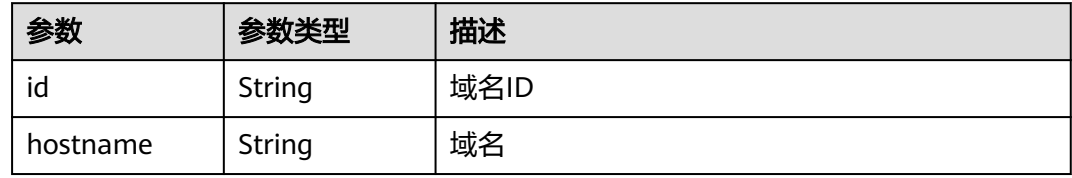

表 **4-158** 响应 Body 参数

| 参数         | 参数类型   | 描述   |
|------------|--------|------|
| error code | String | 错误码  |
| error_msg  | String | 错误信息 |

表 **4-159** 响应 Body 参数

| 参数         | 参数类型   | 描述   |
|------------|--------|------|
| error_code | String | 错误码  |
| error_msg  | String | 错误信息 |

#### 状态码: **500**

表 **4-160** 响应 Body 参数

| 参数         | 参数类型   | 描述   |
|------------|--------|------|
| error_code | String | 错误码  |
| error_msg  | String | 错误信息 |

# 请求示例

在项目id为project\_id的项目中创建证书,证书名称为 "demo",证书内容为 "----- BEGIN CERTIFICATE----- ……",证书密钥为"-----BEGIN PRIVATE KEY-----……"。

POST https://{Endpoint}/v1/{project\_id}/waf/certificate?enterprise\_project\_id=0

```
{
  "name" : "demo",
```

```
 "content" : "-----BEGIN CERTIFICATE----- \
```

```
\nMIIDyzCCArOgAwIBAgIJAN5U0Z4Bh5ccMA0GCSqGSIb3DQEBCwUAMHwxCzAJBgNV
BAYTAlpIMRIwEAYDVQQIDAlHVUFOR0RPTkcxETAPBgNVBAcMCERPTkdHVUFOMQ0w
CwYDVQQKDARERUtFMQswCQYDVQQLDAJESzELMAkGA1UEAwwCT0QxHTAbBgkqhkiG 
9w0BCQEWDk8IZC5odWF3ZWkuY29tMB4XDTIxMTExNTA4MTk0MVoXDTIyMTExNTA4 
MTk0MVowfDELMAkGA1UEBhMCWkgxEjAQBgNVBAgMCUdVQU5HRE9ORzERMA8GA1UE 
BwwIRE9OR0dVQU4xDTALBgNVBAoMBERFS0UxCzAJBgNVBAsMAkRLMQswCQYDVQQD 
DAJPRDEdMBsGCSqGSIb3DQEJARYOTwhkLmh1YXdlaS5jb20wggEiMA0GCSqGSIb3 
DQEBAQUAA4IBDwAwggEKAoIBAQDcoLFK62//r0RHFyweYBj97S4NsJ8Qj0RG+Y02 
OgwhQmRiNNjubJwP8Nqqyd86zr+fsSQxKBaBCosn1PcN2Pj2vPJD6NEk4I6VdOWr /
kFYMlOcimhSfW4wt6VakniOKIYGrCxxvQe1X2OyBxT+ocTLRgEIB8ZbvJyPNseg 
feLEUuPYRpQ5kXLgJH2/3NwZFOgBHVv/b07l4fR+sWJMnIA2yIjSBQ0DEAOSusXo FQ/
WRbBRH7DrQmxGiXsq4VELEr9Nnc/Kywq+9pYi8L+mKeRL+lcMMbXC/3k6OfMB 
tVTiwcmS1Mkr3iG03i8u6H7RSvRwyBz9G9sE+tmJZTPH6lYtAgMBAAGjUDBOMB0G 
A1UdDgQWBBQprUUFXW+gIkpzXdrYlsWjfSahWjAfBgNVHSMEGDAWgBQprUUFXW+g 
IkpzXdrYlsWjfSahWjAMBgNVHRMEBTADAQH/MA0GCSqGSIb3DQEBCwUAA4IBAQA2 
603KozsQoIKeLvqDJlcAXwWRfNW8SvlaSJAulhHgneMt9bQgIL+3PJWA/iMniOhU o/
kVwkiUIcxw4t7RwP0hVms0OZw59MuqKd3oCSWkYO4vEHs3t40JDWnGDnmQ4sol 
RkOWJwL4w8tnPe3qY9JSupjlsu6Y1hlvKtEfN2vEKFnsuMhidkUpUAJWodHhWBQH 
wgIDo4/6yTnWZNGK8JDal86Dm5IchXea1EoYBJsHxiJb7HeWQlkre+MCYi1RHOin 4mIXTr0oT4/jWlgklSz6/
ZhGRq+7W7tIl7cvzCe+4XsVZIenAcYoNd/WLfo91PD4 yAsRXrOjW1so1Bj0BkDz\\n -----END CERTIFICATE-----",
"key" : "-----BEGIN PRIVATE KEY----- \
\nMIIEvwIBADANBgkqhkiG9w0BAQEFAASCBKkwggSlAgEAAoIBAQDcoLFK62//r0RH FyweYBj97S4NsJ8Qj0RG
+Y02OgwhQmRiNNjubJwP8Nqqyd86zr+fsSQxKBaBCosn 1PcN2Pj2vPJD6NEk4I6VdOWr/
kFYMlOcimhSfW4wt6VakniOKIYGrCxxvQe1X2Oy BxT
+ocTLRgEIB8ZbvJyPNsegfeLEUuPYRpQ5kXLgJH2/3NwZFOgBHVv/b07l4fR+ sWJMnIA2yIjSBQ0DEAOSusXoFQ/
WRbBRH7DrQmxGiXsq4VELEr9Nnc/Kywq+9pYi 8L+mKeRL+lcMMbXC/
3k6OfMBtVTiwcmS1Mkr3iG03i8u6H7RSvRwyBz9G9sE+tmJ ZTPH6lYtAgMBAAECggEBAL+xZxm/QoqXT
+2stoqV2GEYaMFASpRqxlocjZMmEE/9 jZa+cBWIjHhVPsjRqYFBDcHEebu0JwlrjcjIAvgnIvnO5XgXm1A9Q
+WbscokmcX1 xCvpHgc+MDVn+uWdCd4KW5kEk4EnSsFN5iNSf+1VxNURN+gwSSp/0E+muwA5IISO G6HQ
```
+p6qs52JAitX5t/7ruKoHYXJxBnf7TUs7768qrh++KPKpPlq044qoYlcGO1n 4urPBHuNLy04GgGw +vkaqjqOvZrNLVOMMaFWBxsDWBehgSSBQTj+f3NCxneGYtt8 3SCTZQI5nIkb+r/ M455EwKTSXuEsNHoIwx7L6GEPbQECgYEA8IxgK2fYykloICoh TFJaRAvyjyKa2+Aza4qT9SGY9Y30VPClPjBB1vUu5M9KrFufzlv06nGEcHmpEwOe 8vbRu7nLAQTGYFi8VK63q8w6FlFdAyCG6Sx+BWCfWxJzXsZLAJTfklwi8HsOSlqh 6QNv0xbE2fLjXKf8MHvtrufip40CgYEA6sy87eDrkVgtq4ythAik3i1C5Z3v0fvx mTblG52Z21OyocNq3Tf/ b1ZwoIc1ik6cyBzY6z1bIrbSzArCqm0sb2iD+kJL81O0 /qqdXjBxZUkKiVAMNNp7xJGZHHFKWUxT2+UX/ tlyx4tT4dzrFIkdDXkcMmqfsRxd 1NEVaAaT8SECgYAoU7BPtpIun43YTpfUfr3pSIN6oZeKoxSbw9i4MNC +4fSDRPC+ 80ImcmZRL7taF+Y7p0jxAOTuIkdJC8NbAiv5J9WzrwQ+5MF2BPB/2bYnRa6tNofH kZDy/ 9bXYsl6qw2p5Ety8wVcgZTMvFMGiG/32IpZ65FYWEU8L5qSRwfFhQKBgQC9 ihjZTj/bTHtRiHZppzCvyYm/Igd +Uwtsy0uXR1n0G1SQENgrTBD/J6AzdfJae6tE P0U8YIM5Oqxf2i/as9ay+IPRecMl4eSxz7jJWAGx6Yx/3AZ +hAB1ZbNbqniCLYNk d0MvjwmA25ATO+ro4OZ7AdEpQbk3l9aG/WFyYBz9AQKBgQCucFPA1l5eslL8196V WMr2Qo0tqzl7CGSoWQk2Sa2HZtZdfofXAaaqo+zvJ6RPHtJh0jgJtx536DVV3egI 37YrdQyJbCPZXQ3SPgqWCorUnXBwq/nxS06uwu6JBxUFc57ijmMU4fWYNrvkkmWb 7keAg/ r5Uy1joMAvBN1I6lB8pg==\\n -----END PRIVATE KEY-----" }

# 响应示例

#### 状态码: **200**

**OK** 

```
{
  "id" : "64af92e2087d49cbabc233e9bdc761b7",
  "name" : "testly",
  "timestamp" : 1658994431596,
  "expire_time" : 1682394560000
}
```
# 状态码

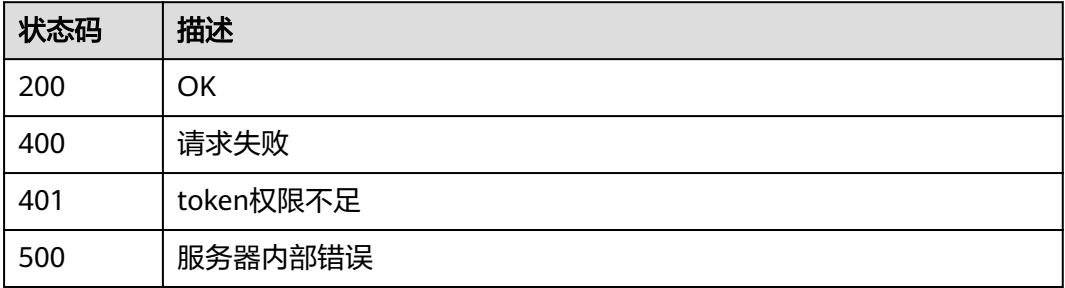

# 错误码

请参[见错误码。](#page-109-0)

# **4.6.3** 查询证书

# 功能介绍

查询证书

# **URI**

GET /v1/{project\_id}/waf/certificate/{certificate\_id}

#### 表 **4-161** 路径参数

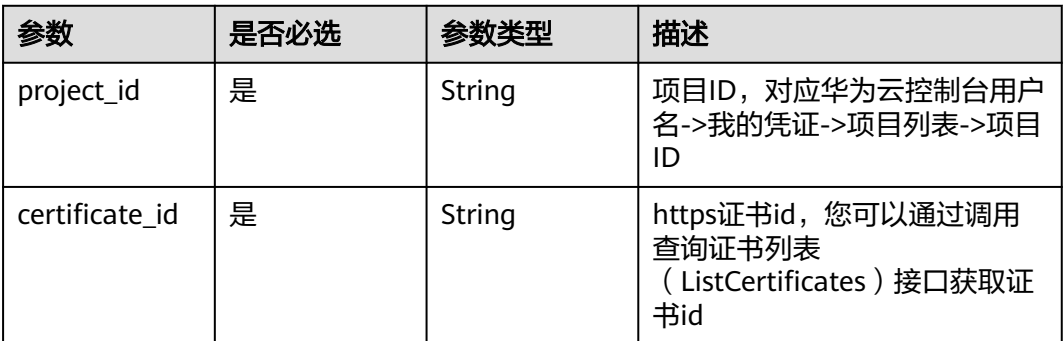

#### 表 **4-162** Query 参数

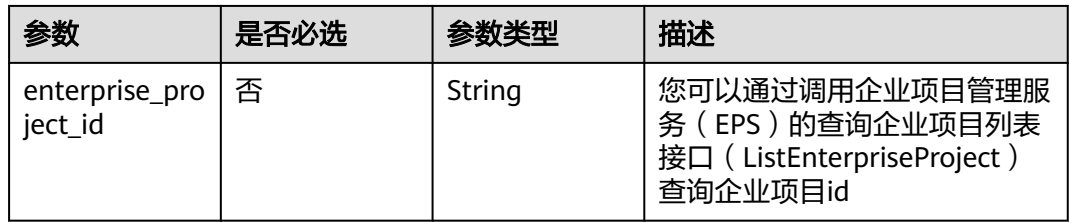

# 请求参数

# 表 **4-163** 请求 Header 参数

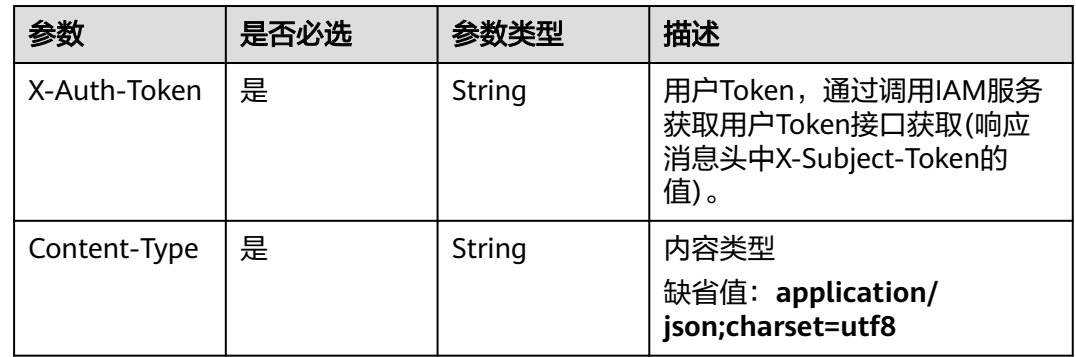

# 响应参数

状态码: **200**

### 表 **4-164** 响应 Body 参数

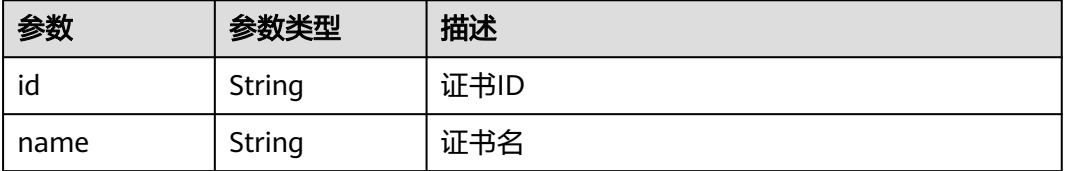

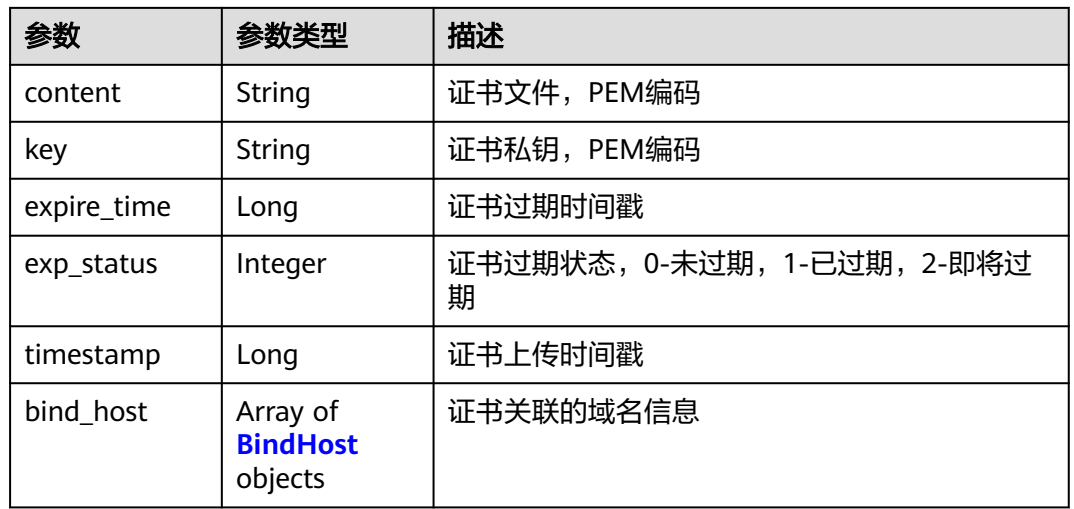

#### 表 **4-165** BindHost

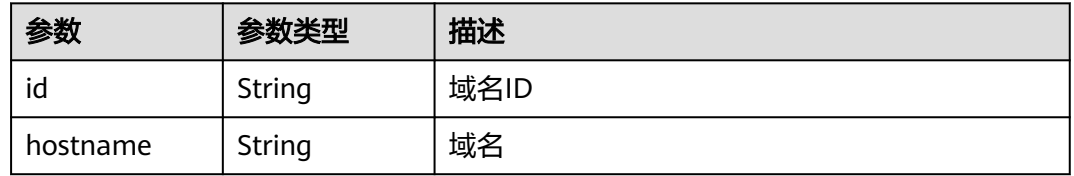

#### 状态码: **400**

表 **4-166** 响应 Body 参数

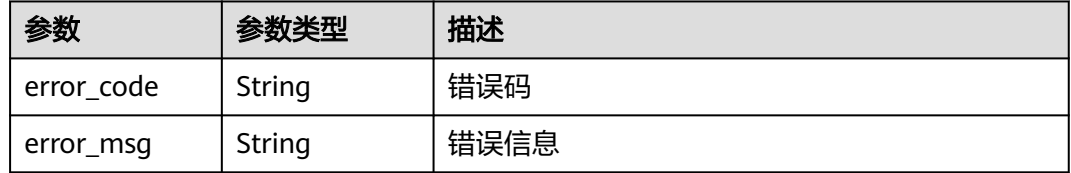

#### 状态码: **401**

表 **4-167** 响应 Body 参数

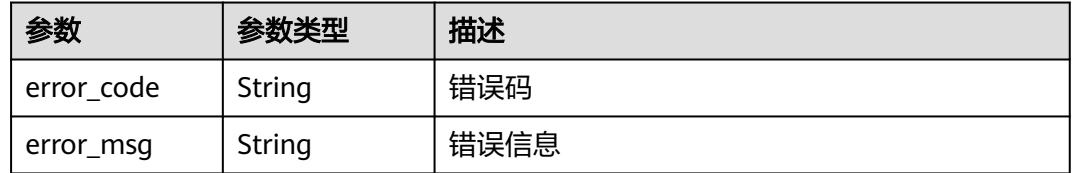

#### 表 **4-168** 响应 Body 参数

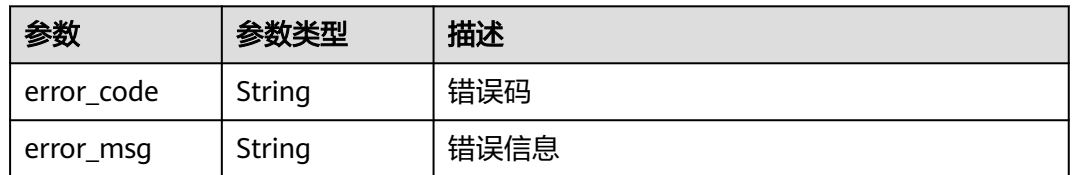

# 请求示例

查询项目id为project\_id,证书id为certificate\_id的证书。

GET https://{Endpoint}/v1/{project\_id}/waf/certificate/{certificate\_id}?enterprise\_project\_id=0

# 响应示例

#### 状态码: **200**

OK

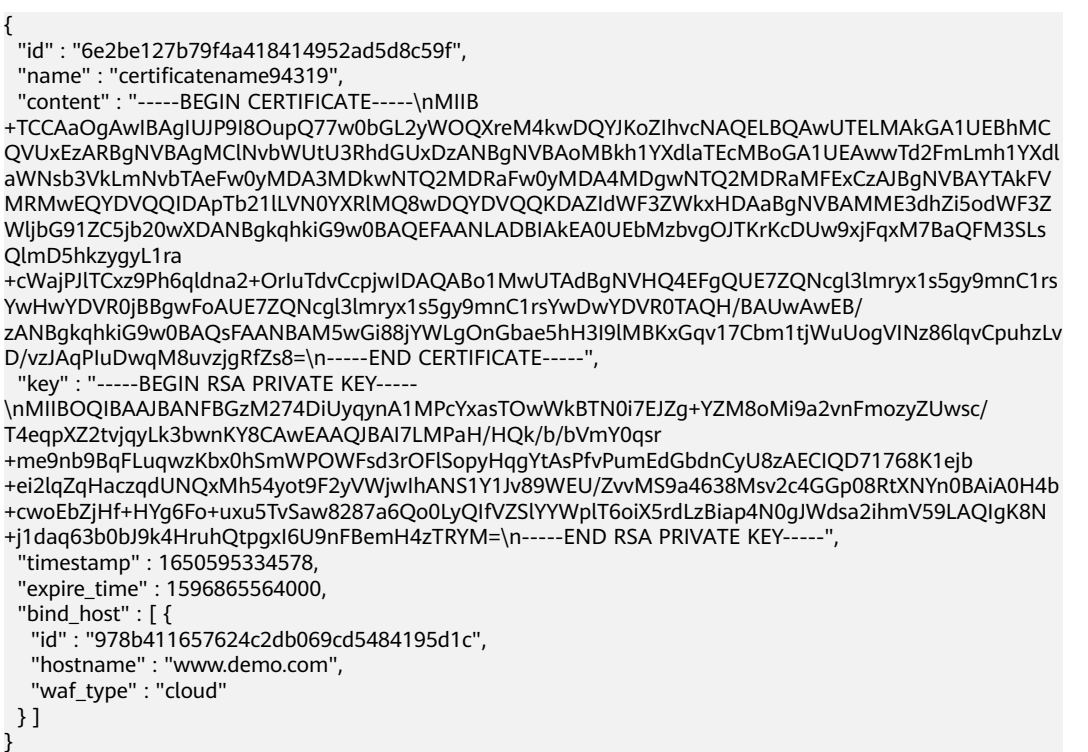

# 状态码

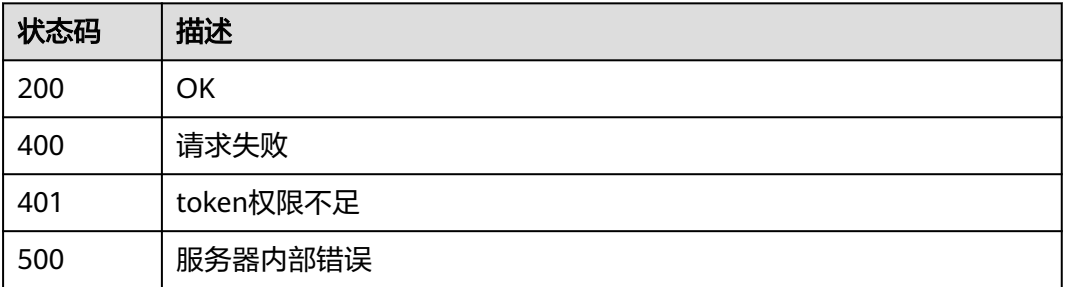

}

# 错误码

请参见<mark>错误码</mark>。

# **4.6.4** 删除证书

# 功能介绍

删除证书

# **URI**

DELETE /v1/{project\_id}/waf/certificate/{certificate\_id}

#### 表 **4-169** 路径参数

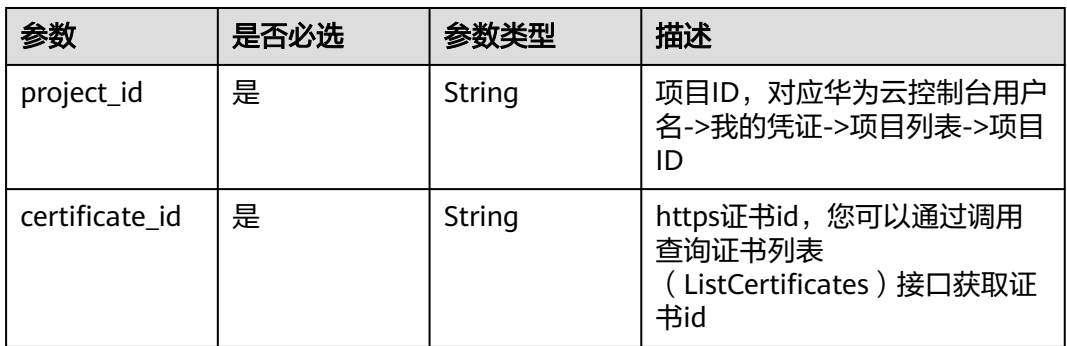

#### 表 **4-170** Query 参数

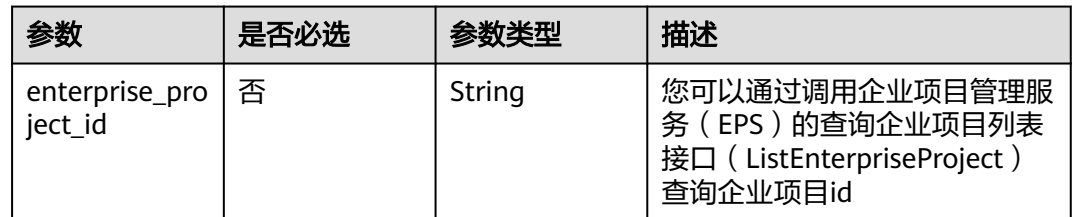

# 请求参数

### 表 **4-171** 请求 Header 参数

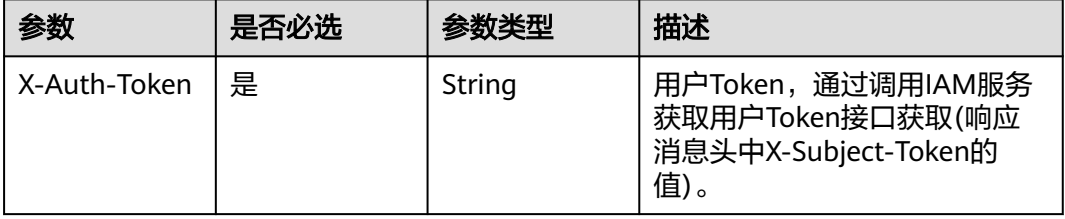

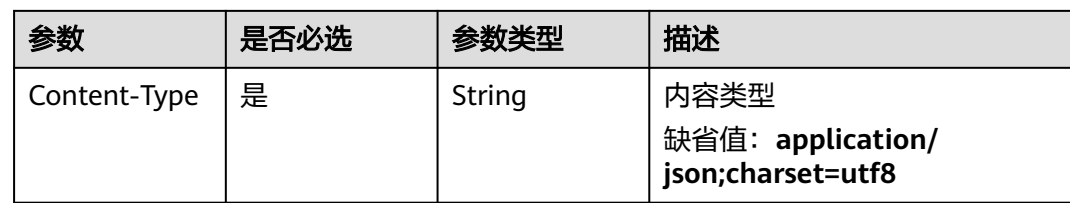

# 响应参数

状态码: **200**

# 表 **4-172** 响应 Body 参数

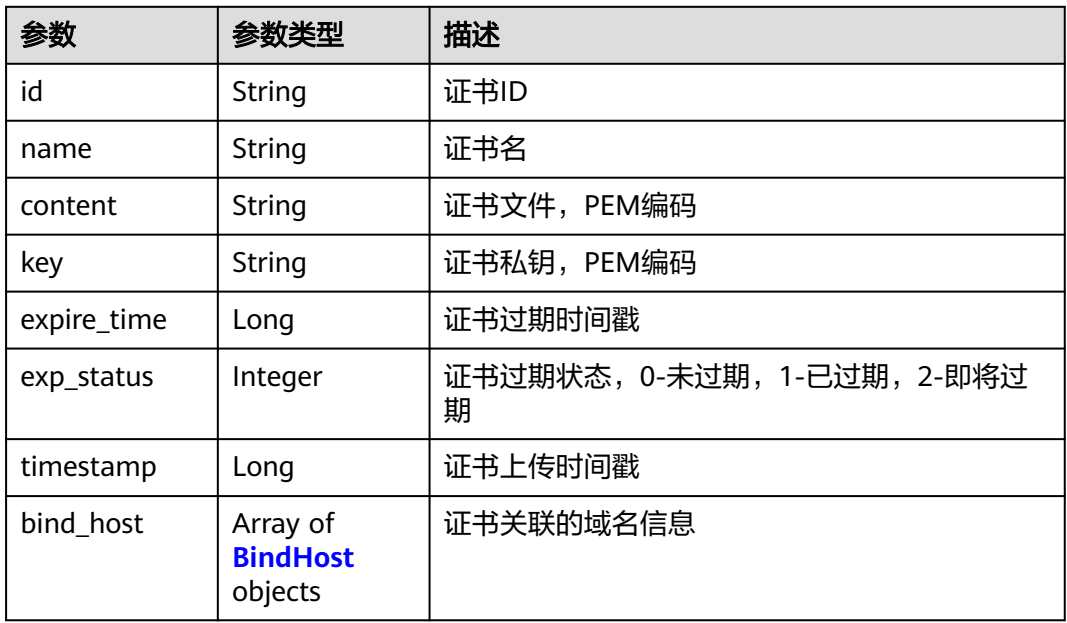

#### 表 **4-173** BindHost

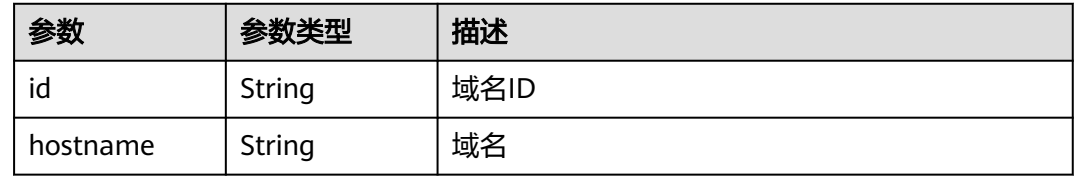

#### 状态码: **400**

#### 表 **4-174** 响应 Body 参数

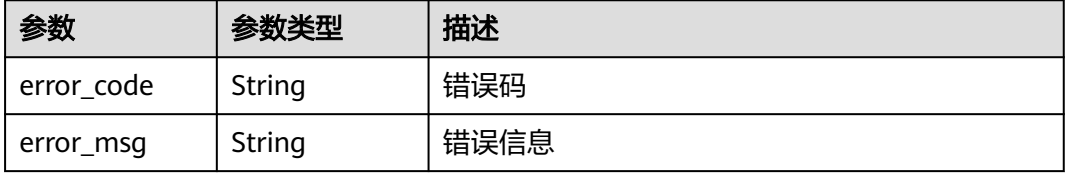

#### 状态码: **401**

表 **4-175** 响应 Body 参数

| 参数         | 参数类型   | 描述   |
|------------|--------|------|
| error code | String | 错误码  |
| error_msg  | String | 错误信息 |

#### 状态码: **500**

表 **4-176** 响应 Body 参数

| 参数         | 参数类型   | 描述   |
|------------|--------|------|
| error code | String | 错误码  |
| error_msg  | String | 错误信息 |

# 请求示例

删除项目id为project\_id,证书id为certificate\_id的证书。

DELETE https://{Endpoint}/v1/{project\_id}/waf/certificate/{certificate\_id}?enterprise\_project\_id=0

### 响应示例

#### 状态码: **200**

OK

```
{
  "id" : "e1d87ba2d88d4ee4a3b0c829e935e5e0",
  "name" : "certificatename29556",
 "timestamp" : 1650594410630,
 "expire_time" : 1596865564000
}
```
#### 状态码

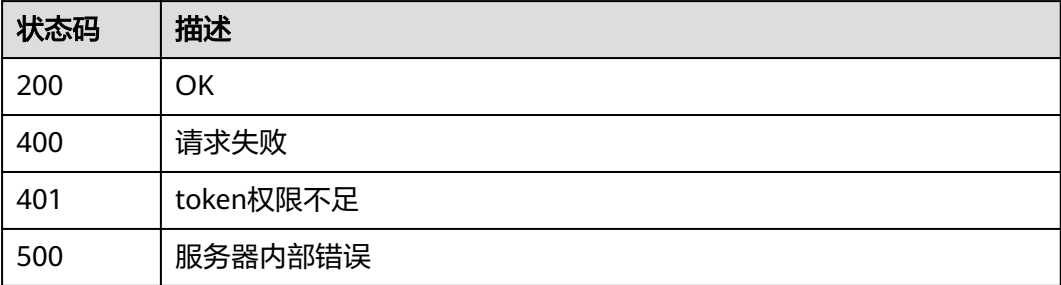

# 错误码

请参[见错误码。](#page-109-0)

# **4.6.5** 修改证书

# 功能介绍

修改证书

# **URI**

PUT /v1/{project\_id}/waf/certificate/{certificate\_id}

### 表 **4-177** 路径参数

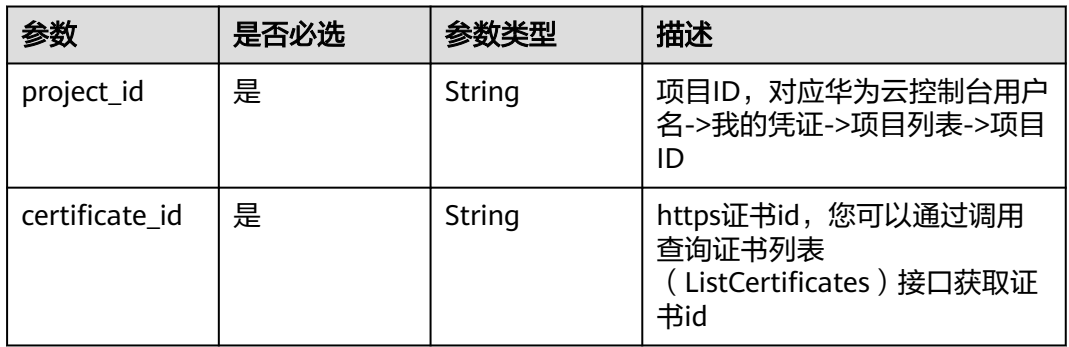

#### 表 **4-178** Query 参数

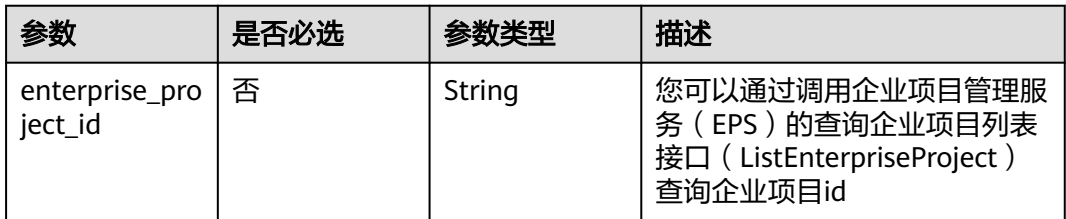

# 请求参数

#### 表 **4-179** 请求 Header 参数

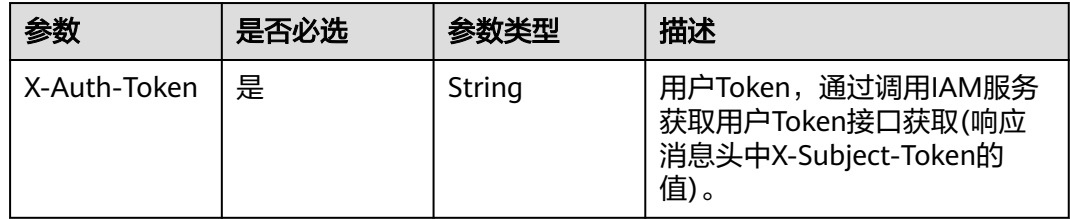

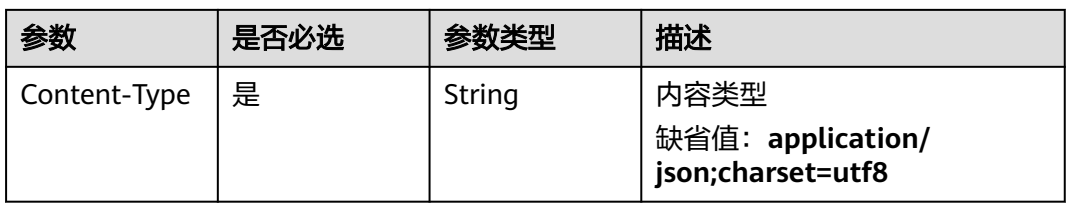

### 表 **4-180** 请求 Body 参数

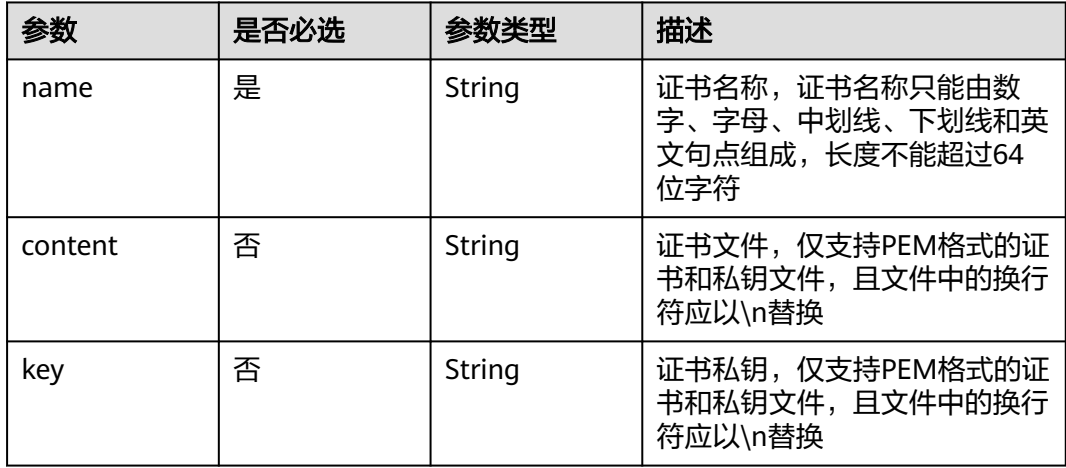

# 响应参数

### 状态码: **200**

# 表 **4-181** 响应 Body 参数

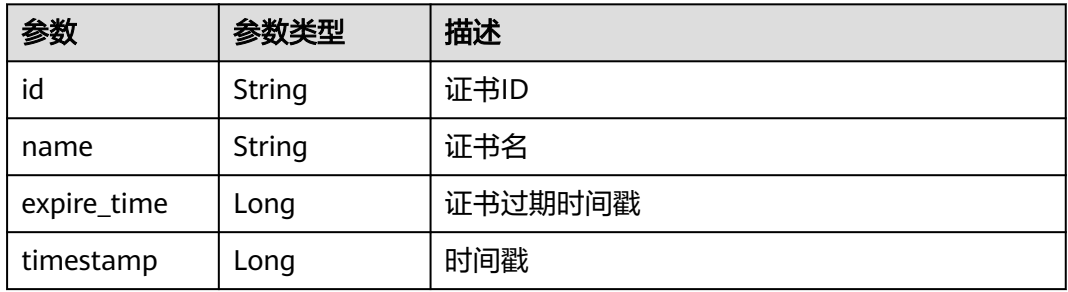

#### 状态码: **400**

#### 表 **4-182** 响应 Body 参数

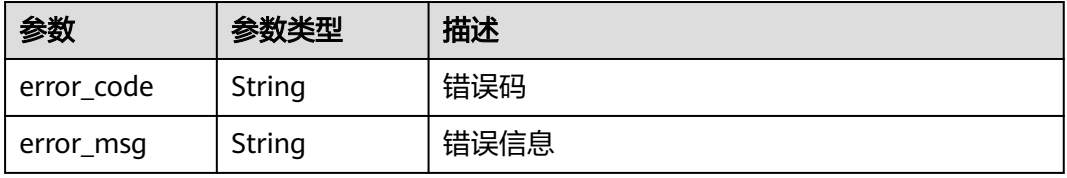

#### 状态码: **401**

表 **4-183** 响应 Body 参数

| 参数         | 参数类型   | 描述   |
|------------|--------|------|
| error code | String | 错误码  |
| error_msg  | String | 错误信息 |

#### 状态码: **500**

表 **4-184** 响应 Body 参数

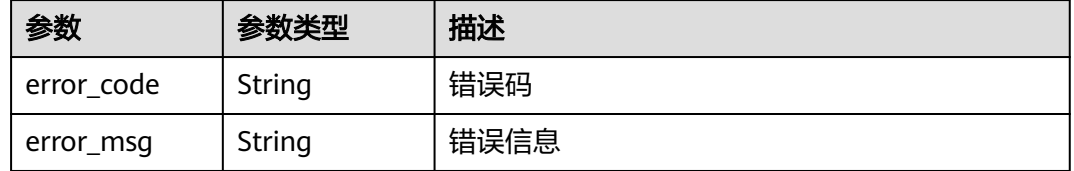

# 请求示例

更新项目id为project\_id,证书id为certificate\_id的证书的证书名称为 "demo"。

PUT https://{Endpoint}/v1/{project\_id}/waf/certificate/{certificate\_id}?enterprise\_project\_id=0

{ "name" : "demo" }

# 响应示例

#### 状态码: **200**

**OK** 

```
{
 "id" : "360f992501a64de0a65c50a64d1ca7b3",
  "name" : "demo",
 "timestamp" : 1650593797892,
 "expire_time" : 1596865564000
}
```
# 状态码

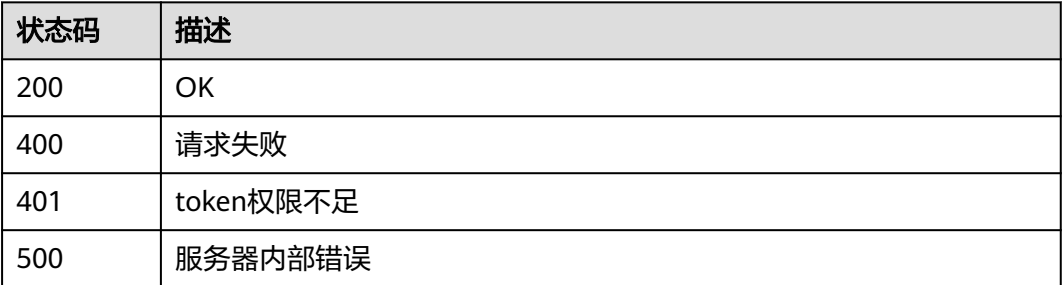
# 错误码

请参见<mark>错误码</mark>。

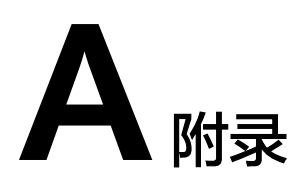

# <span id="page-109-0"></span>**A.1** 状态码

### ● 正常

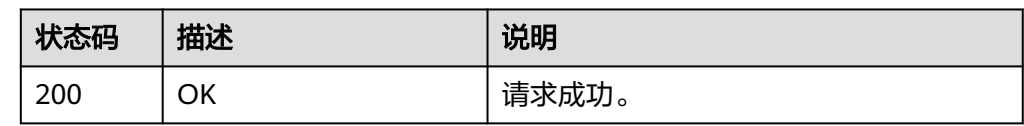

#### ● 异常

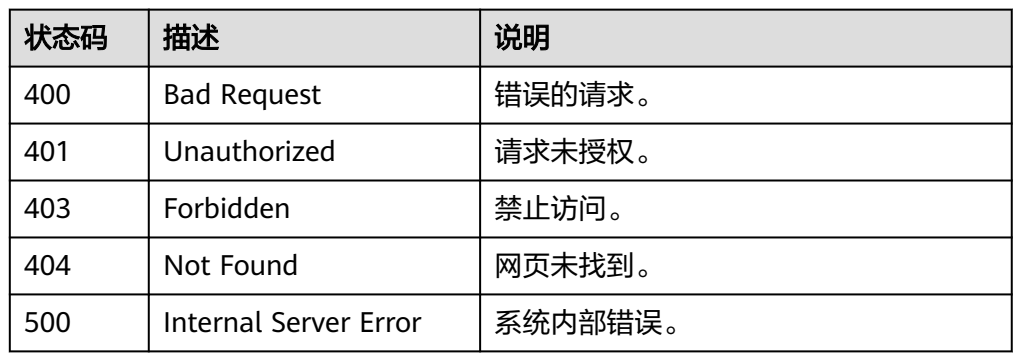

# **A.2** 错误码

当您调用API时,如果遇到"APIGW"开头的错误码,请参见**API**[网关错误码](https://support.huaweicloud.com/intl/zh-cn/devg-apisign/api-sign-errorcode.html)进行处 理。

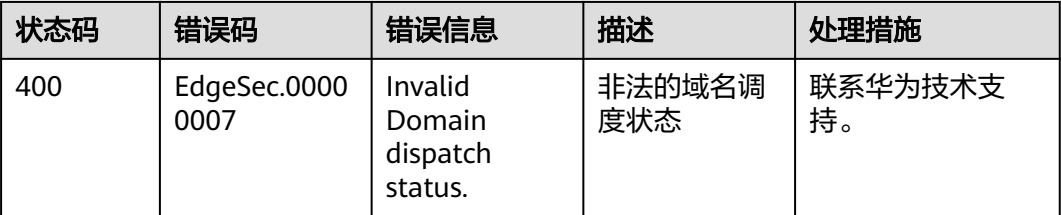

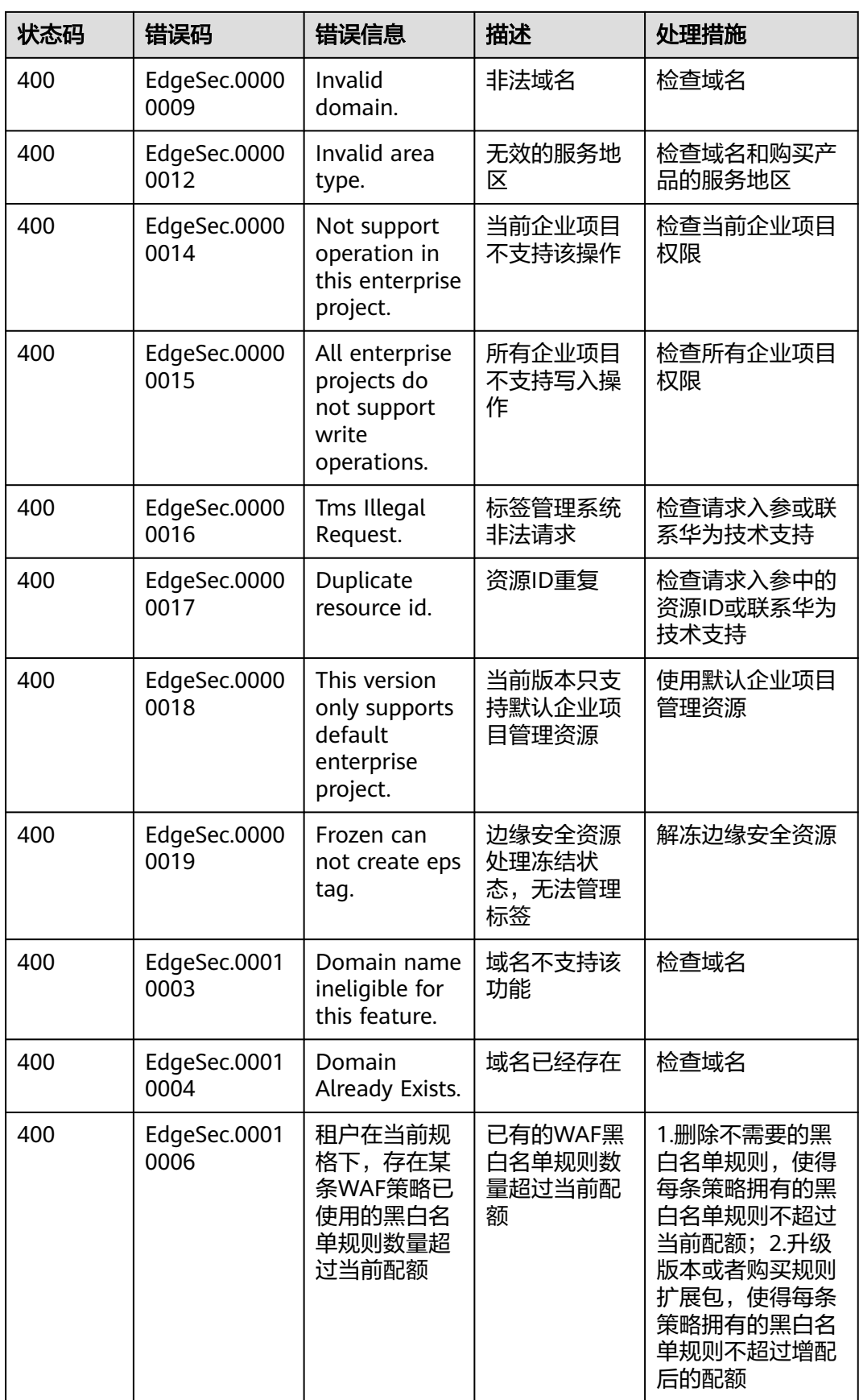

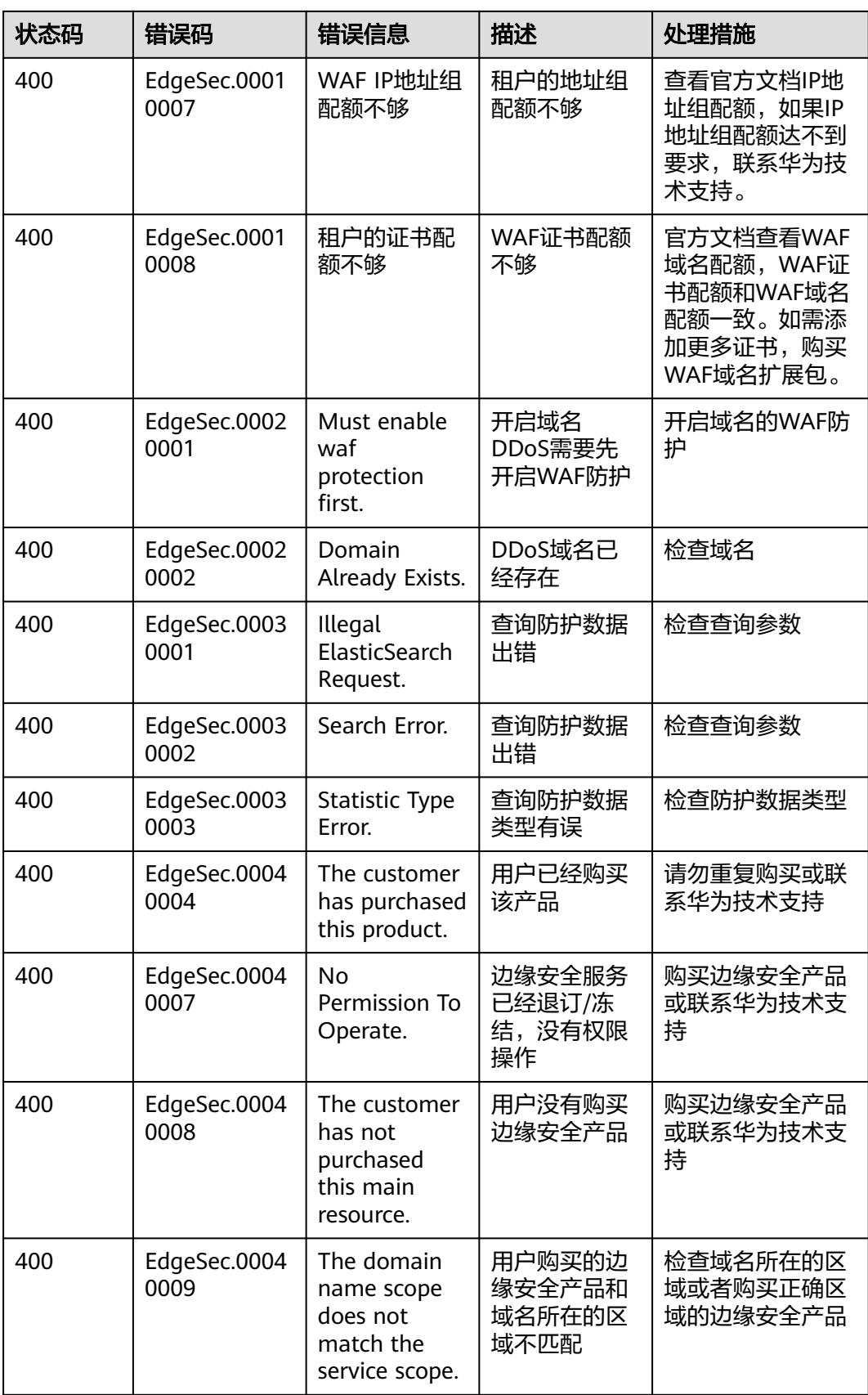

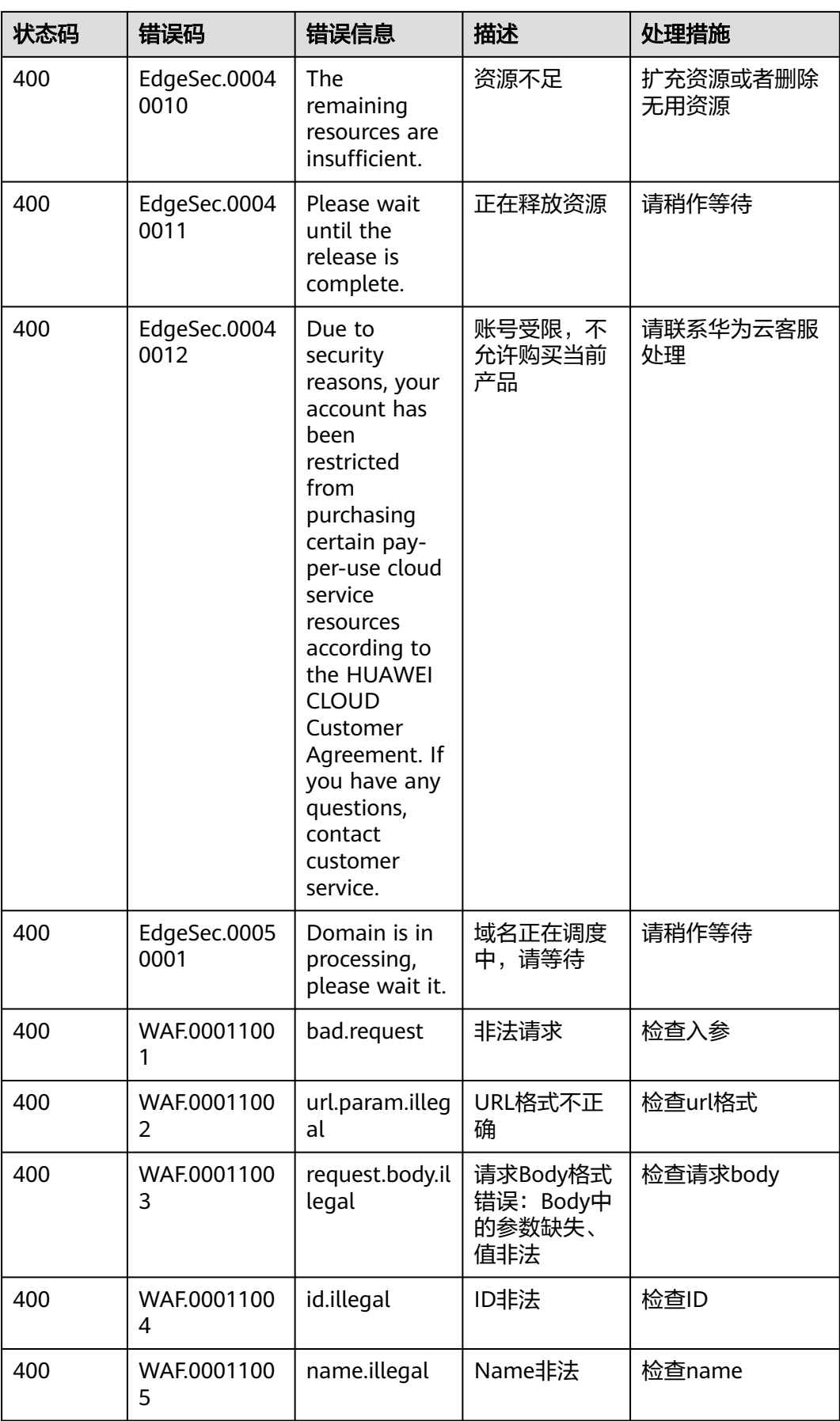

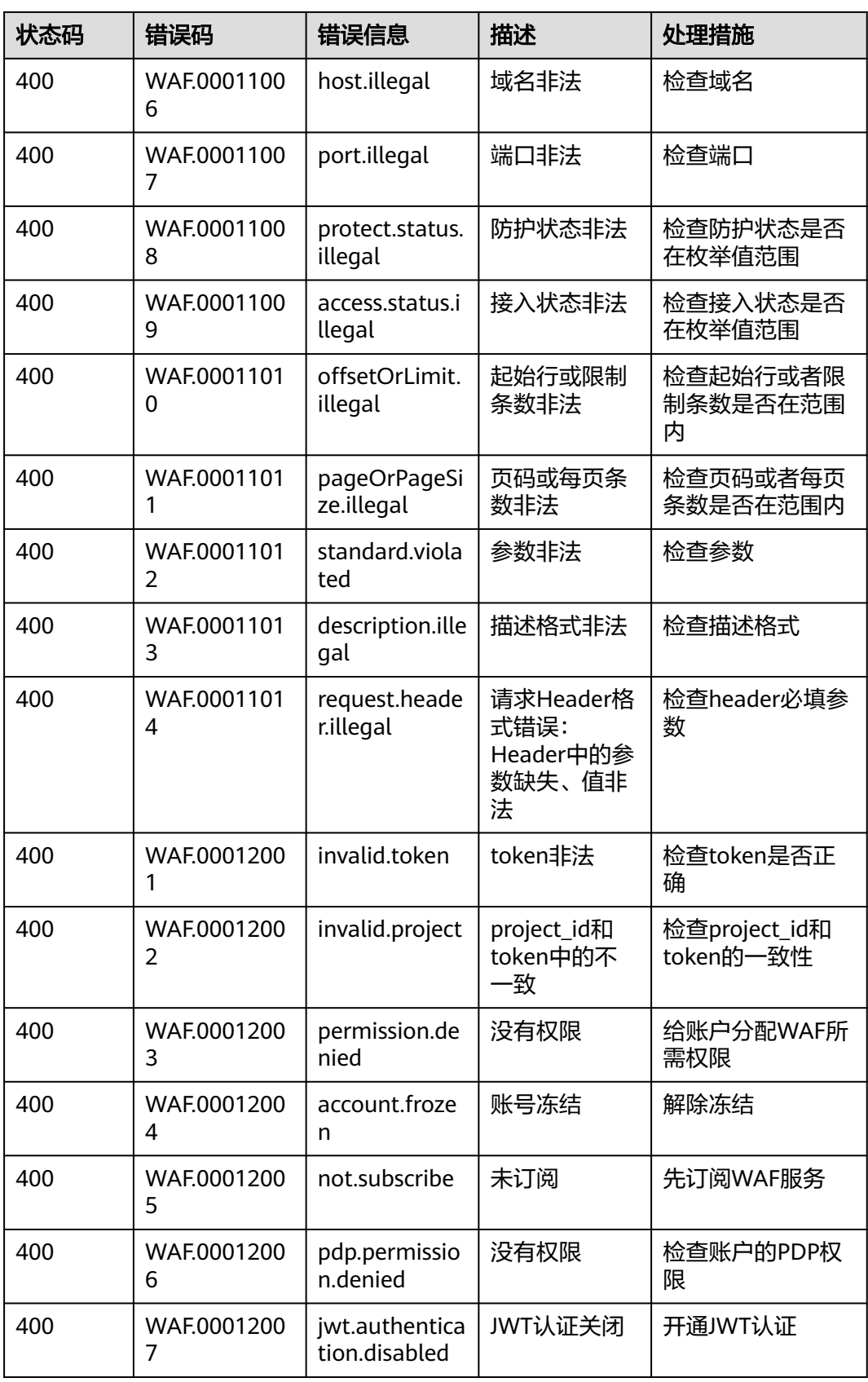

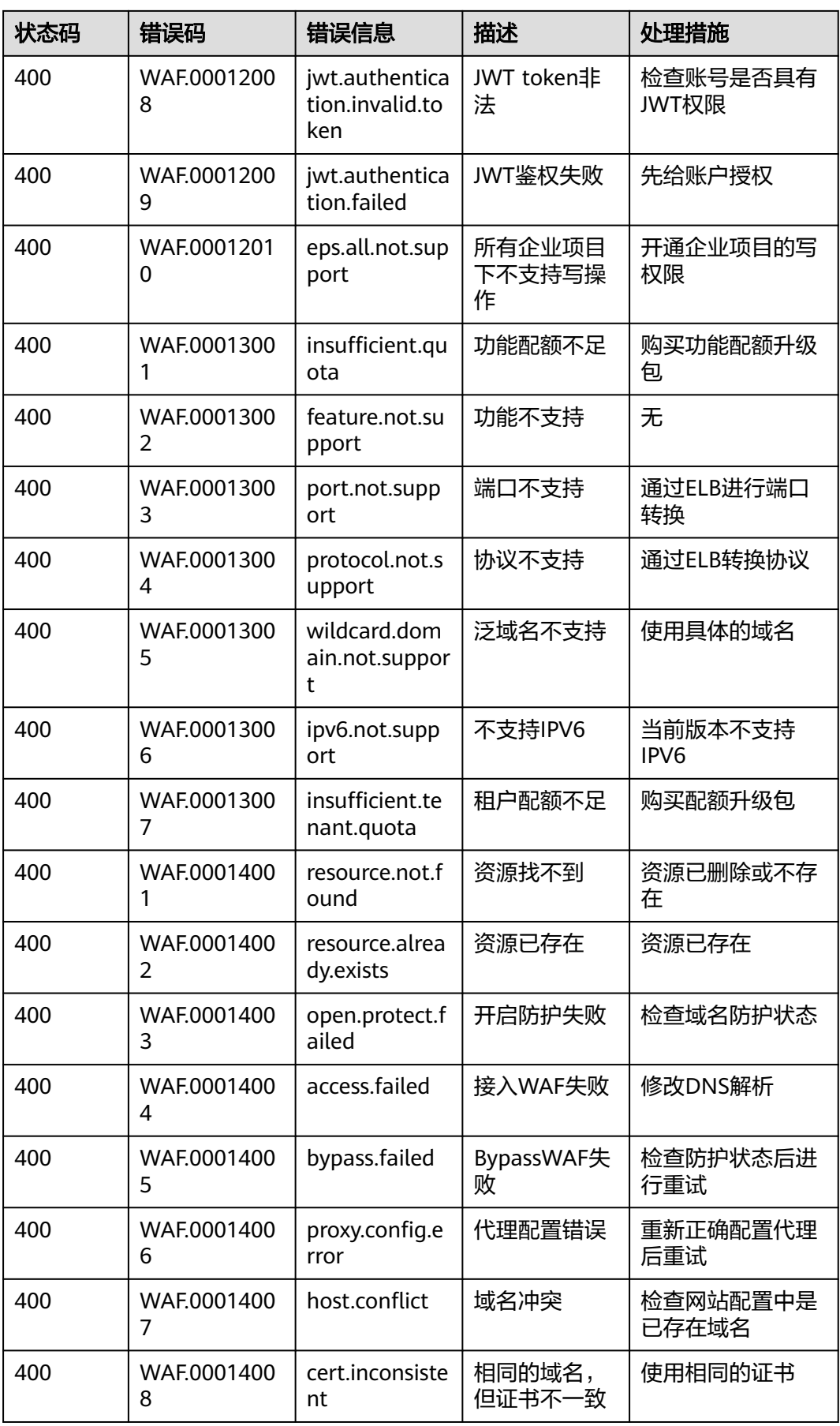

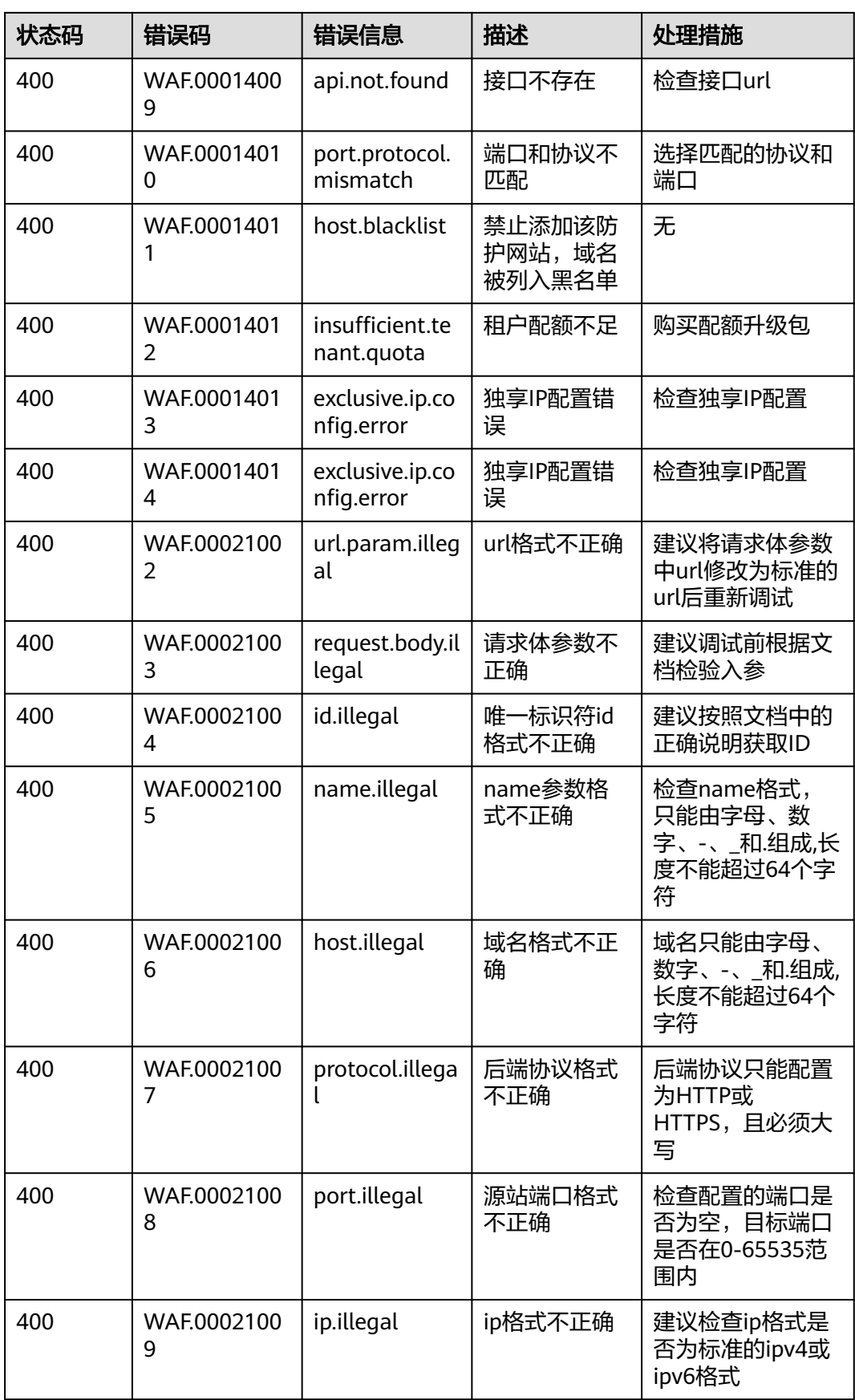

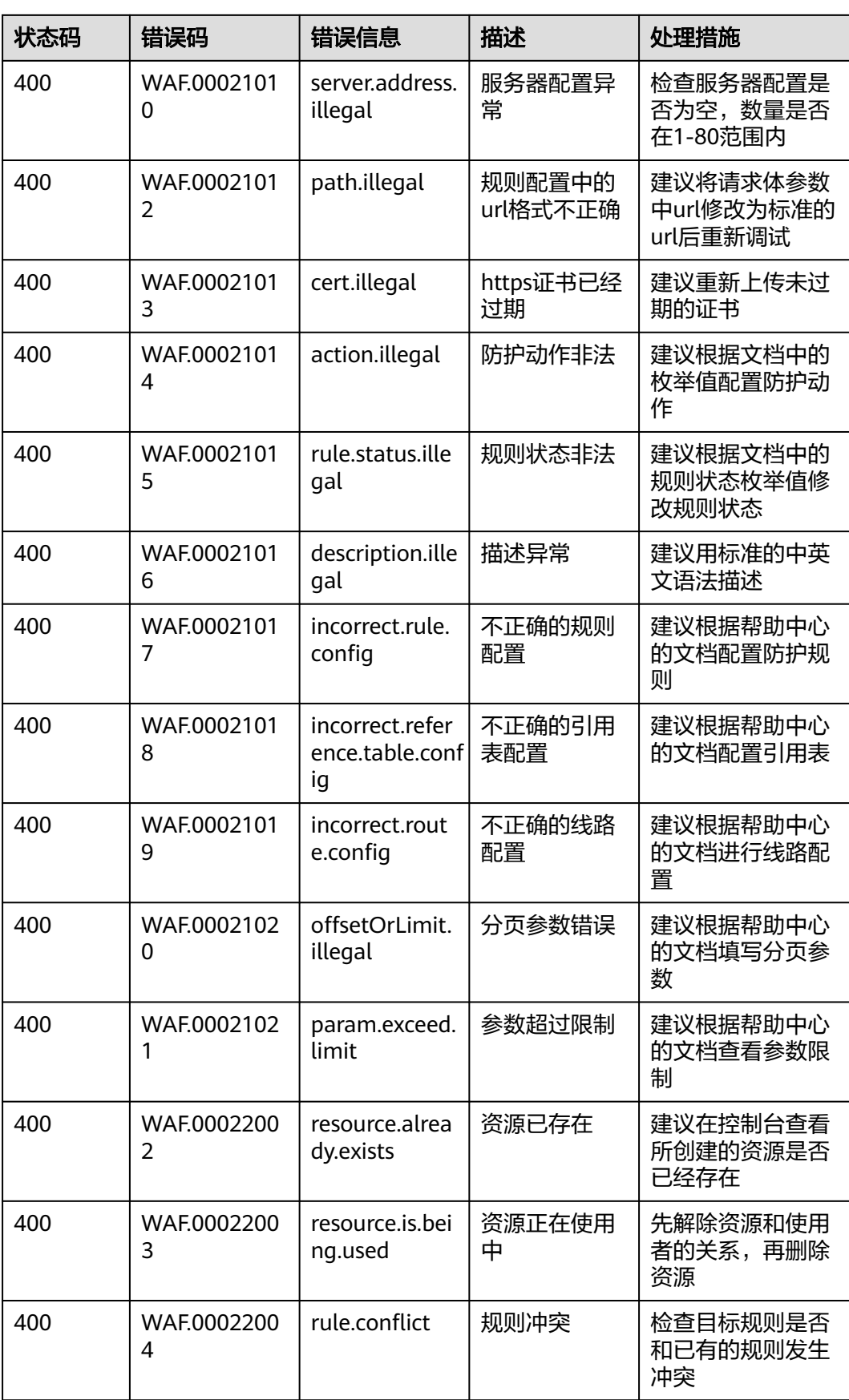

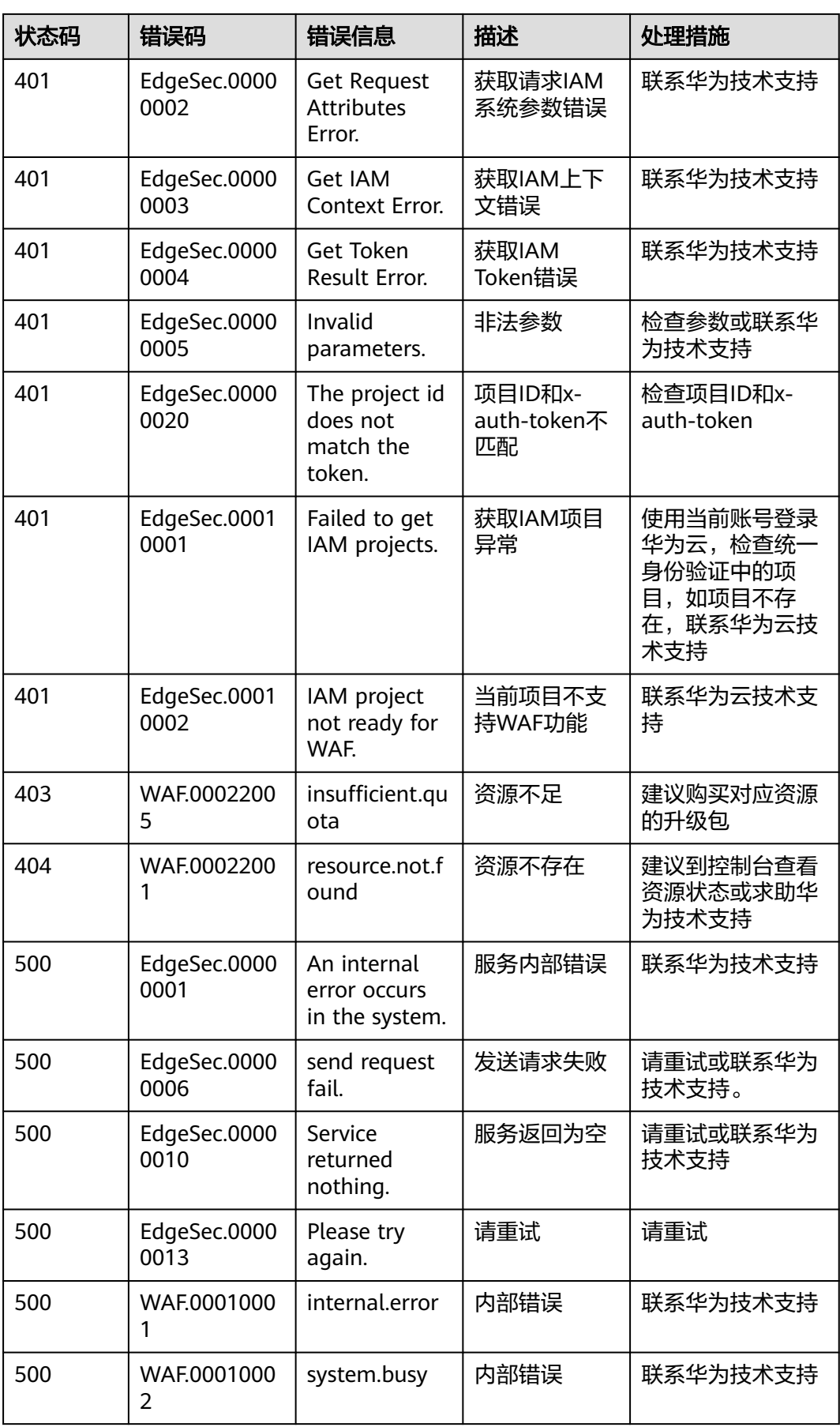

<span id="page-118-0"></span>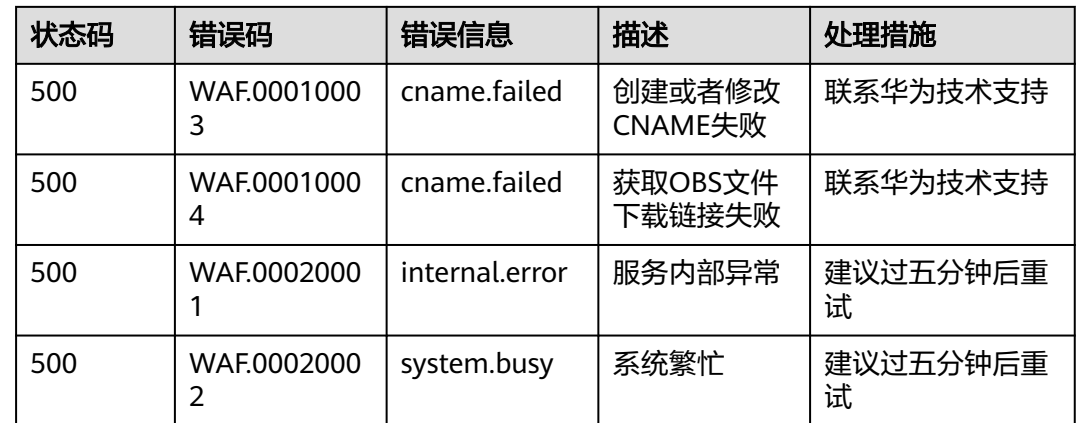

# **A.3** 故障排除

# **A.3.1 EdgeSec.00000005** 参数无效异常

# 问题根因

在控制台使用相关功能时,未按照规范输入参数。

## 排查思路

- 页面长时间未刷新。
- 未按照规范提示填写相关信息。

## 解决方案

- 步骤**1** 刷新页面后,重新选择时间范围。
- 步骤**2** 按照提示输入边缘WAF策略或规则的信息。

### **----**结束

# **A.3.2 EdgeSec.00000013** 并发修改异常

### 问题根因

用户并发操作相关接口,并发量过大时个别请求会触发该错误码。

## 排查思路及解决方案

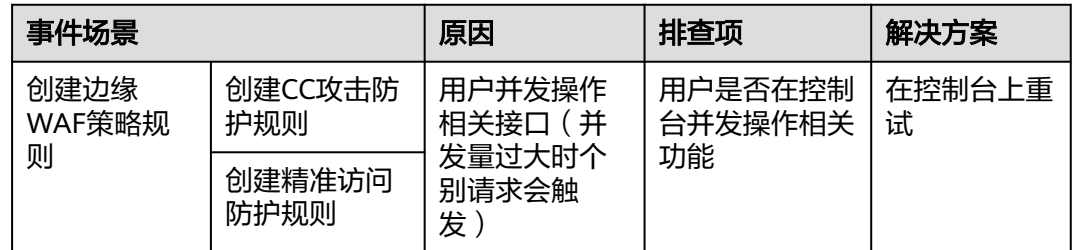

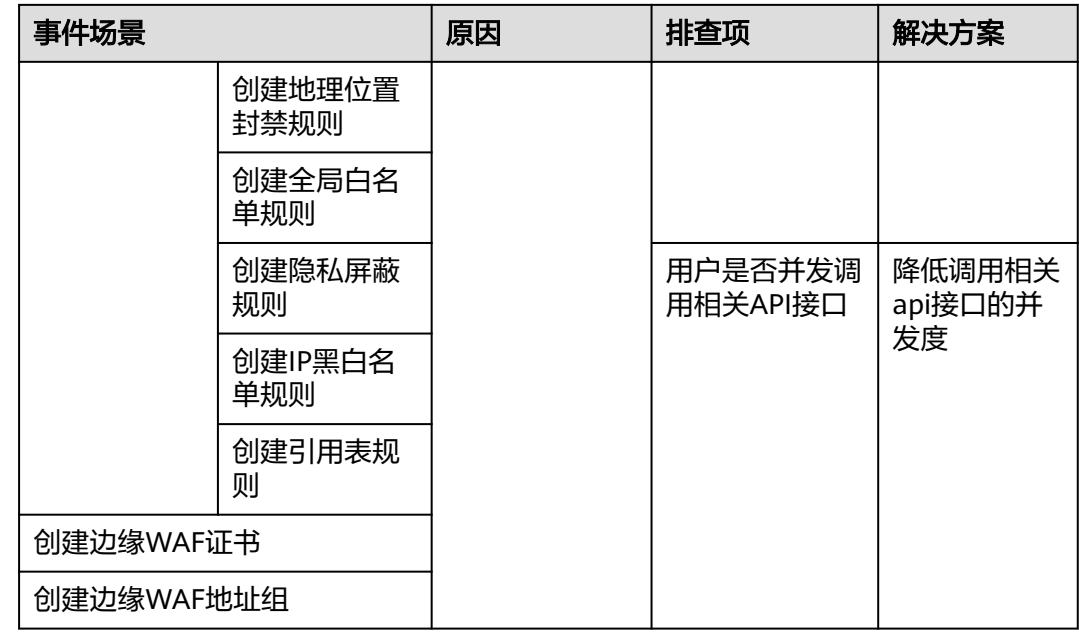

# **A.3.3 EdgeSec.00000014** 只支持默认企业项目

# 问题根因

边缘安全当前仅支持在默认企业项目下购买,在非默认企业项目下执行添加边缘WAF 或者边缘DDoS域名操作会报错。

# 解决方案

- 控制台:切换到默认企业项目下添加域名。
- 调用API: 调用添加域名接口时传参enterprise\_project\_id改为0 (默认企业项 目)。

# **A.3.4 EdgeSec.00000015** 全部企业项目下不能支持写操作

## 问题根因

全部企业项目下仅支持查询不支持创建操作,边缘安全在全部企业项目下执行添加边 缘WAF或者边缘DDoS域名操作会报错。

# 解决方案

- 控制台: 切换到默认企业项目下添加域名。
- 调用API: 调用添加域名接口时传参enterprise\_project\_id改为0 (默认企业项 目)。

# **A.3.5 EdgeSec.00000018** 不支持资源迁移到非默认企业项目

## 问题根因

边缘安全当前仅支持在默认企业项目下购买,不支持资源迁移到非默认企业项目下。

### 排查思路及解决方案

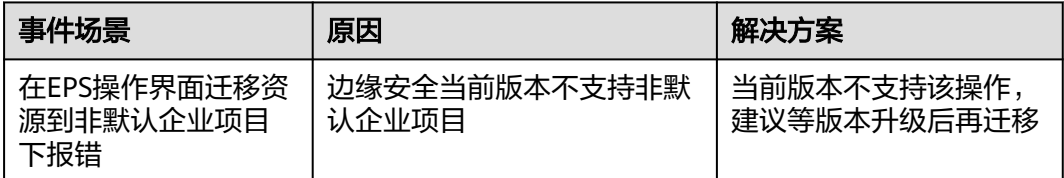

# **A.3.6 EdgeSec.00000019** 冻结状态下迁入迁出企业项目异常

### 问题根因

冻结状态下不支持用户将资源迁入迁出企业项目。

### 排查思路

该资源是否处于冻结状态。

查看方式;

- 步骤**1** [登录管理控制台](https://console-intl.huaweicloud.com/?locale=zh-cn)。
- **步骤2** 在控制台页面上方,选择"费用与成本 > 续费管理",进入"续费管理"页面。
- 步骤**3** 查看资源的"状态"列。

#### 图 **A-1** 查看资源状态

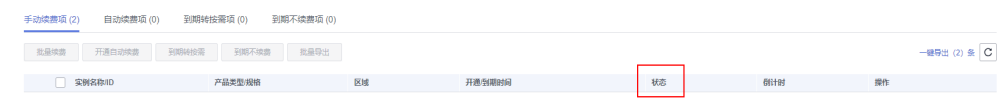

#### **----**结束

### 解决方案

当前版本只支持在默认企业项目下,不支持迁入迁出企业项目操作。

#### 说明

注:后续版本支持多企业项目后,续费资源即可完成企业项目迁入迁出操作。

# **A.3.7 EdgeSec.00000023** 当前规格不支持租户相关操作

### 问题根因

用户在当前规格下不具备某些操作权限。

#### 排查思路

查看各个版本的操作权限。

# 解决方案

升级到支持该功能的版本。

# **A.3.8 EdgeSec.00000025** 阻断时间无效异常

### 问题根因

用户在控制台使用相关功能时,未按照规范输入参数。

### 排查思路

边缘WAF添加或修改防护规则时按照提示规范填写阻断时间。

### 解决方案

刷新页面后,按照提示的数值范围输入边缘WAF防护规则的阻断时间。

# **A.3.9 EdgeSec.00000026** 白名单规则类型无效异常

## 问题根因

在控制台使用相关功能时,未按照规范输入参数。

### 排查思路

未按照规范提示填写条件长度。

### 解决方案

刷新页面后,按照提示的范围输入白名单规则类型。

# **A.3.10 EdgeSec.00000027 CC** 规则条件长度无效异常

### 问题根因

在控制台使用相关功能时,未按照规范输入参数。

### 排查思路

未按照规范提示填写条件长度。

### 解决方案

刷新页面后,按照提示的长度范围输入条件长度。

# **A.3.11 EdgeSec.00010001 IAM** 服务项目无效异常

### 问题根因

用户的IAM项目异常。

### 排查思路

查看IAM项目是否正常。

### 解决方案

- 步骤**1** [登录管理控制台](https://console-intl.huaweicloud.com/?locale=zh-cn)。
- 步**骤2** 单击页面左上方的 ——, 选择"管理与监管 > 统一身份认证服务"。
- 步骤**3** 在左侧导航栏选择"项目",查看"所属区域"。
	- 开通了中国大陆境外的用户需存在"亚太-新加坡"。
	- 开通了中国大陆内的用户需存在"华北-北京四"。

#### 说明

若不存在该项目,<mark>提交工单</mark>开通该区域项目。

#### **----**结束

# **A.3.12 EdgeSec.00010005 WAF** 策略规则配额不够

### 问题根因

用户在当前规格下边缘WAF策略规则配额不够。

### 排查思路

查看各版本的策略规则配额。

### 解决方案

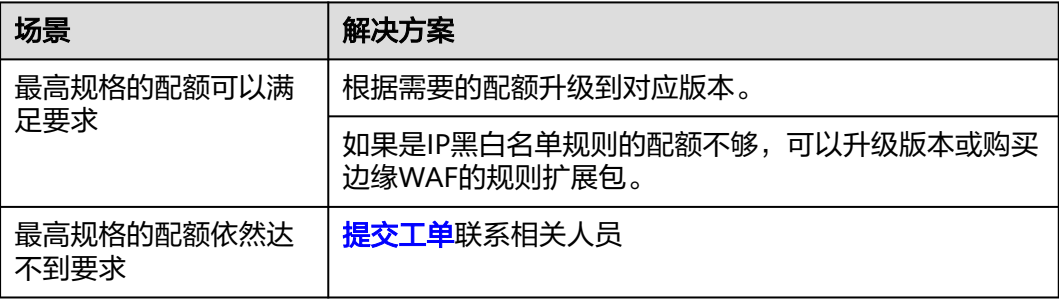

# **A.3.13 EdgeSec.00010006** 已有的边缘 **WAF** 黑白名单规则数量超 过当前配额

### 问题根因

在当前规格下,存在某条边缘WAF防护策略已使用的黑白名单规则数量超过当前配 额。

### 排查思路

步骤**1** 查看黑白名单规则配额。

步骤**2** 查看是否存黑白名单规则数超过当前配额的防护策略。

**----**结束

## 查看黑白名单规则配额

- 步骤**1** [登录管理控制台](https://console-intl.huaweicloud.com/?locale=zh-cn)。
- 步骤2 单击页面左上方的 ——, 选择"安全与合规 > 边缘安全"。
- 步骤**3** 鼠标单击页面右上角的边缘WAF,查看当前拥有的规则配额。

#### 图 **A-2** 规则配额

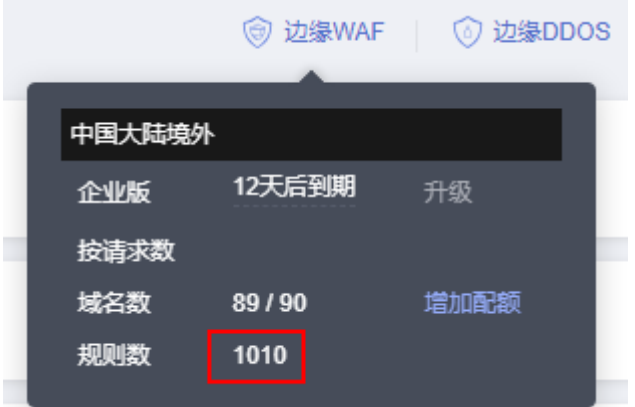

#### 说明

例如<mark>图 规则配额</mark>中规则数配额为1010,则单条防护策略可配置的黑白名单规则配额为1010。

**----**结束

## 解决方案

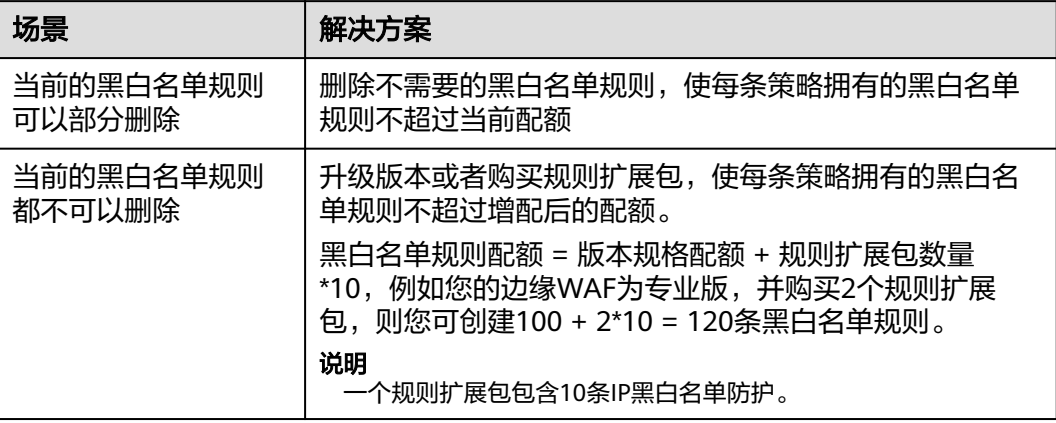

# <span id="page-124-0"></span>**A.3.14 EdgeSec.00010007** 边缘 **WAF** 的 **IP** 地址组配额不够

### 问题根因

边缘WAF的IP地址组配额不够。

### 排查思路

查看IP地址组配额,请参见**IP**[地址组规格限制](https://support.huaweicloud.com/intl/zh-cn/usermanual-edgesec/edgesec_01_0058.html#section1)。

### 解决方案

如果IP地址组配额达不到要求,联系技术支持。

# **A.3.15 EdgeSec.00010008** 边缘 **WAF** 证书配额不够

### 问题根因

边缘WAF证书配额不够。

### 排查思路

查看边缘WAF域名配额。

#### 说明

证书配额和域名配额一致。

### 查看域名配额

- 步骤**1** [登录管理控制台](https://console-intl.huaweicloud.com/?locale=zh-cn)。
- 步**骤2** 单击页面左上方的 ——<br>选择"安全与合规 > 边缘安全"。
- 步骤**3** 鼠标单击页面右上角的边缘WAF,查看当前拥有的域名配额。

#### 图 **A-3** 域名配额

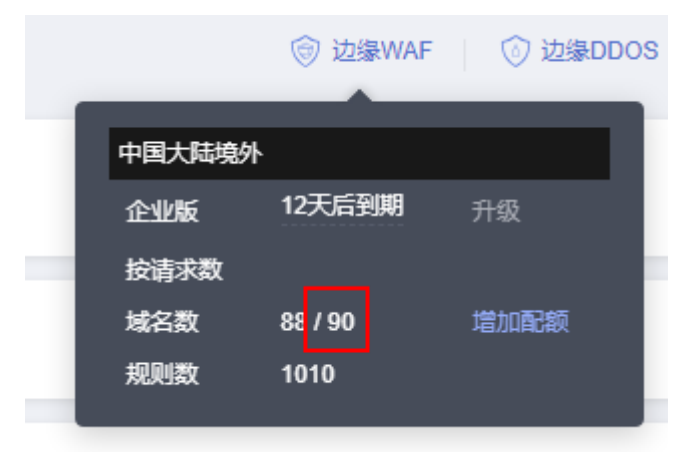

### 说明

证书配额 = [域名配额](#page-124-0),例如<mark>图 域名配额</mark>域名配额为90,则证书配额为90。

#### **----**结束

### 解决方案

购买边缘WAF的域名扩展包。

# **A.3.16 EdgeSec.00030001 DDoS** 概览参数无效异常

### 问题根因

用户在控制台使用相关功能时,未按照规范输入参数。

### 排查思路

页面查询参数有误。

### 解决方案

刷新页面后,重新选择时间范围等参数。

# **A.3.17 EdgeSec.00030003 DDoS** 概览查询类型异常

### 问题根因

用户在控制台使用相关功能时,未按照规范输入参数。

#### 排查思路

页面查询参数有误。

### 解决方案

刷新页面后,重新选择时间范围等参数。

# **A.3.18 EdgeSec.00030002 DDoS** 概览查询异常

### 问题根因

用户在控制台使用相关功能时,未按照规范输入参数。

### 排查思路

页面查询参数有误。

### 解决方案

刷新页面后,重新选择时间范围等参数。

# <span id="page-126-0"></span>**A.3.19 EdgeSec.00040007** 无操作权限

### 问题根因

用户无操作权限,需根据具体场景确定具体原因。

### 排查思路及解决方案

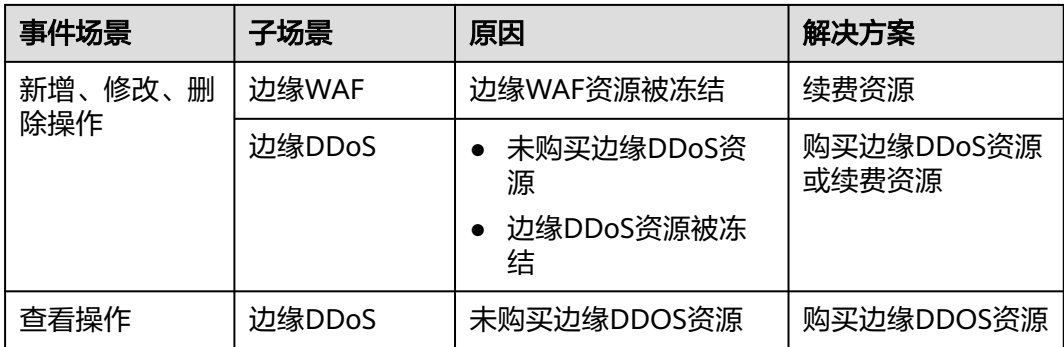

# **A.3.20 EdgeSec.00040013** 一级域名配额不够

### 问题根因

边缘WAF一级域名配额不够。

### 排查思路

- 1. 通过<mark>边缘安全域名规格限制</mark>,了解一级域名占用配额规则。
- 2. 查看一级域名配额

### 查看一级域名配额

- 步骤**1** [登录管理控制台](https://console-intl.huaweicloud.com/?locale=zh-cn)。
- 步骤2 单击页面左上方的 ——<br>选择"安全与合规 > 边缘安全"。
- 步骤**3** 鼠标单击页面右上角的边缘WAF,查看当前拥有的域名配额。

#### 图 **A-4** 域名配额

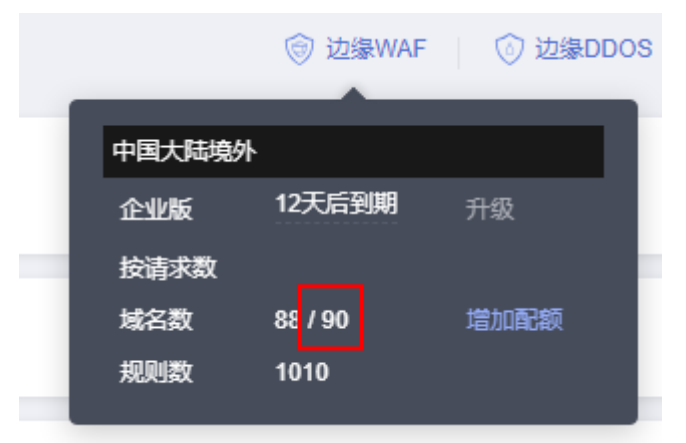

### 说明

一级域名配额 = 域名配额/10,例如<mark>图 域名配额</mark>域名配额为90,则一级域名配额为9 。

**----**结束

## 解决方案

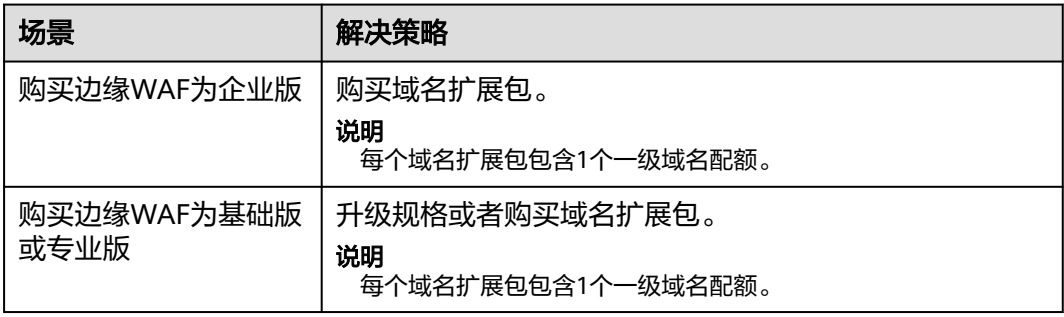

# **A.3.21 EdgeSec.00040014** 扩展资源配额已使用

# 问题根因

扩展资源配额已使用。

# 排查思路及解决方案

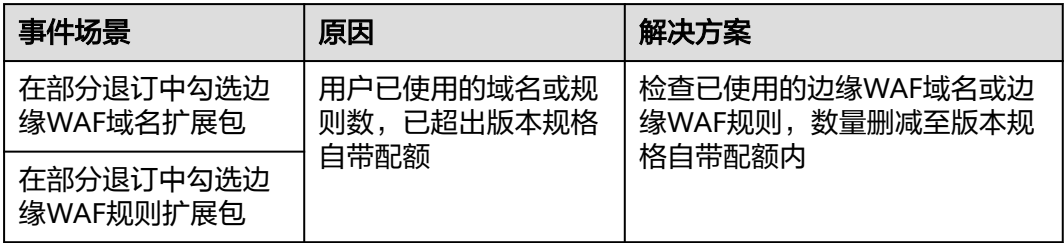

# **A.3.22 WAF.00022002** 资源已经存在

### 问题根因

边缘WAF资源已经存在。

## 排查思路

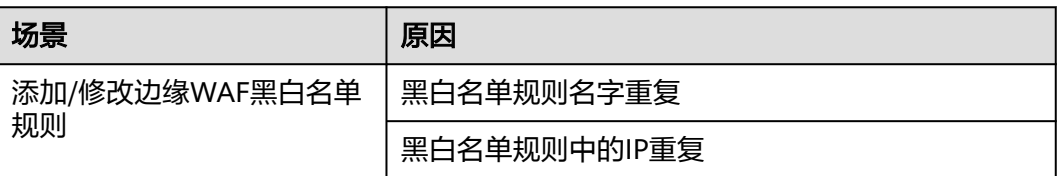

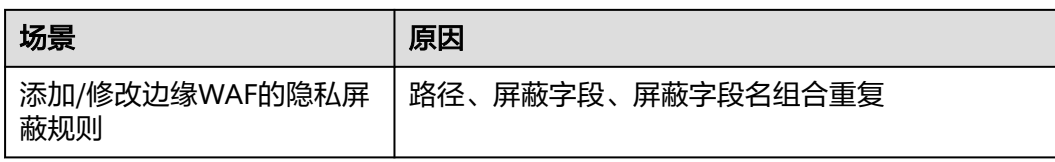

# 解决方案

不支持重复添加规则,请修改规则参数。

# **A.3.23 WAF.00014002** 资源已经存在

### 问题根因

边缘WAF资源已经存在。

### 排查思路

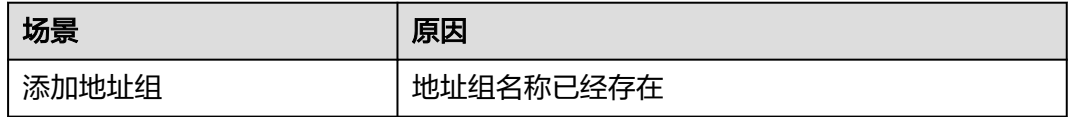

### 解决方案

添加地址组时,请不要使用已存在的地址组名称。

# **A.3.24 common.01010003** 无购买权限

# 问题根因

当前账号无购买权限。

## 解决方案

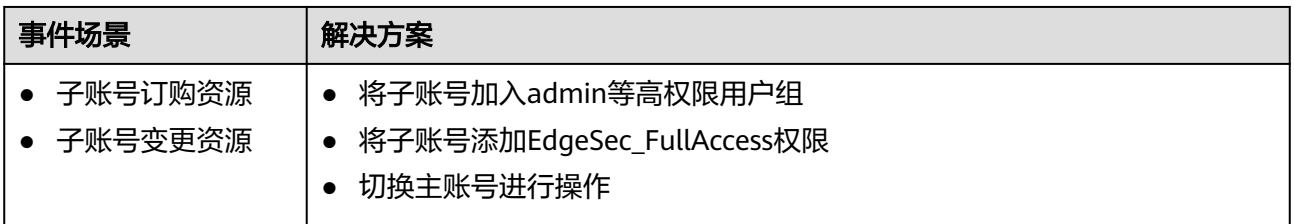

# **A.4** 获取项目 **ID**

## 调用 **API** 获取项目 **ID**

项目ID可以通过调[用查询指定条件下的项目信息](https://support.huaweicloud.com/intl/zh-cn/api-iam/iam_06_0001.html)API获取。

获取项目ID的接口为"GET https://{Endpoint}/v3/projects", 其中{Endpoint}为IAM 的终端节点,可以从<mark>地区和终端节点</mark>获取。接口的认证鉴权请参见<mark>认证鉴权</mark>。 响应示例如下,其中projects下的"id"即为项目ID。 { "projects": [ { "domain\_id": "65382450e8f64ac0870cd180d14e684b", "is\_domain": false, "parent\_id": "65382450e8f64ac0870cd180d14e684b", "name": "xxxxxxxx", "description": "", "links": { "next": null, "previous": null, "self": "https://www.example.com/v3/projects/a4a5d4098fb4474fa22cd05f897d6b99"  $\qquad \qquad \}$  "id": "a4a5d4098fb4474fa22cd05f897d6b99", "enabled": true } ], "links": { "next": null, "previous": null, "self": "https://www.example.com/v3/projects" } }

## 从控制台获取项目 **ID**

在调用接口的时候,部分URL中需要填入项目编号,所以需要获取到项目编号。项目 编号获取步骤如下:

- 1. 登录管理控制台。
- 2. 单击用户名,在下拉列表中单击"我的凭证"。
- 3. 在"API凭证"页面的项目列表中查看项目ID。

#### 图 **A-5** 查看项目 ID

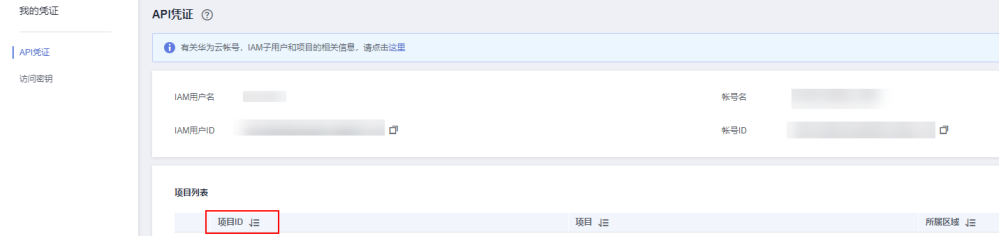

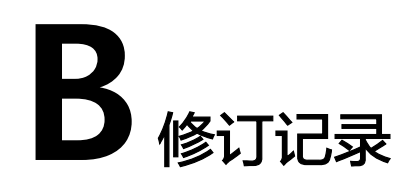

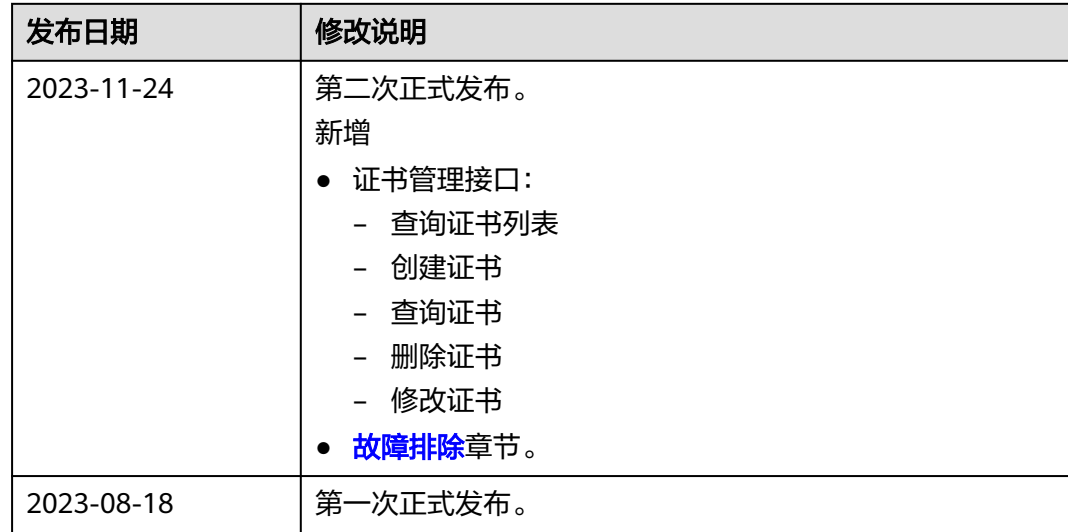